# ВЕСЫ ЛАБОРАТОРНЫЕ ТИПА CUW/CUX РУКОВОДСТВО ПОЛЬЗОВАТЕЛЯ

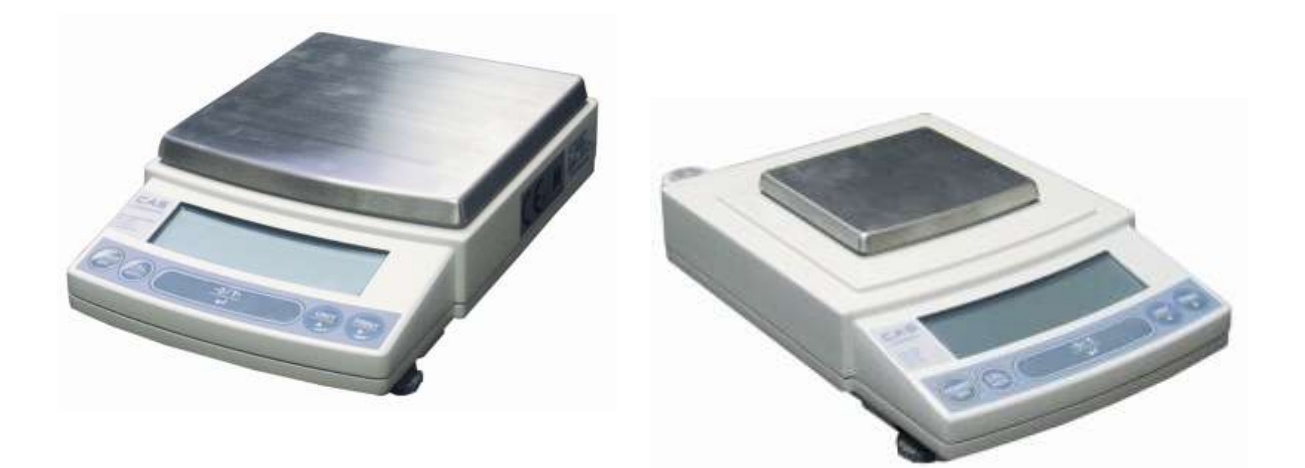

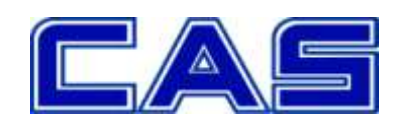

# Содержание

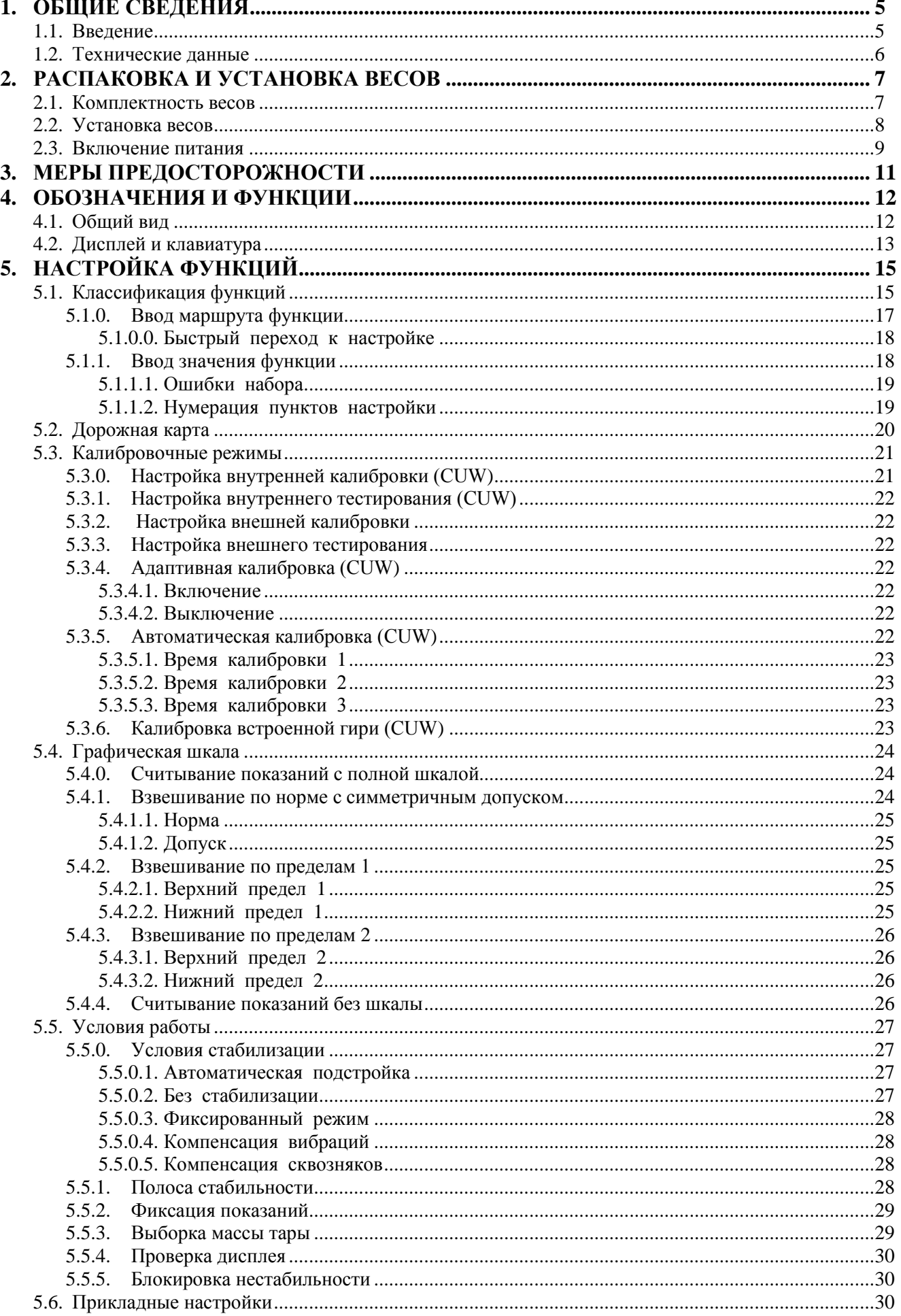

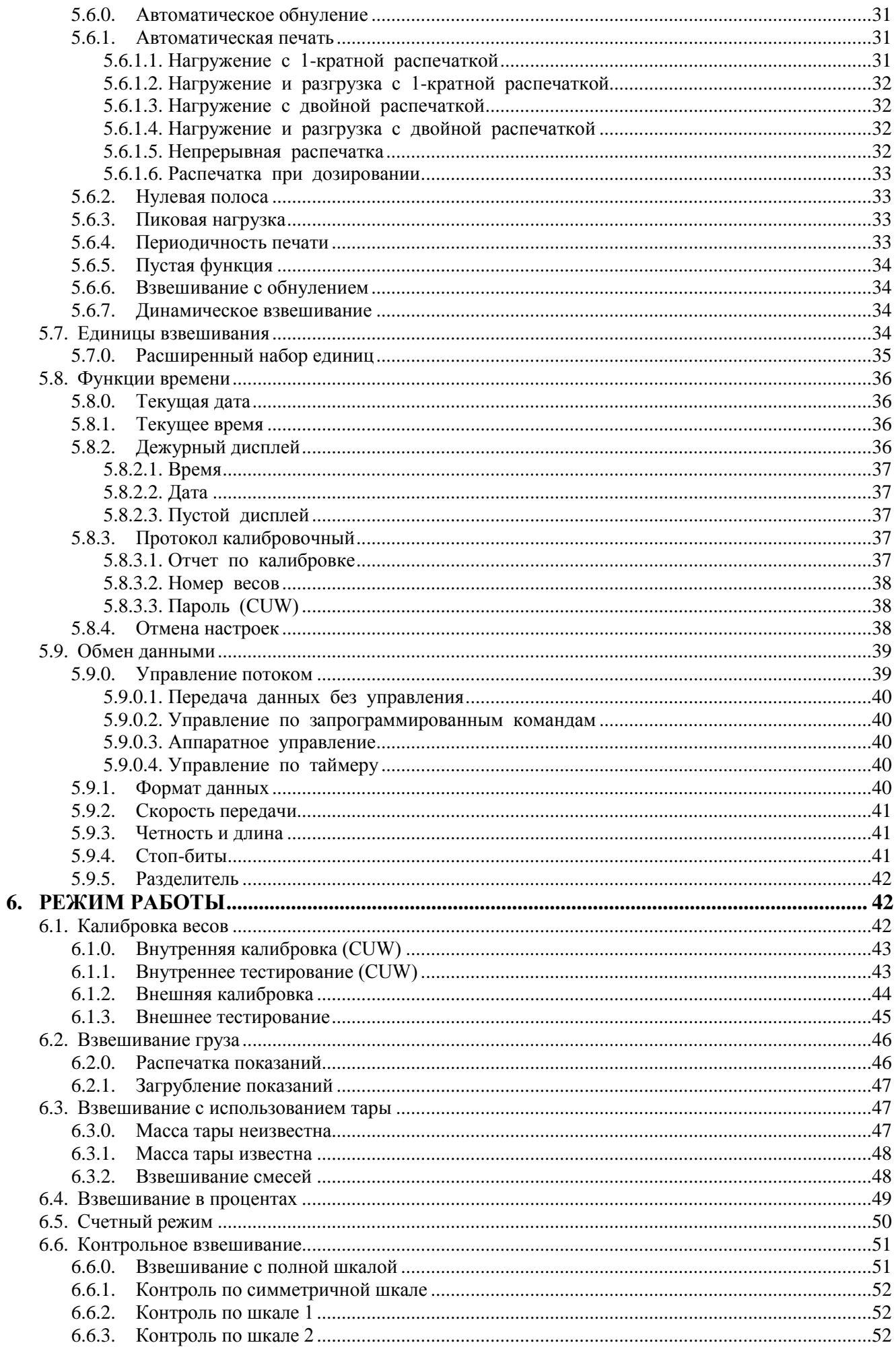

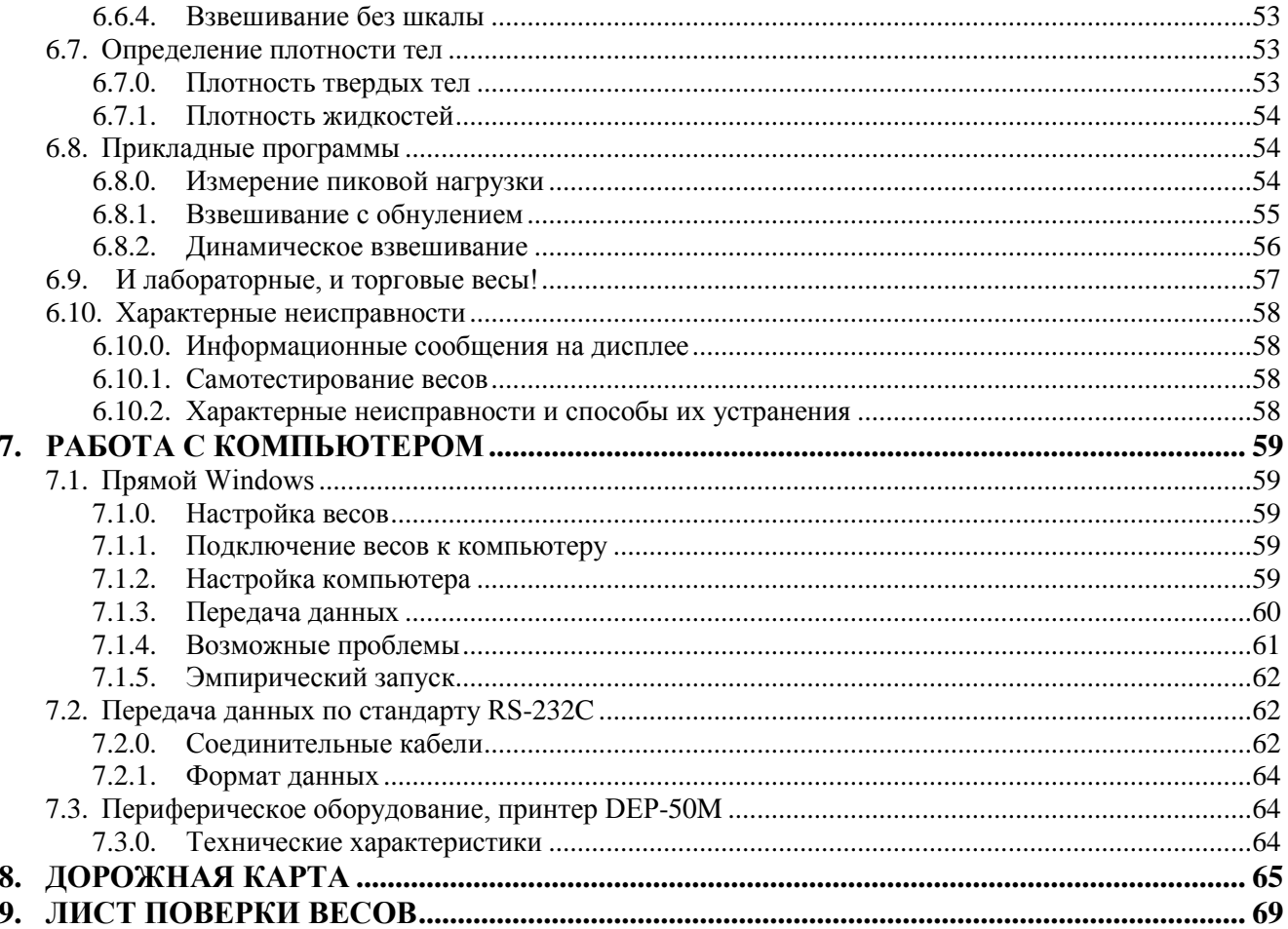

Условные обозначения в тексте Руководства:

**POWER**  $KJABHIII2$ ,

• указатель,

<1: исполнение калибровки> - маршрут и текст команды или функции настройки.

1ЕЕ ПЕР - высвечиваемые на дисплее надписи с мигающим символом П.

перечень действий, выполняемых в рабочих режимах, обозначается значками - квадратами.

 $\bullet$ Для перечисления однотипных пунктов используются маркеры-кружки.

# 1. ОБЩИЕ СВЕДЕНИЯ

# 1.1. Ввеление

Благодарим за покупку лабораторных весов типа CUW / CUX фирмы CAS. Прежде, чем приступить к работе, ознакомьтесь с настоящим руководством. Обращайтесь к нему по мере необходимости.

Лабораторные весы типа CUW / CUX (далее – весы) относятся к специальному и высокому классу точности и применяются в различных областях науки, техники и торговли для точного взвешивания. Принцип действия весов основан на электромагнитном уравновешивании взвешиваемого груза и последующем измерении электрического сигнала и преобразовании его в цифровой вид для индикации. Питание весов осуществляется от сети через адаптер переменного напряжения, либо по дополнительному заказу - от щелочных батарей. Взвешиваемые грузы помещаются на грузоприемную платформу весов или на подвесной держатель под весами.

Большой набор (свыше 100) встроенных функций и прикладных программ позволяет отнести весы к классу профессиональных. Они могут использоваться не только в лабораторных условиях, но и на производстве, даже при неблагоприятных внешних воздействиях. На весах можно проводить следующие измерения:

- груза нетто и брутто, в том числе с предварительным заданием известного • определение массы значения массы тары:
- определение количества однородных изделий весовым методом;
- взвешивание в процентах относительно нормы;
- измерение плотности твердых тел и жидкостей;
- взвешивание нестабильных объектов с фильтрацией колебаний. Весы позволяют решать прикладные задачи:
- многократная выборка массы тары, используемая при приготовлении смесей;
- контрольное взвешивание с симметричным допуском по норме или с установкой пределов нормы по абсолютной величине;
- контроль переменной нагрузки с регистрацией пикового значения:
- выбор единиц измерения массы.

Надежность результатов и комфорт процесса взвешивания обеспечивается различными встроенными функциями:

- подстройка к различным внешним условиям;
- графическая шкала нагрузки (в 5 вариантах);
- загрубление показаний;
- вывод на дисплей в дежурном режиме даты или времени;
- электронная "пломба" по паролю для защиты от несанкционированного доступа к настройкам весов.

Чтобы весы не украли, в корпусе весов сделана проушина для замка, см. п. 4.1.

Калибровка весов завершается вылачей отчета, и результат сопоставляется с прелылушей калибровкой. В Центре обслуживания весов могут даже скомпенсировать нелинейность нагрузочной характеристики весов. Кроме того, в весах типа CUW имеется встроенная гиря и механизм нагружения ею. Это позволяет ввести режимы автоматической калибровки в заданные моменты времени (трижды в сутки) или адаптивной калибровки, когда весы сами инициируют процесс калибровки из-за изменения температуры окружающей среды. Запрограммирована также калибровка самой встроенной гири.

Обмен данными с внешним устройством осуществляется через интерфейс RS-232C. При подключении к весам принтера предусмотрены различные режимы автоматической распечатки данных. Связь с компьютером позволяет управлять весами по запрограммированным командам. Благодаря встроенной в весы программе Прямой Windows имеется возможность без дополнительных программ передавать данные в какое-либо Приложение Windows (Word, Excel, NotePad) непосредственно, как будто они вводятся с клавиатуры; все, что нужно для этого - соединительный кабель.

На весы выдан сертификат № 36443 об утверждении типа средств измерений, зарегистрированный в Госреестре под № 28105-09.

При проведении официальных измерений весы должны быть поверены. Поверка осуществляется в соответствии с ГОСТ 8.520. Межповерочный интервал - не более 12 месяцев.

Представительство фирмы-изготовителя: 109269, г. Москва, 7-я ул. Текстильщиков, д. 7, корп. 1

Тел.: (495) 742-57-34, факс: (495) 919-96-11

#### e-mail: shop@scale.ru http://www.scale.ru

# **1.2. Технические данные**

Класс точности весов указан в Таблице 1 по ГОСТ 24104-2001<sup>1</sup>. Электробезопасность по ГОСТ 12.2.007, 0-75 (при питании через адаптер) класс I

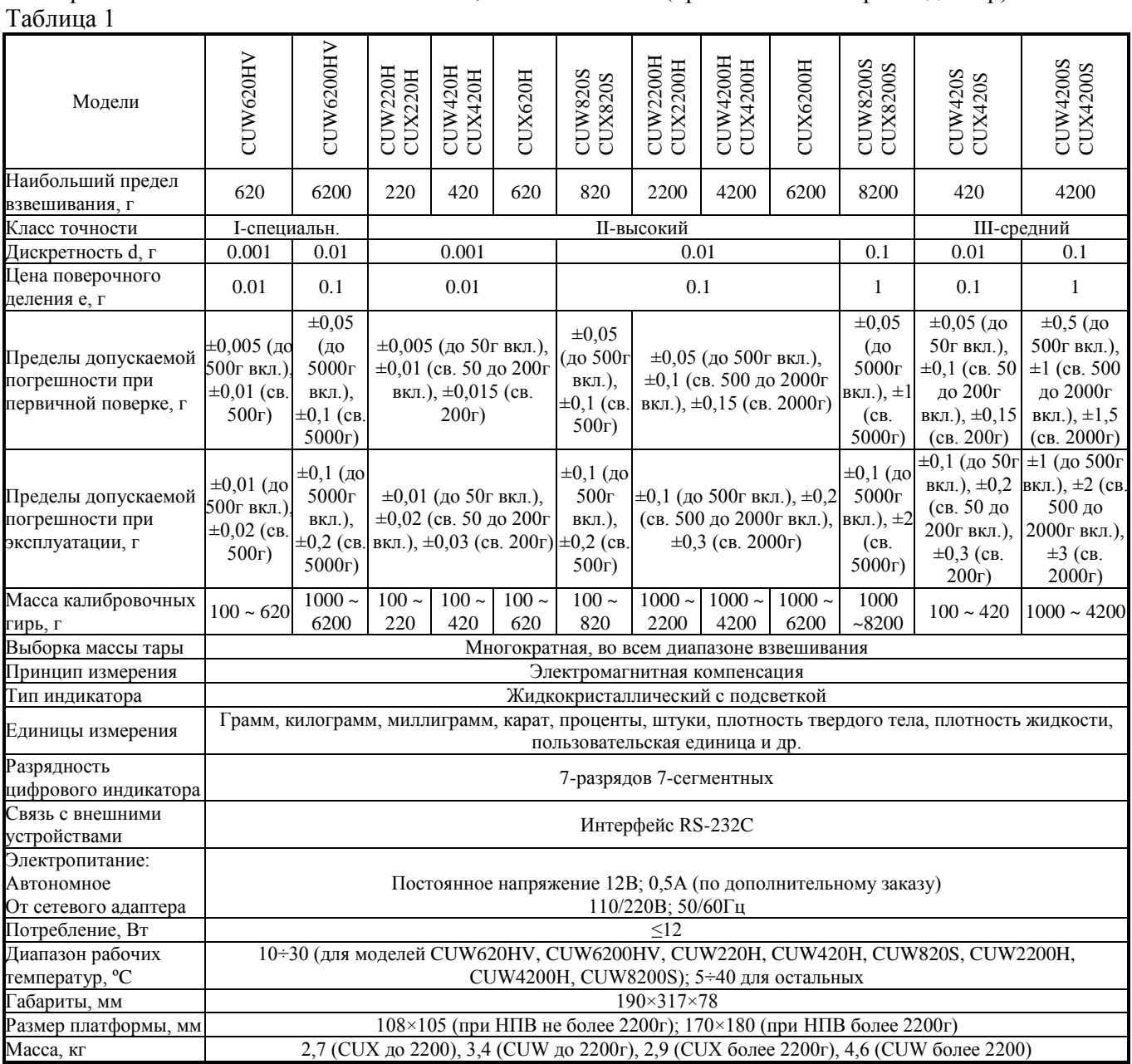

<sup>1</sup>Классификация весов устанавливается при проведении испытаний Государственным центром испытаний средств измерений и утверждается Госстандартом РФ.

## **ПРИМЕЧАНИЯ**

1. Допускаются отклонения от приведенных характеристик в сторону их улучшения без дополнительного уведомления.

2. Указанные в таблице точностные характеристики относятся к статическому режиму взвешивания. При работе с функциями весов, связанными с динамикой: стабилизация, п. 5.5.0, выбор полосы стабильности, п. 5.5.1, пиковое усреднение, п. 5.6.3, взвешивание в движении, п. 5.6.7, погрешности измерений зависят от конкретной реализации динамического процесса, т.е. величины шумов, вибраций, скорости изменения нагрузки и т.д.

# **2. РАСПАКОВКА И УСТАНОВКА ВЕСОВ**

# **2.1. Комплектность весов**

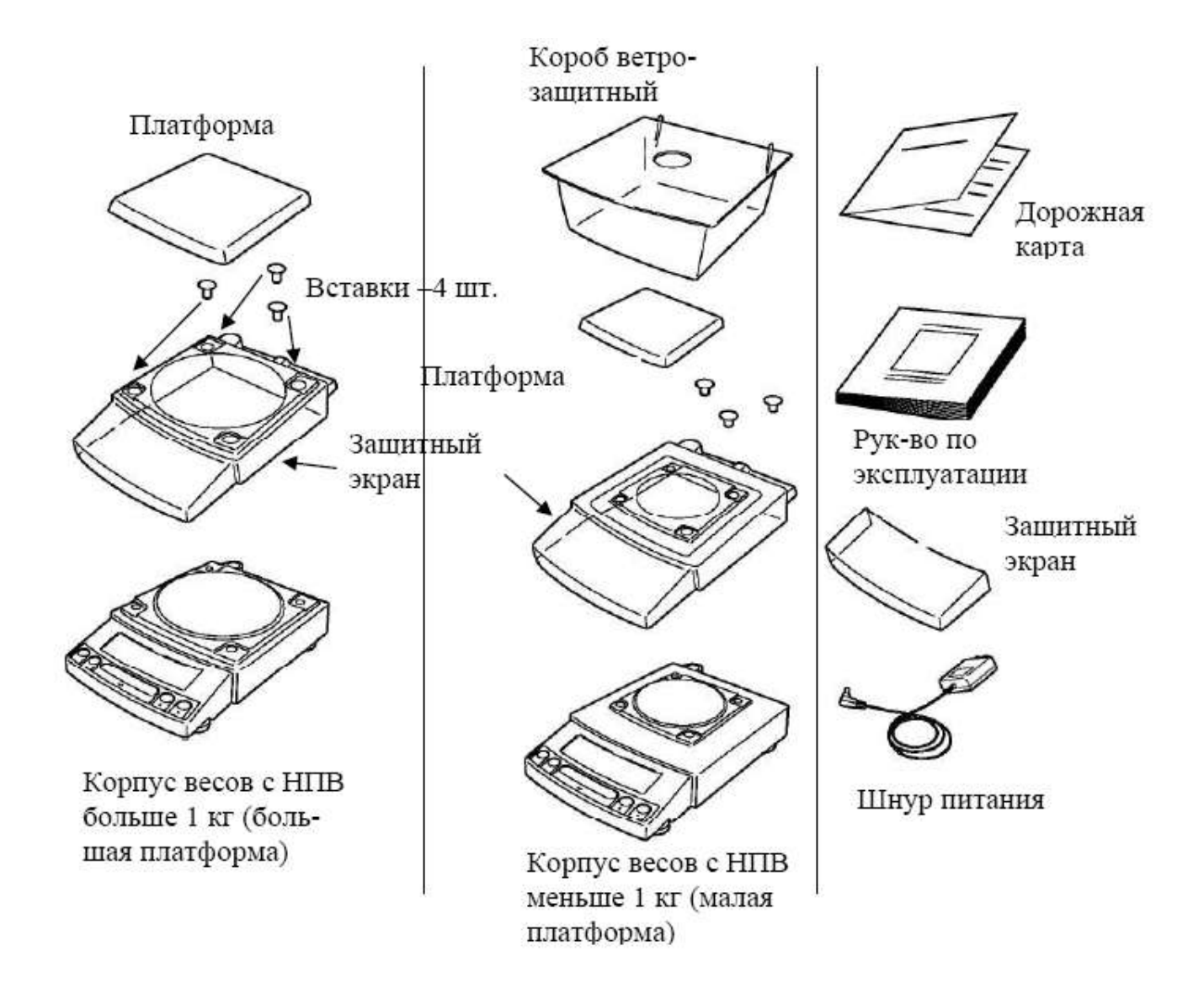

## **ПРИМЕЧАНИЯ**

- 1. В комплект весов не включена гиря, необходимая для внешней калибровки. Учтите это при покупке весов.
- 2. Коробом ветрозащитным комплектуются весы только с дискретностью 0,001 г, т.е. модели CUW 220H, CUW 420H, CUW 620HV, CUX 220H, CUX 420H.

# **2.2. Установка весов**

▫ После транспортировки весов и их распаковки проверьте, чтобы отсутствовали наружные повреждения как следствие неаккуратного обращения при транспортировке; при необходимости составляется акт неисправностей. На случай транспортировки в будущем или хранения рекомендуется не выбрасывать упаковочную коробку, вставки, поролоновые прокладки.

▫ Положите весы вверх днищем на ровную поверхность и в соответствии с инструкцией выкрутите транспортировочные винты против часовой стрелки до упора (только для типа CUW).

#### **ВНИМАНИЕ!**

Не выкручивайте винты при боковом положении весов. Перед транспортировкой вкрутите винты по часовой стрелке до упора (вставки надо снять); платформа и вставки укладываются в коробку отдельно от весов.

Если используется защитный экран, удалите бумагу, закрывающую отверстия в нем, и плотно наденьте его сверху на корпус весов, так чтобы он не касался платформы.

▫ Выравнивание весов. Весы устанавливаются на 4 ножках, три из которых регулируются по высоте следующим образом:

Максимально закрутите регулировочные винты;

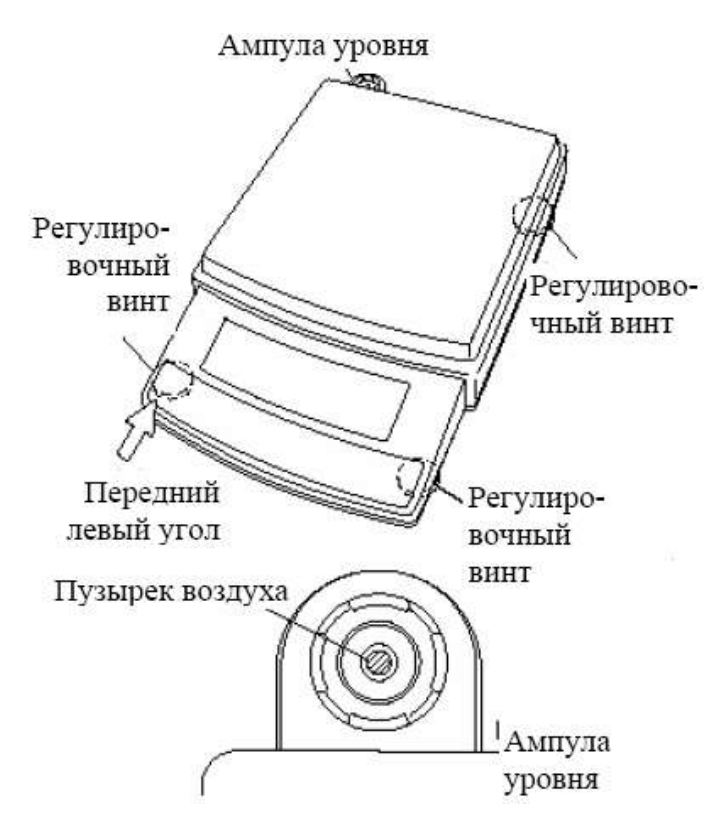

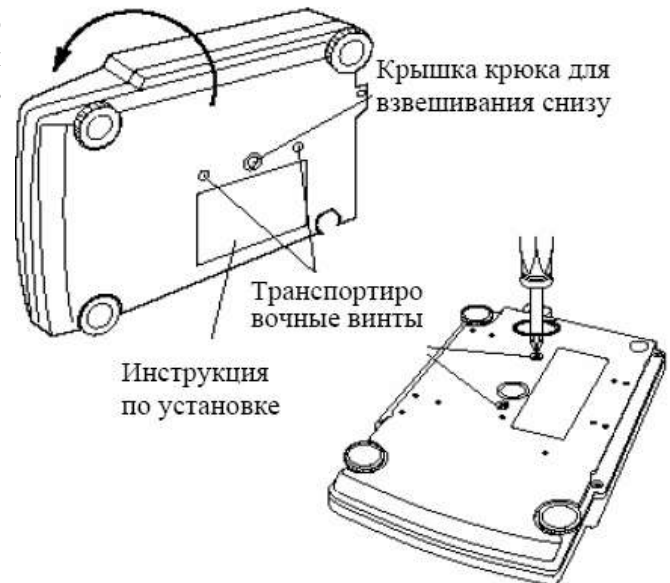

Отверстия в зашитном экране (16 мест)

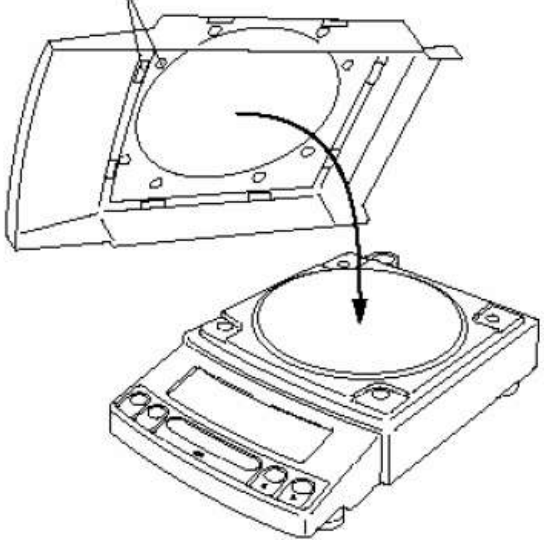

 Слегка нажмите на передний левый угол весов, регулируйте оба передних винта, контролируя положение воздушного пузырька в ампуле уровня; весы выровнены, когда пузырек находится в центре ампулы:

НЕПРАВИЛЬНО

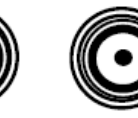

ПРАВИЛЬНО

 Продолжая поджимать передний левый угол, регулируйте правый задний винт до стабилизации положения;

В дальнейшем после каждого перемещения весов проверяйте их горизонтальность.

▫ Вставьте 4 платформенных вставки в отверстия в корпусе весов и установите на них платформу сверху. В эти вставки входят самоустанавливающиеся чашки, приваренные снизу к платформе.

▫ Перед установкой ветрозащитного короба удалите с него бумагу, закрывающую отверстия (3 места). Этот короб используется только для моделей с ценой деления 0,001г.

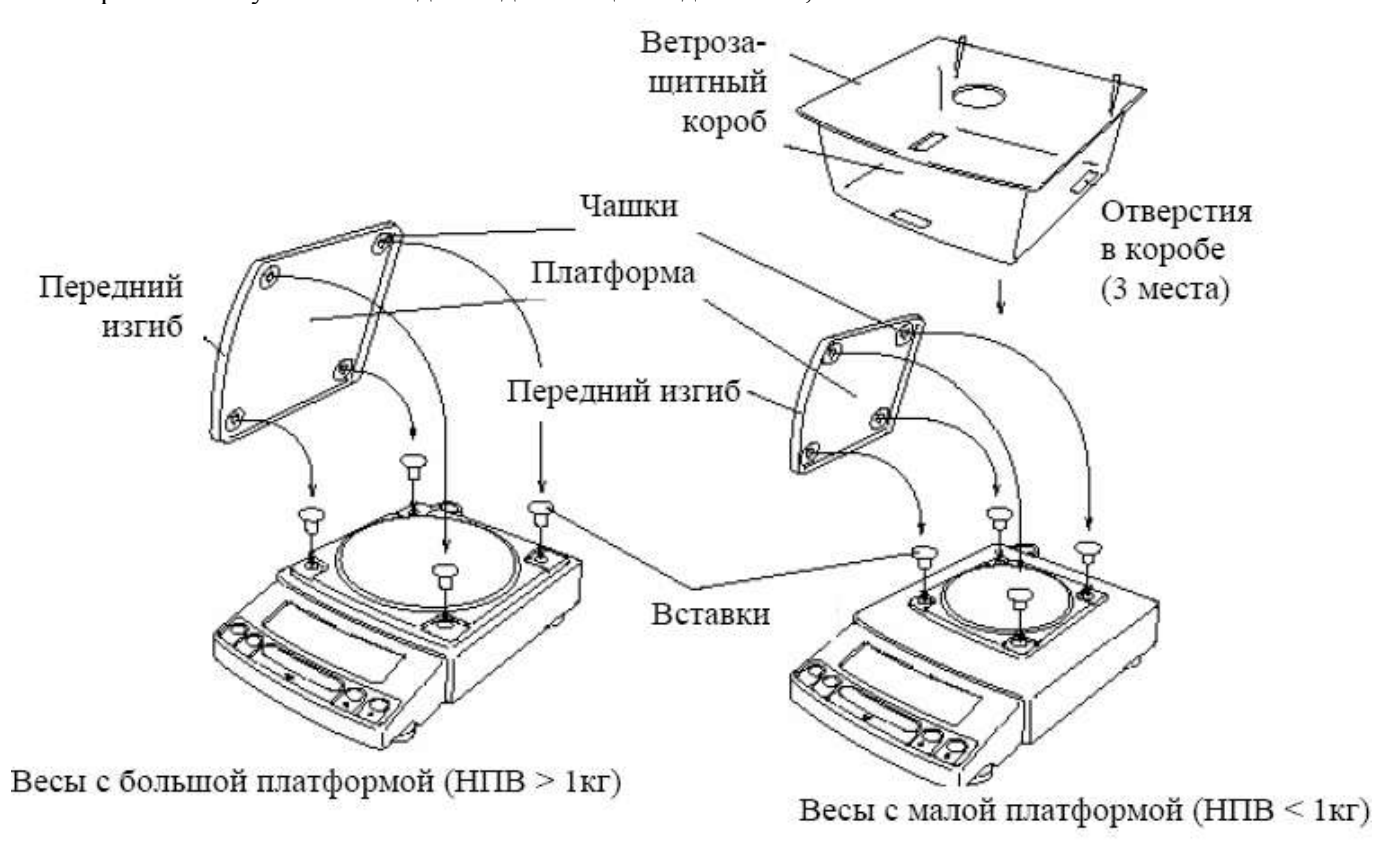

# **Включение питания**

▫ Вставьте штекер от сетевого адаптера в разъем питания на задней стенке весов.

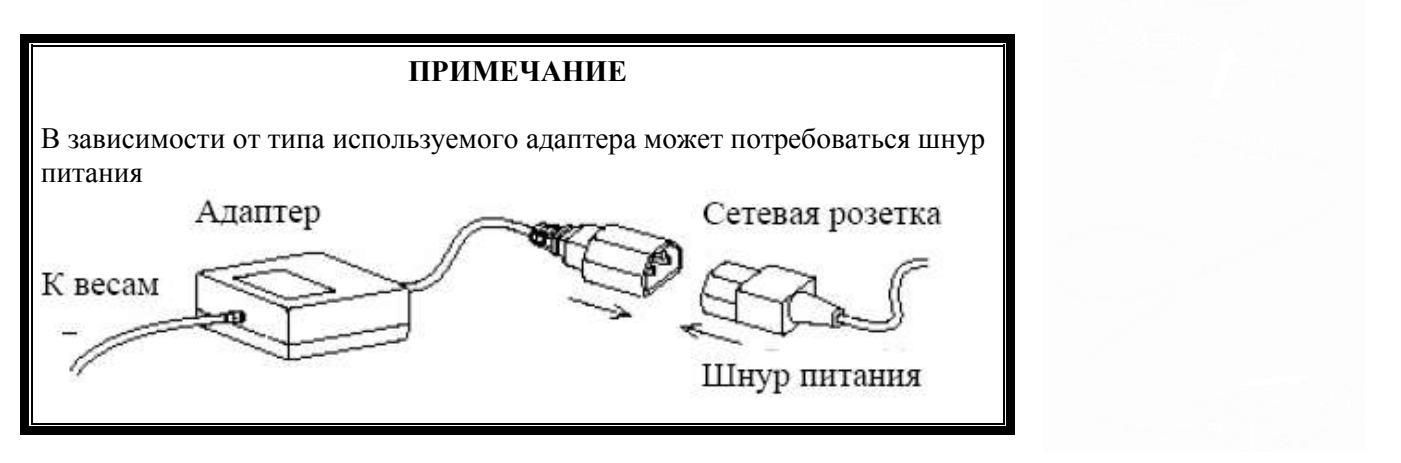

▫ Вставьте вилку адаптера в сетевую розетку. Весы проходят самотестирование, при котором на дисплее последовательно высвечиваются сообщения:

 $HELL$ **o**  $\rightarrow$  CHE 5 $\rightarrow$  CHE 4 $\rightarrow$  CHE 3 $\rightarrow$  CHE2  $\rightarrow$  CHE1 $\rightarrow$  CHEO  $\rightarrow$  BBBBBBB  $\rightarrow$  oFF

причем когда высвечивается первое сообщение, включается подсветка дисплея, а затем она выключается. Последнее сообщение означает переход в состояние «дежурный дисплей». На дежурном дисплее может высвечиваться также указатель блокировки **MENU**, что будет означать блокировку всех настроек после перехода в рабочие режимы.

▫ Если потребуется снять эту блокировку, нажмите клавишу **CCAALL,** после чего появятся сообщения:  $\rightarrow$  **rELERSE**  $\rightarrow$  **aFF**, причем в конце указатель **MENU** уже не будет включен (блокировка снята). Аналогично,

▫ Если при снятой блокировке (указатель включен) нужно установить, нажмите в состоянии с сообщением  $\mathsf{L}\mathsf{F}\mathsf{F}$  клавишу **CAL**, после чего появятся сообщения:  $\mathsf{F}\mathsf{F} \to \mathsf{L}\mathsf{F}\mathsf{E}\mathsf{F}$   $\mathsf{H}\mathsf{F}\mathsf{F}$ , причем в конце указатель **MENU** включится.

После выключения питания весов и последующего включения состояние блокировки (включена / выключена) сохраняется прежним, т.е. в этом отношении она ведет себя как настройка.

Если одна действующая клавиша **POWER** используется для перехода в режим взвешивания:

▫ Проверьте отсутствие груза на платформе.

▫ Нажмите клавишу**PPOOWWEERR.** Включится подсветка дисплея, и весы после высвечивания всех сегментов перейдут в режим взвешивания.

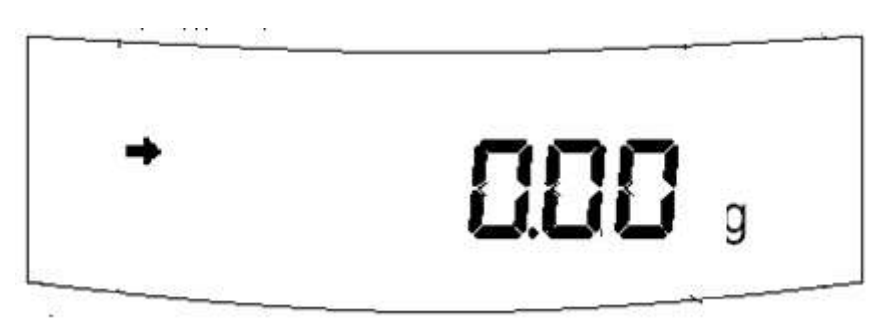

▫ В случае дрейфа показаний при пустой платформе нажмите перед измерением клавишу обнуления **› ›OO/ /ТТ‹ ‹** .

Чтобы из режима взвешивания перейти к состоянию дежурного дисплея с выключенной подсветкой, нажмите клавишу**POWER**; при этом вместо сообщения **пFF** включится указатель STAND-BY:

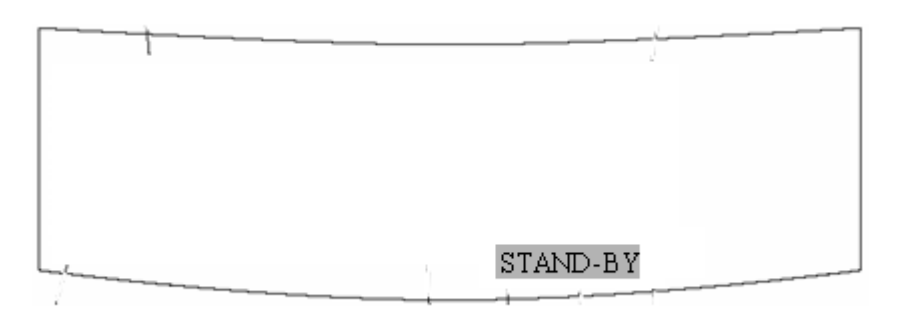

В этом состоянии клавиша **CAL** уже не работает. Изменение блокировки настроек будет осуществляться только после выключения весов и нового их включения, см. выше.

#### **ПРИМЕЧАНИЕ**

Если для питания используются щелочные батареи, поставляемые по дополнительному заказу, разъем кабеля от батарей следует соединить с разъемом питания весов.

# **3. МЕРЫ ПРЕДОСТОРОЖНОСТИ**

▫ Устанавливайте весы на твердой ровной поверхности.

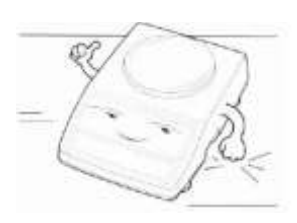

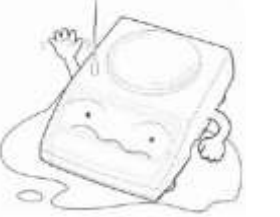

▫ Не нагружайте весы сверх допустимого; не допускайте резких ударов по платформе. При работе не нажимайте сильно клавиши.

▫ Избегайте попадания воды на весы. Храните весы в сухом месте. Защищайте весы от действия химических паров.

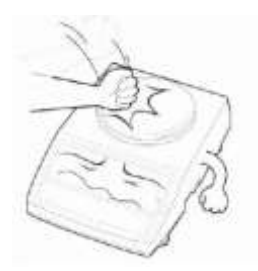

▫ Избегайте резких перепадов температуры. Не работайте долго с весами при предельной допустимой влажности.

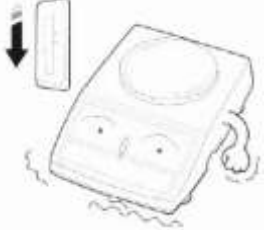

▫ Весы следует устанавливать вдали от высоковольтных кабелей, двигателей, радиопередатчиков и других источников электромагнитных помех. Избегайте воздействия магнитных полей.

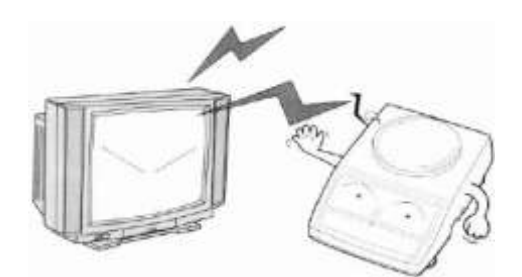

▫ Пользуйтесь для питания весов только адаптером, входящим в комплект. Если параметры сети этого не позволяют, можно по дополнительному заказу получить набор щелочных батарей.

▫ Перед подключением внешнего устройства к разъему последовательного интерфейса или его отключением необходимо выключить питание обоих устройств. Подключать к весам допускается лишь те устройства, которые оговорены в данной инструкции.

▫ При взвешивании груз кладите в центр платформы. Платформа не должна касаться сетевого шнура или других посторонних предметов.

▫ Не подвергайте весы действию прямых солнечных лучей или тепловых источников (не держите вблизи открытых окон, нагревателей, открытого пламени и т.д.). Избегайте воздушных потоков от дверей или окон.

▫ Перед чисткой весы следует отсоединить от сети. Протирайте платформу и корпус весов тряпкой, увлажненной слабым мыльным раствором (не допускается попадание влаги внутрь весов). Затем протрите сухой, мягкой тканью. Перед установкой платформа должна быть сухой. Пыль удаляется пылесосом или щеткой.

▫ Не пользуйтесь при протирке пульверизаторами, органическими растворителями, химикалиями и другими летучими веществами, которые могут повредить поверхность весов или дисплейную панель.

▫ При работе в загрязненных условиях используйте защитный экран

▫ После перевозки или хранения при более низкой температуре, чем в лаборатории для измерений, весы следует, не включая, выдержать в рабочих условиях в течение не менее двух часов. В дальнейшем, чтобы исключить конденсацию влаги в весах, надо следить, чтобы температура внутри весов была не меньше, чем снаружи.

▫ Проверяйте работоспособность весов не реже одного раза в день и калибруйте их.

▫ Не вскрывайте весы, чтобы не лишиться гарантии.

#### ОБОЗНАЧЕНИЯ И ФУНКЦИИ  $\overline{4}$ .

# 4.1. Общий вид

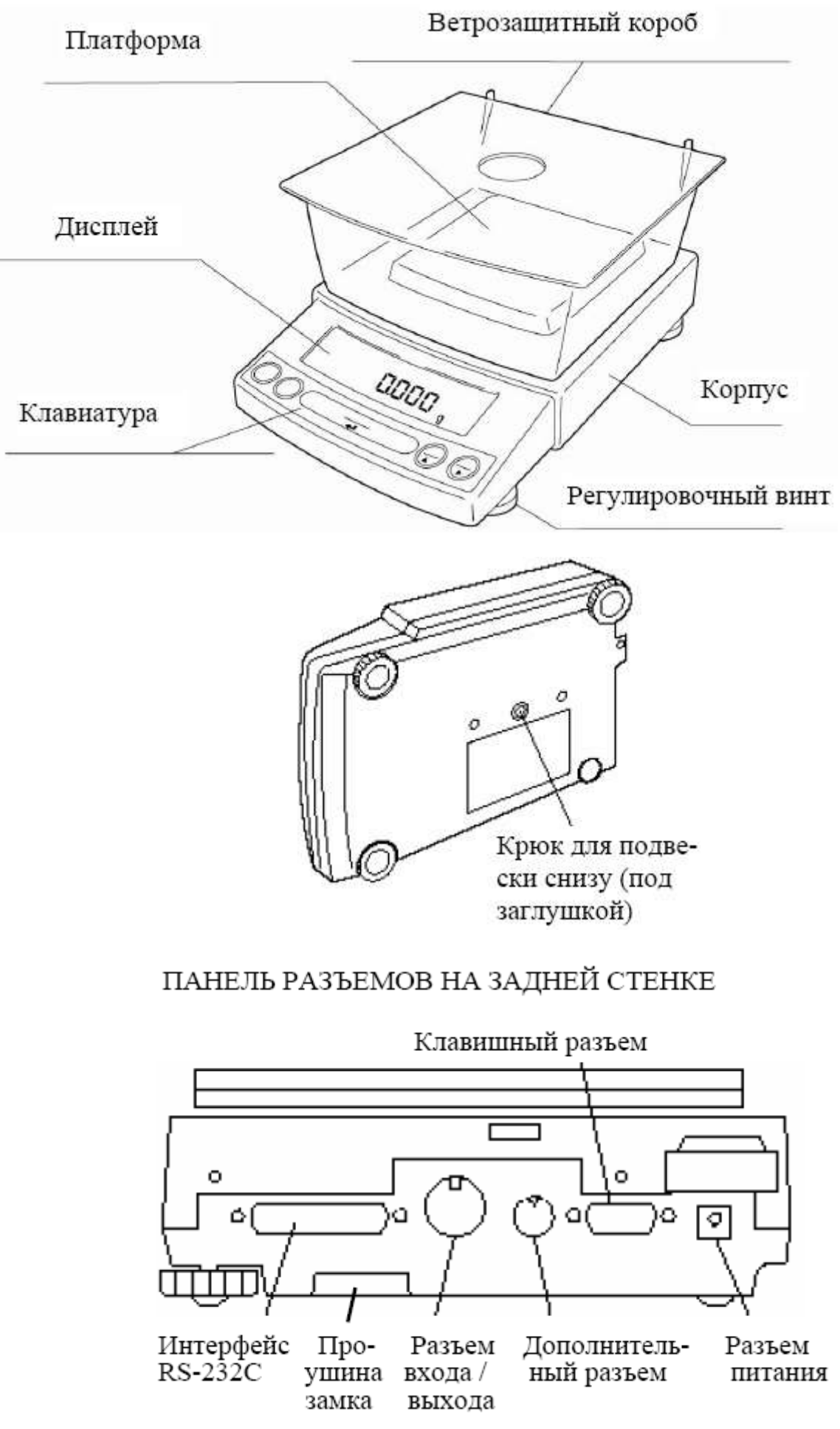

# **4.2. Дисплей и клавиатура**

Клавиатура весов:

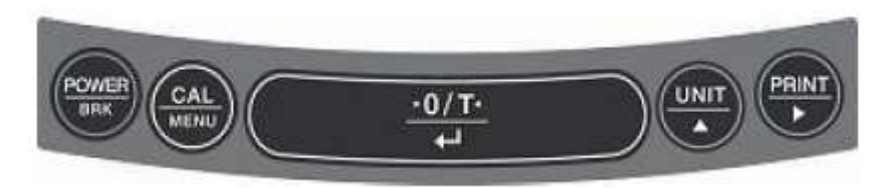

Функции клавиш, см. Табл. 2, подразделяются на две основные группы в зависимости от того, в каком рабочем режиме находятся весы в данный момент: взвешивание (на подписях к рисунку они обозначены в числителе) или настройка (в знаменателе). Кроме того, влияет (не всегда) время нажатия клавиши: кратковременное или длительное в течение ~ 3 сек.

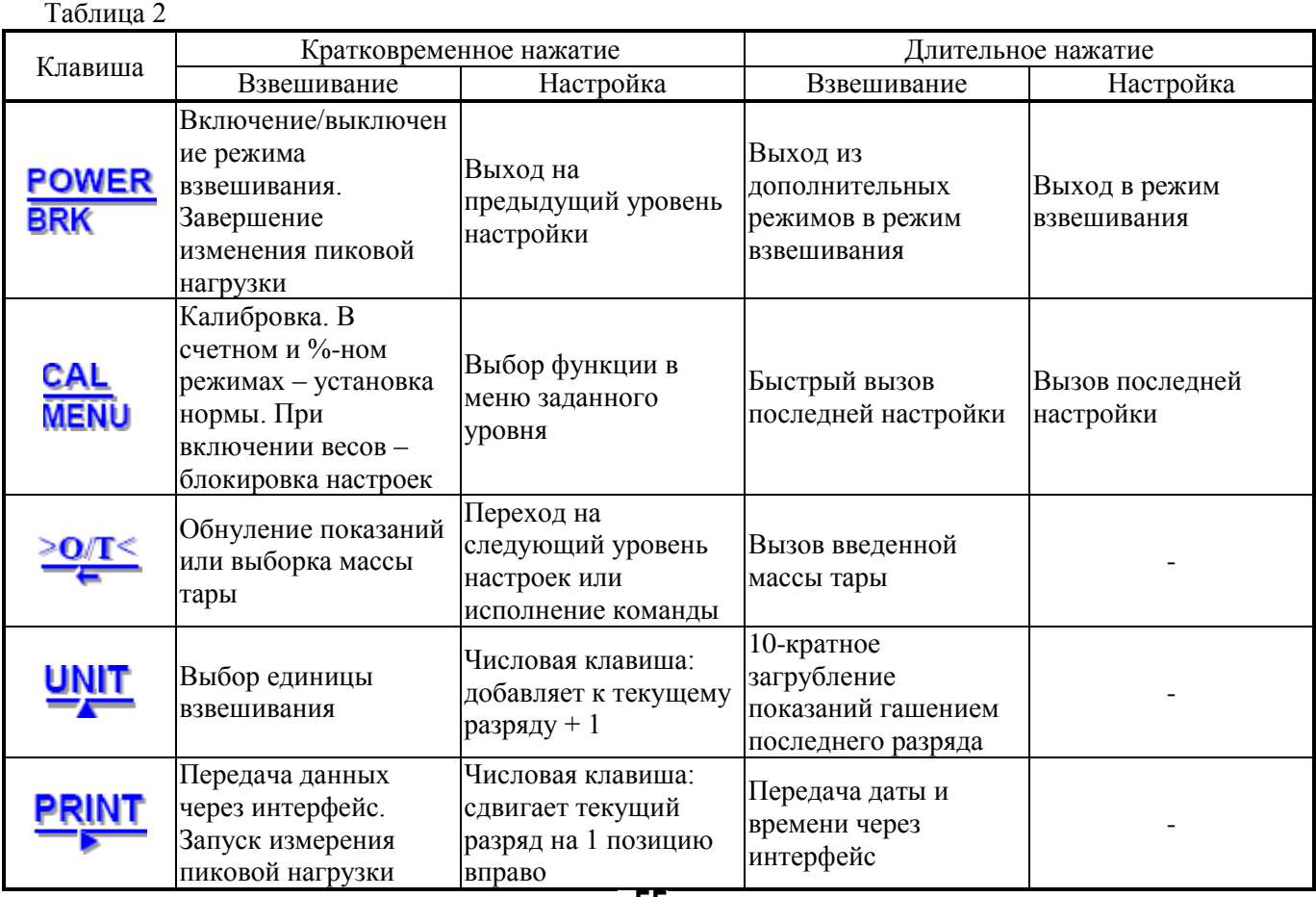

В состоянии дежурного дисплея с сообщением **пFF**, см. п. 2.3, активны следующие клавиши:<br>**POWER** 

- переход к режиму взвешивания;

**BRK** CAL

**MENU** - включение/ выключение блокировки настроек.

Находясь в режиме взвешивания, можно перейти к режиму сервисных настроек, см. сервисную инструкцию по эксплуатации весов CUW. Для этого нужно нажимать одновременно клавишу **и полет** и **POWER** левый конец клавиши  $\overline{B}$  в течении более 3 секунд, а затем – так же клавиши  $\overline{B}$ RK и  $\overline{M}$ причем пауза между обоими нажатиями не должна быть более 10 секунд. После этого на дисплее установится состояние ввода пароля.

Дисплей при полной заставке всех сегментов принимает следующий вид:

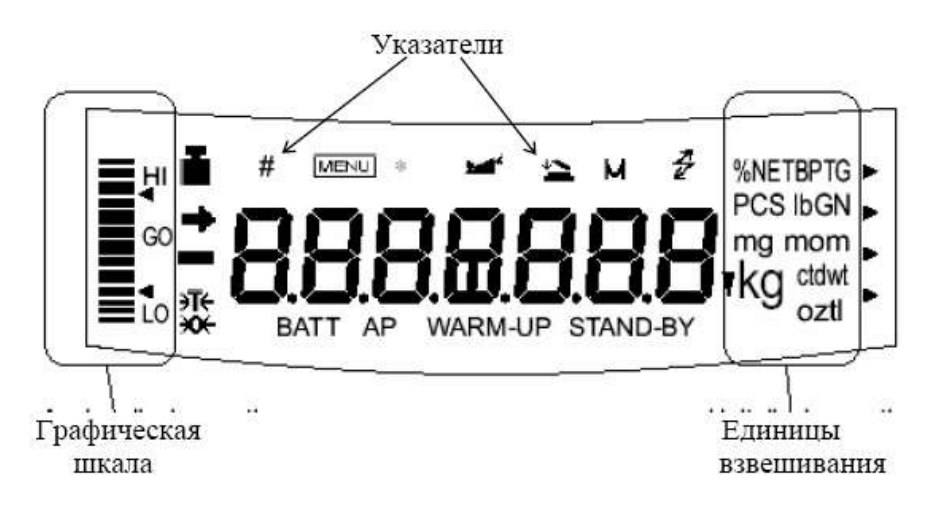

Указатели дисплея предназначены для обозначения состояния весов или функции, исполняемой в текущий момент:

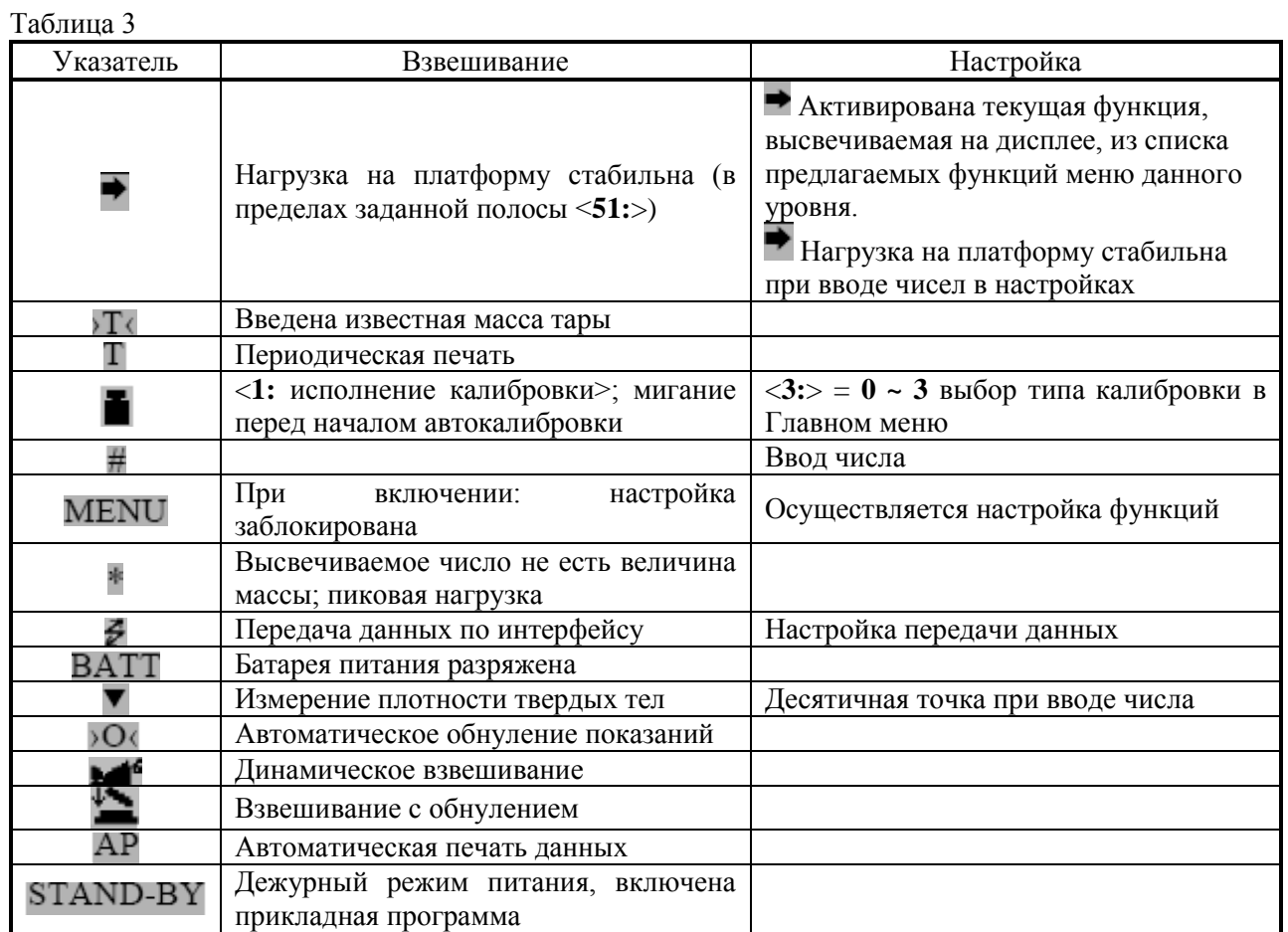

# 5. НАСТРОЙКА ФУНКЦИЙ

## 5.1. Классификация функций

В связи с многофункциональностью весов перед началом работы они должны быть настроены для выполнения конкретных измерительных задач. В данном пункте будут изложены общие принципы классификации настроек, типичные не только для данных весов, но и для многих современных приборов с большим количеством настроек (мобильные телефоны и пр.). Если число настраиваемых функций невелико, не имеет значения, как их идентифицировать: по названию или назначая любой индивидуальный номер. Однако  $\mathbf{c}$  $\overline{u}$ увеличением произвольная нумерация становится неоптимальной, так как она не раскрывает структуру настроек. Здесь предлагается другой подход. Будем группировать все функции по отдельным ступеням, которые, в свою очередь, группируются на более высоком уровне, и т.д. В основе такой структуры лежит иерархический принцип вложенности; он позволяет указать на определенную функцию при помощи некоторого маршрута от исходного состояния на нулевом уровне к Главному меню на первом уровне и далее - вплоть до наинизшего уровня с его функциями соответствующего подменю.

Маршрут удобно задавать, нумеруя каждую функцию внутри всех групп, или всех подменю, от исходного состояния, за которое обычно принимается режим взвешивания, до конечного в последней группе, т. е. перед исполнением команды. Обычно число функций в группе не более 10 (см. однако п. 5.7.0), поэтому весь маршрут задается набором цифр, или целым числом с числом разрядов, равным числу групп. Маршрут – это код функции, он же ее аргумент<sup>1</sup>. Самый длинный, четырехуровневый, маршрут относится к функциям <8300.> и <8301.> отчета по калибровке. Самые короткие маршруты относятся к двум процедурам Главного меню: <1: тест> и <2: Windows>; но их правильнее было бы отнести не к настройкам, а к рабочим функциям, т.к. они сводятся к выполнению некоторых функций с последующим выходом в режим взвешивания.

С точки зрения выполняемого действия функции подразделяются на два класса: числовые, т.е. присваивающие какое-либо числовое значение ее аргументу, или номеру, и на командные, т.е. исполняющие некоторую команду. В первом случае настройка заключается во вводе в память весов и маршрута (аргумента) функции, и ее значения, т.е. самого числа, а во втором – лишь маршрута функции, приводящего к ее активации. Причем активация может означать и отмену действия. Например, весы можно запрограммировать на работу, как с фиксацией показаний, так и без нее, и к обоим этим режимам ведут два различных маршрута:  $\langle 520; \rangle$  и  $\langle 521; \rangle$ , хотя физически они относятся к одной и той же функции.

Если функции какого-либо подменю выбираются независимо, т.е. все они могут быть или выбраны, или отключены в произвольной комбинации, то будем считать их независимыми, или совместными. Так, включение различных единиц взвешивания в цикл для выбора в рабочем режиме осуществляется независимо 7 совместными функциями от <70:> до <76:>. В случае же, когда при выборе какой-либо из них остальные, входящие в то же меню, блокируются, - это несовместные (зависимые) функции; входящие в то же меню, блокируются, - это несовместные (зависимые) функции; например, <510:>, <511:>, <512:>, <513:>, <514:>, <515:>, <516:> - несовместные функции. Или: в меню <4; шкала графическая>, включающем 5 вариантов для выбора вида дисплея, можно выбрать действующим только один. Поэтому такие функции можно определить как выборочные в отличие от совместных, настраиваемых независимо.

Формально говоря, командные функции сводятся к частному виду числовых, если последнюю цифру маршрута рассматривать как значение функции, длина маршрута ко-торой уменьшается на 1. В общем случае набор функций в меню наинизшего уровня включает произвольное их число. Определим их по числу маршрутов к ним (ветвлению):

 $\bullet$ многозначные, не менее 3, - как совместные, так и не совместные;

двузначные, или альтернативные, эквивалентные выбору из 2 вариантов вида ВКЛ./ВЫКЛ.,  $\bullet$ или ДА/НЕТ, или 0/1 (возможен также код 1/2); все они несовместны;

однозначные, без ветвления, функции; все числовые функции относятся к этому типу (поэтому ввод  $\bullet$ числа не будет считаться переходом на следующий уровень), а командные функции этого вида, или переключатели, имеют одно исходное состояние, которое при настройке можно перевести в противоположное.

<sup>&</sup>lt;sup>1</sup> Ближайшей аналогией предлагаемой структуры настроек может служить т.н. уступчатый список или многоуровневое оглавление книги. Сама книга - это исходное состояние, ее части образуют первый уровень (его определим как Главное меню), разделы второй, параграфы - третий и т.д. С топологической точки зрения (теории графов) такая структура представляет собой упорядоченное дерево, корнем которого является исходное состояние (дерево - это связный граф без циклов, т.е. без замкнутых маршрутов от меню к меню, или от вершины к вершине, связность - это возможность попасть из какой либо вершины в любую другую, хотя бы через Главное меню).

# Таблица 4 Командные функции

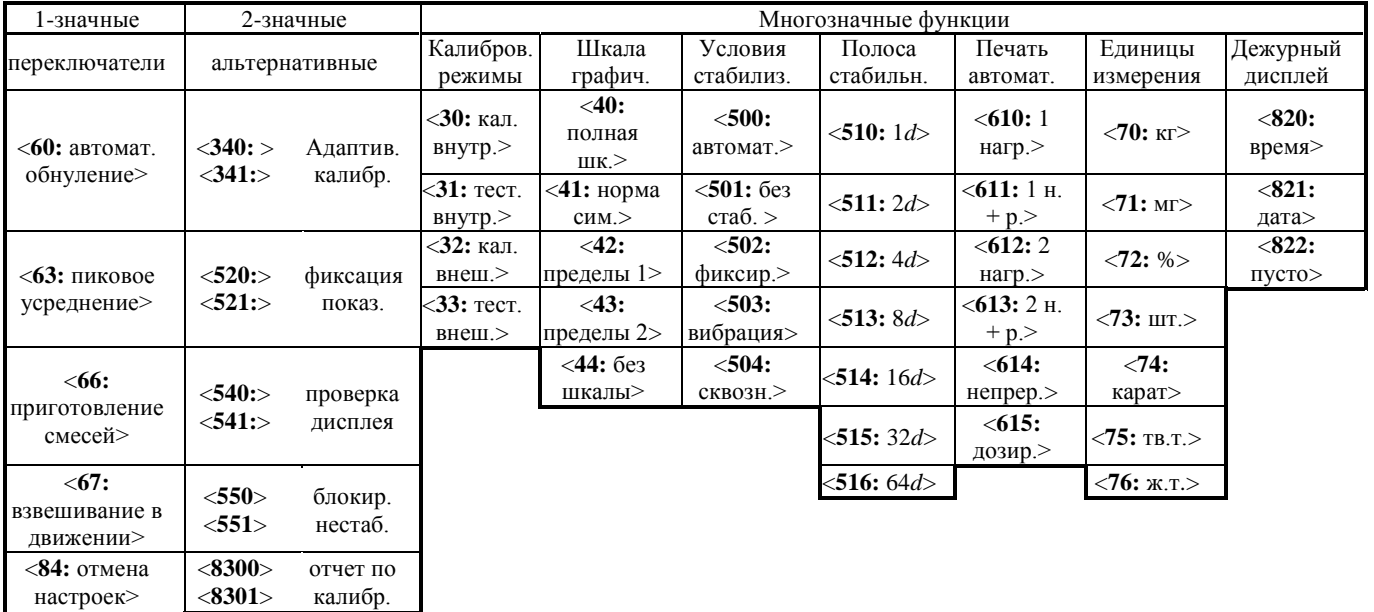

# Таблица 4 (окончание) и производит при применении командные функции

<**940**> <**941**>

стопбиты

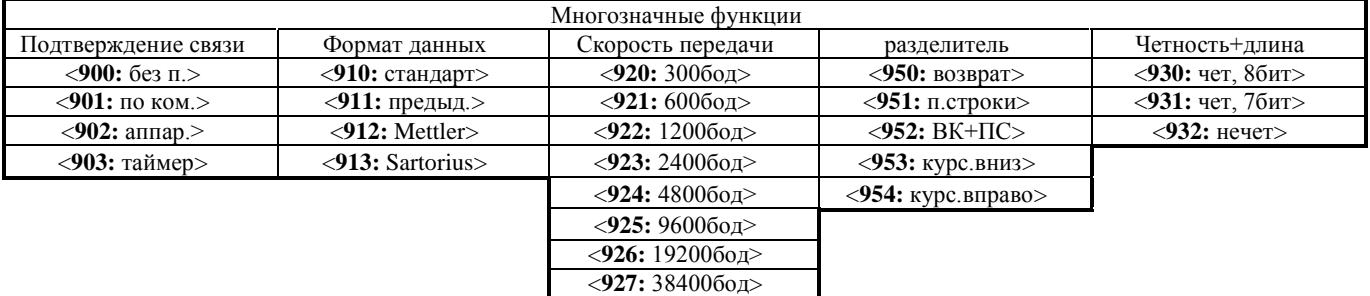

# Таблица 5 Числовые функции

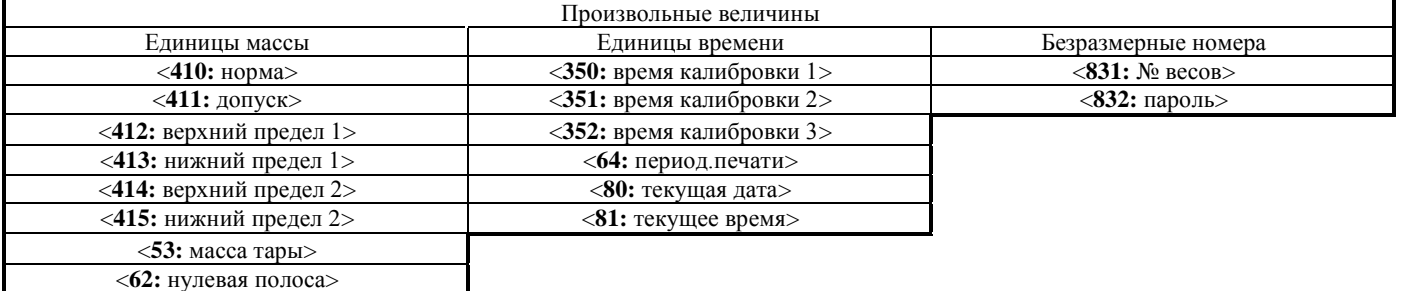

В меню наинизшего уровня для двузначной функции на дисплее высвечивается условное наименование этой функции и через дефис – одна из двух альтернативных надписей **оп и оFF**, или **5LoP** и **Сопе**, и т.п. Что же касается переключателей, то их состояние идентифицируется по указателю →, включающемуся с каждым нажатием клавиши **>О/Т** + Но действие этой клавиши на двузначную функцию зависит от указанных надписей и указателя → Именно.

1) Если настраивается активное состояние функции с надписью **ПП** и указатель **•** выключен (а в пассивном состоянии **¤FF** указатель → включен), то после нажатия клавиши **>O/T** указатель → включится (в пассивном состоянии - выключится);

2) Если настраивается активное состояние функции с надписью ПП и указатель • уже включен (а в пассивном состоянии **¤FF** указатель → выключен), то после нажатия клавиши ><sup>•</sup> указатель → остается включенным (а в пассивном состоянии - выключенным);

3) Если настраивается пассивное состояние функции с надписью **пFF** и указатель • уже включен (а в пассивном состоянии  $\square \Pi$  указатель  $\blacktriangleright$  выключен), то после нажатия клавиши  $\mathcal{M}$  указатель  $\blacktriangleright$  остается включенным (а в пассивном состоянии - выключенным).

Аналогичным образом ведут себя многозначные функции в том случае, если они несовместные: активация какого-либо значения функции из пассивного состояния выключает все остальные значения функции, а при попытке «активация активного» состояния с помощью клавиши **»О/Т** никаких изменений не происходит. Другое дело - совместные функции, для которых любое значение устанавливается независимо от остальных значений.

Еще одно отличие несовместных функций от совместных заключается в том, что одна из них является т.н. функцией по умолчанию, т.е., на которую запрограммированы весы при поступлении с заводаизготовителя или после специальной команды <84: отмена настроек> по отмене всех настроек. Совместные же функции в большинстве случаев нет необходимости выделять из всего меню, таким образом, они «равноправны».

На промежуточном этапе могут встретиться выборочные меню из нескольких несовместных вариантов:  $<$ 40:> ~ <44:>/

В 4-ой и 5-ой таблицах приведена сводка функций настроек соответственно для командных и числовых функций. Полное число настраиваемых функций, имеющих индивидуальные номера, составляет 122 (для весов CUX меньше). Главное меню состоит из 9 совместных (независимых) подменю 1-го уровня. Для 2 из них это наинизший уровень, а остальные 7 переходят на 2-ой уровень, где они разделяются на 42 подменю; 22 из последних при переходе на 3-ий уровень разделяются на 69 подменю; одно из последних разделяется на 2 подменю 4-го уровня.

#### 5.1.0. Ввод маршрута функции

Итак, исполнение маршрутов, или "навигация настроек", описывается как перемещениями по вертикали от меню к подменю и обратно, так и по горизонтали, т.е. внутри какого-либо меню.

В весах отсутствует цифровая клавиатура, так что набор какой-либо цифры осуществляется, используя кодировку по многократному нажатию клавиш. Поэтому в процессе набора цифры весы проходят через несколько предыдущих состояний (по номеру цифры от начальной до предпоследней перед требуемой). Чтобы контролировать текущий номер в коде настраиваемой функции, на дисплее высвечивается сообщение в виде нескольких буквенных символов или указателей, условно кодирующих все функции данного меню; текущий номер отмечается миганием символа. С каждым нажатием клавиши **CAL** мигание перемещается на другой символ, в большинстве случаев - справа. Перебрав все функции меню, со следующим нажатием СА возвращаются к началу цикла.

Иногда, помимо кодирующих символов, в сообщении на дисплее высвечиваются символы, не участвующие в цикле переходов. Также в качестве кодирующих символов могут использоваться указатели дисплея, см. п. 4.2.

Число нажатий при переходе из режима взвешивания в Главное меню равно номеру подменю. Однако для следующих, более низких, уровней число нажатий на единицу меньше номера, т.к. при переходе на них начальный номер устанавливается равным 0. Так что длина цикла из набора некоторых подменю на единицу превышает максимальный номер подменю. Это правило имеет исключение: цикл подменю, входящих в Главное меню, при повторном его прохождении укорочен на два первых подменю  $(<1: \text{rec} \rightarrow \text{H} \ll 2: \text{Windows}$ ).

Набор каждого номера в коде функции следует завершать клавишей **WT**\*. В частности, для 0-го номера подменю клавиша **CAL** вообще не нажимается, а надо сразу завершить уровень клавишей **»О/Т**\*, Если это было не меню наинизшего уровня, по завершении ввода номера на дисплее высвечивается другое сообщение, после чего выбирают функцию из нового меню более низкого уровня. И так далее.

Если в процессе набора маршрута потребовалось изменить маршрут, можно вернуться назад, нажимая кратковременно клавишу **POWER**: с каждым нажатием уровень подменю уменьшается на 1 вплоть до перехода в режим взвешивания. Возможно, также сразу выйти из режима настройки, если эту клавишу держать нажатой в течение ~3 сек.

В процессе настройки, начиная с Главного меню, указатель настройки MENU включен постоянно вплоть до возврата в режим взвешивания (из этого правила есть исключения).

Если режим взвешивания установлен на измерение в %-ах или штуках, то стандартный переход к настройкам из этого режима в Главное меню с помощью клавиши **CAL** оказывается заблокированным; требуется сменить единицу взвешивания. Дело в том, что при выборе указанных единиц весы воспринимают первое же нажатие клавиши **CAL** как начало процедуры переустановки нормы или пробы, см. п.п. 6.4 и 6.5 соответственно.

Итак, для набора различных маршрутов, в основном, достаточно двух клавиш:  $\mathcal{W}$  (переход от меню к подменю) и **CAL** (циклический переход внутри меню). Если работа на весах еще только осваивается, полезно почаще обращаться ко 2-ой таблице из п. 4.2.

#### 5.1.0.0. Быстрый переход к настройке

Иногда, особенно если в работе часто приходится обращаться к режиму настройки, может оказаться полезным упрощенный способ обращения к последней из настраиваемых функций. Упрощение заключается в том, что вместо ввода маршрута, как описано в п. 5.1.1, оказывается достаточным нажать и удерживать в течение  $\sim$  3 секунд одну клавишу - **CAL**. На дисплее высветится то же самое состояние, что и после ввода маршрута последней из настраиваемых функций. Причем такой переход осуществляется как из режима взвешивания, так и из режима настройки. Единственное исключение, когда переход заблокирован. - в случае, если при работе в режиме взвешивания в качестве единиц измерения были выбраны проценты или штуки.

#### 5.1.1. Ввод значения функции

В пункте 5.1.1 было изложено, как устанавливать командные функции, заключающиеся в активации некоторого действия. Здесь будут описаны числовые функции которые требуют введения их значения.

Последнее нажатие клавиши» ОТ « при наборе маршрута выводит на дисплей ранее введенное значение функции или ее значение по умолчанию. Эти значения могут быть 3 типов:

1) функция-переключатель принимает 2 значения: ДА/НЕТ, или ВКЛ./ВЫКЛ., или 0 / 1 (возможен код  $1/2$ :

2) многозначная функция, например скорость передачи данных, принимает значения из фиксированного набора: 2400, 4800, 9600, 19200 бол и т.п.; обычно эти значения также колируются цифрами 1, 2, 3 и т.л.;

3) в общем случае значение функции - это произвольное число, например при вводе известной массы тары.

Значения первых двух типов вводятся по правилам п. 5.1.1, так как их можно включить в маршрут, удлинив его на 1 уровень. С последним номером такого маршрута, завершающим ввод функции (на дисплее высвечивается последнее сообщение с мигающим символом, соответствующим функции) по указателю • слева от указателя настройки MENU можно проверить состояние настраиваемой функции, т.е. активирована она или отменена. Если это состояние изменять не требуется, возвращаются назад к предыдущим уровням при помощи клавиши возврата **POWER** и переходят к другой настройке. В противном случае нажимают клавишу **>O/T**«. На дисплее последовательно высвечиваются сообщения --- и **SEL**, после чего произойдет возврат к сообщению с мигающим символом, причем указатель выключится, если до того он был выключен, или выключится - если включен.

Некоторая особенность имеет место для функций-переключателей. Иногда их маршрут полностью определяется аргументом, а новое значение устанавливается в зависимости от предыдущего значения: каждая активация функции переключает ее значение на противоположное. Но все же в большинстве случаев такие функции вводятся двумя отдельными маршрутами соответственно для включенного и выключенного состояния.

Что же касается числовых функций, то их значение вводится после завершения маршрута аналогичным образом, только при циклическом выборе цифры в текушем разряде вместо клавиши **CAL** используется **A**, а при переходе к следующему разряду – вместо *O/T* + клавиша • Мначе говоря, клавиша • увеличивает корректируемый разряд числа на +1, а эсдвигает его на 1 позицию вправо, что равнозначно умножению на 10.

Разница между набором маршрута и числа заключается в том, что при наборе числа цифры меняются по циклу фиксированной ллины 10, а при наборе номера цикл произвольный в зависимости от числа функций в меню. Текущий разряд вводимого числа отмечается миганием. После достижения младшего разряда следующее нажатие клавиши • циклически перемещает ввод на старший, самый левый, разряд; аналогично, после ввода максимальной цифры 9 следующее нажатие клавиши  $\blacktriangle$  переустанавливает ее на 0 - эти приемы используются в случае "перебора", чтобы уменьшить номер меню или введенную цифру.

В процессе набора числа на дисплее высвечивается указатель #. Формат вводимого числа жестко фиксирован при вводе даты, времени, дробных чисел. Значения пределов, допуска и нормы вводятся в целых числах в единицах дискретности весов. Из этого правила есть исключения - в рабочем режиме измерения плотности, когда требуется устанавливать позицию десятичной точки, а также при вводе пользовательской единицы взвешивания (если она не отменена), имеющей дробное значение.

Дробные значения вводятся следующим образом. Сначала устанавливают требуемые значащие цифры в каждом разряде числа от старшего до младшего, самого правого. Если после этого еще раз нажать клавишу , справа от младшего разряда появляется указатель , свидетельствующий о переходе к выбору позиции десятичной точки. Затем нажимается клавиша А, и появляется десятичная точка после первого, старшего, разряда; последующие ее нажатия смещают точку на шаг вправо, а с последним, младшим, разрядом точка возвращается в первую позицию.

Набрав полностью число, завершают ввод нажатием клавиши» • При этом на дисплее сначала высветится сообщение --- и **SEL**, после чего произойдет возврат к подменю наинизшего уровня для данной функции.

В пределах одного меню могут быть заданы различные функции (совместные), но иногда из нескольких функций заданной может быть только одна (взаимно исключающие функции). Например, в меню <4: шкала графическая>, включающем 5 вариантов для выбора вида дисплея, можно выбрать действующим только один. Просматривая при помощи клавиши **CAL** все меню, находим единственную функцию, которая будет отмечена указателем • Одна из несовместных функций активированную устанавливается "по умолчанию", т.е. она активируется после процедуры отмены всех настроек, см. п. 5.8.4.

Этот же указатель в процессе набора числа выполняет ту же функцию, что и в режиме взвешивания: он включен, когда нагрузка стабильна, и выключен при нестабильности. Зачем это нужно при настройке совершенно не понятно.

При переходе к настройке совместной функции указатель → не включается, т.к. нет необходимости в ее выделении.

Приведем примеры. Чтобы активировать функцию ввода даты <821: дата>, надо ввести следующий маршрут (на второй строке отмечены номера нажатий):

#### CAL CAL CAL CAL CAL CAL CAL CAL >O/T\ CAL CAL >O/T\ CAL >O/T\

 $\overline{5}$  $\mathbf{1}$  $\mathcal{E}$  $\overline{4}$  $\overline{2}$ 6  $7\overline{ }$ 8  $\mathbf{1}$  $\mathcal{D}$ Чтобы ввести в память массу тары, равную 50,00 г (функция <53: масса тары>), надо ввести

#### следующий маршрут и откорректировать исходное значение 000,00 г: **CAL CAL CAL CAL CAL >O/T\ CAL CAL CAL D A A A A A** >O/T\

 $\mathbf{1}$  $\overline{2}$  $\overline{3}$  $\overline{4}$  $\overline{5}$  $\mathbf{1}$  $\mathfrak{D}$  $\overline{3}$ 1 2 3 4 5

#### 5.1.1.0. Ошибки набора

При вводе чисел их величина всегда ограничена числом разрядов на дисплее. Помимо того, иногда в этих пределах набор допускается произвольный, но при попытке сохранения в памяти выдается сообщение Егг 20 об ошибке, означающее, что набранное превышает допустимый предел.

Нажатие клавиши **POWER** при наборе значения функции приводит к прерыванию ввода: высвечивается сообщение **Прог**е, а затем произойдет возврат к подменю наинизшего уровня для данной команды. Любое изменение числа при этом аннулируется, т.е. оно останется прежним.

#### 5.1.1.1. Нумерация пунктов настройки

В данной главе Руководства, начиная с п. 5.3, нумерация пунктов в главе настроек специально выбрана такой, чтобы по номеру заголовка можно было войти в любую настройку, стартуя от режима взвешивания. Именно, не учитывая в заголовке № 5 главы, будем по остальным цифрам-номерам заголовка определять число нажатий клавишей **CAL** в каждом уровне, а потом завершать этот уровень клавишей **XVI** \*. Выполнив эти нажатия, попадаем в соответствующую настройку. Так, в приведенном выше примере, см. п. 5.1.2, чтобы перейти к настройке функции высвечивания даты, описанной в п. 5.8.2.1, надо, находясь в режиме взвешивания, 8-кратно нажать клавишу **CAL**, потом клавишу» **O/T** 

#### двукратно **CAL** и, наконец, клавиши **•О/Т • , CAL , >О/Т •** .

Как упоминалось выше, первые два подменю <**1**:> и <**2**> Главного меню не относятся к настройкам, и поэтому предложенная шифровка не включена в соответствующие пункты 5.1 и 5.2.

Итак, для каждой настройки уровень его меню оказывается на единицу меньше, чем число подпунктов в названии, где эта настройки описана, т.к. первый пункт 5 не учитывается.

Те настройки, которые выполняются только на весах типа CUW, отмечены в заголовке указанием (CUW).

# **5.2 Дорожная карта**

В Приложении к данному Руководству изображена карта настроек весов, или "Дорожная карта". Если освоить правила ее пользования, она может в значительной степени заменить само Руководство. Работать будет легко и приятно!

Карта выполнена по принципу организационной диаграммы, нового средства Word.

В ней каждому меню или подменю соответствует фигура с текстовыми надписями на прямоугольных полях. Они отмечены заливкой серым фоном и соединены между собой линиями, начиная от старшей фигуры, т.е. исходного состояния, до наинизшего уровня.

Навигация по маршрутам осуществляется, в основном, сверху вниз и слева направо. Если какоелибо меню имеет набор подменю следующего, более низкого, уровня, то переход от меню к набору **выполняется клавишей**  $\hat{O}/T$ , а циклический переход по всем подменю выполняется клавишей  $CAL$  от самого верхнего до нижнего и затем вновь наверх. Обратный переход справа налево в сторону исходного состояния выполняется клавишей **POWER**.

Меню – это развилка пути, которая приводит или к новой развилке (подменю), или к списку команд, в частном случае к списку из одной команды. В этом смысле и введено понятие дорожной карты для настройки весов.

Каждая фигура включает в себя следующие элементы:

1) цифровой маршрут от исходного состояния, для подменю наинизшего уровня он совпадает с полным кодом настройки;

2) наименование текущей фигуры;

3) воспроизведенное латиницей изображение сообщений, высвечиваемых на дисплее (жирный шрифт);

4) высвечиваемые указатели (кроме указателя MENU, который включен почти всегда после перехода к настройкам).

Несовместные подменю, см. п. 5.1.2, входящие в состав какого-либо меню, изображаются на карте непосредственно друг под другом, причем та из них, которая выбирается по умолчанию, отмечена наклонной штриховкой. Соответственно, совместные подменю разделяются пустыми интервалами.

Если маршрут после наинизшего уровня подменю завершается установкой числовой функции, то поле с вводом числа не заполнено заливкой и ограничено двойной рам- кой. Хотя оно изображено правее последнего подменю, условно принято, что при вводе числа мы остаемся на прежнем уровне. Поэтому на этом поле обозначен тот же маршрут, что и в предыдущем субменю наинизшего уровня, а вместо наименования фигуры использован общий термин "ввод". При этом сообщением служит высвечиваемое число (оно всегда сопровождается указателем #).

Все фигуры одного и того же уровня расположены на одной вертикали. Исходное состояние, режим взвешивания, обозначается вертикальной полосой вдоль всей левой границы карты.

Так как маршруты функций на дисплее не выводятся, по текущему состоянию процесса настройки можно судить, наблюдая мигание одного из символов, выводимых на дисплее. На карте эти символы обозначены мигающим фоном, поэтому карту лучше наблюдать на экране монитора. При переходах по циклу мигание перемещается или по высвечиваемому сообщению, или по указателям дисплея.

После того, как закончен цикл Главного меню, происходит возврат не к 1-му пункту исполнения калибровки <**1**: тест>, а к 3-му <**3**: калибровочные режимы >, так как первые два подменю Главного меню как относящиеся к рабочему режиму взвешивания исключены из цикла.

При вводе числа завершение набора клавишей **> О/Т** •, когда на дисплее высвечивается сначала пунктир, а затем сообщение **SEL**, на карте отмечено пунктиром от правого "выхода" из двойной рамки ко "входу" подменю наинизшего уровня. Активация командной функции показана пунктиром вдоль нижней (иногда верхней) половины поля субменю наинизшего уровня. В некоторых случаях (например, <**520**: включено>) высвечиваемыми сообщениями сопровождается даже прямой переход к следующему субменю; это также отмечается пунктиром.

#### **5.3. Калибровочные режимы**  $\mathbf{CAL} \mathbf{CAL} \mathbf{CAL} \mathbf{ s} \mathbf{ O / T} \mathbf{ A}$

В меню 1-го уровня <**3**: калибровка> весов типа CUW включены 4 подменю выбора калибровочного режима:

- $\bullet \quad$  < 3: калибровка > = 0; калибровка внутренняя;
- $\bullet \quad$  < 3: калибровка > = 1: тестирование внутреннее;
- $\bullet \quad$  < 3: калибровка > = 2: калибровка внешняя;
- $\bullet \quad$  < 3: калибровка > = 3: тестирование внешнее,

2 подменю настройки запуска калибровок:

- $\bullet \quad$  < 3: калибровка > = 4: адаптивная калибровка;
- $\bullet \quad$  < 3: калибровка > = 5: время калибровки

и 1 подменю калибровки встроенной гири:

 $<$  **3**: калибровка  $>$  = 6: встроенная гиря.

Первые 4 подменю определяют, как будет выполняться калибровка после ее запуска из режима взвешивания, см. п. 6.1. В зависимости, во-первых, от использования встроенной в весы калибровочной гири или гири, не входящей в комплектность весов, различают внутреннюю и внешнюю калибровку. Во-вторых, можно дополнить ее сравнением с результатом предыдущей калибровки; в этом случае калибровку определим как тестирование.

Эти калибровочные режимы запускаются вручную ("ждущий" режим), т.е. пользователь, находясь в режиме взвешивания, сам инициирует калибровку, когда это необходимо. Наличие встроенной гири позволяет делать это автоматически:

 адаптивная калибровка, когда осуществляется подстройка к изменяющимся внешним условиям с помощью непрерывного температурного контроля - см. п. 5.3.4;

 автоматическая калибровка (режим "жесткого" запуска), когда калибровка задается для обязательного исполнения в предварительно заданные моменты времени один, два или три раза за сутки – см. п. 5.3.5.

Выбор вида запуска осуществляется независимо в том смысле, что при запуске вручную допускается любая совместная комбинация двух или даже всех трех видов запуска. Однако исполнение адаптивной или автоматической калибровки осуществляется только в режиме внутренней калибровки.

Последняя настройка < **36**: встроенная гиря > позволяет откорректировать запрограммированное значение массы встроенной гири с помощью другой, более точной.

Весы типа CUX не имеют встроенной гири, поэтому они калибруются только по двум режимам:

- $<$  3: калибровка > = 0: калибровка внешняя;
- $\bullet$  < 3: калибровка > = 1: тестирование внешнее.

Другие подменю для этих весов отсутствуют.

Итак, чтобы перейти к исходному состоянию для выбора калибровочного режима, нужно, находясь в режиме взвешивания (единица измерений – граммы), трижды нажать клавишу **CAL**. На дисплее высветиться состояние <3: калибровка> с сообщением **SLIERUS** и с мигающим указателем  $\blacksquare$ . Нажав клавишу **> • • O/T** • , переходят от Главного меню на 1-ый уровень в цикл подменю, входящих в указанное состояние. Выбор внутри цикла требуемой функции осуществляется клавишей **CAL**; при этом постоянно высвечивается указатель . По умолчанию весы настроены на внешнюю калибровку, т.е. на этих функциях высвечивается указатель .

#### **5.2.0. Настройка внутренней калибровки (CUW) CAL CAL >O/T<br/>• >O/T<**

Данная функция несовместна с 3 другими функциями, входящими в группу выбора калибровочного режима в меню <**3**: калибровка >. Она действует всегда, независимо от настроек, в том числе и при выборе адаптивной или автоматической калибровки. Эта настройка отсутствует в весах CUХ.

Чтобы при калибровке устанавливался режим внутренней калибровки, следует, находясь в режиме взвешивания, трижды нажать клавишу **CCAALL** , затем дважды – клавишу **› ›OO/ /ТТ‹ ‹** . На дисплее высветится состояние <30: калибровка внутренняя> с сообщением **• ILLHLF** (символ | мигает) и с включенным указателем . Настройка завершена.

#### **5.3.1. Настройка внутреннего тестирования (CUW)**  $\mathbf{CAL} \times \mathbf{CAL} \times \mathbf{ O}$

Данная функция несовместна с 3 другими функциями, входящими в группу выбора калибровочного режима в меню <**3**: калибровка>. Она не действует при выборе адаптивной и автоматической калибровок. Эта настройка отсутствует в весах CUХ.

Чтобы при калибровке устанавливался режим внутреннего тестирования, следует, находясь в режиме взвешивания, трижды нажать клавишу **CCAALL**, затем - клавишу **› ›OO/ /ТТ‹ ‹** , **CCAALL** и **› ›OO/ /ТТ‹ ‹** . На дисплее высветится  $\frac{1}{2}$  состояние  $\frac{1}{31}$ : тестирование внутреннее> с сообщением  $\blacksquare$   $\blacksquare$   $\blacksquare$  (символ | мигает) и с включенным указателем . Настройка завершена.

#### **5.3.2. Настройка внешней калибровки**  $\mathbf{CAL}$  **cal >0/T**< **Cal Cal >0/T**<

Чтобы при калибровке устанавливался режим внешней калибровки, следует, находясь в режиме взвешивания, трижды нажать клавишу САL , затем - клавишу >О/Т < , дважды - вновь САL и затем **• >О/Т**•. На дисплее высветится состояние <30: калибровка внешняя> с сообщением - IEEREP (символ мигает) и с включенным указателем  $\rightarrow$ . Настройка завершена.

#### **5.3.3 Настройка внешнего тестирования**  $\mathbf{CAL} \mathbf{ CAL} \mathbf{ CAL} \mathbf{ \cdot } \mathbf{O} / \mathbf{T} \mathbf{\hat{ \epsilon}} \mathbf{ CAL} \mathbf{ CAL} \mathbf{ \cdot } \mathbf{O} / \mathbf{T} \mathbf{\hat{ \epsilon}}$

Чтобы при калибровке устанавливался режим внешнего тестирования, следует, находясь в режиме взвешивания, трижды нажать клавишу **CAL**, затем - клавишу **>O/T**\*, трижды - вновь **CAL** и затем - >O/T\*. На дисплее высветится состояние <33: тестирование внешнее> с сообщением  $\mathsf{IEEE}}$  (символы  $\mathsf{E}$  и  $\mathsf{E}$ мигают) и с включенным указателем • Настройка завершена.

#### **5.3.3. Адаптивная калибровка**  $\mathbf{CAL} \mathbf{CAL} \mathbf{CAL} \mathbf{ S} \mathbf{OL} \mathbf{ O} \mathbf{/CAL} \mathbf{CAL} \mathbf{CAL} \mathbf{ O} \mathbf{A} \mathbf{LO} \mathbf{A} \mathbf{LO} \mathbf{A} \mathbf{LO} \mathbf{A} \mathbf{LO} \mathbf{A} \mathbf{LO} \mathbf{A} \mathbf{LO} \mathbf{A} \mathbf{LO} \mathbf{A} \mathbf{LO} \mathbf{A} \mathbf{LO} \mathbf{A} \mathbf{LO} \mathbf{AO} \mathbf{LO} \mathbf{AO} \mathbf{LO} \mathbf{AO} \mathbf{LO} \mathbf{$

Функция адаптивной калибровки, реализованная в весах модели CUW, осуществляется благодаря непрерывному температурному контролю в весах. Калибровка стартует автоматически, когда температура изменяется на величину, которая влияет на точность измерений. По умолчанию данная 2-значная функция выключена. Эта настройка отсутствует в весах CUХ.

#### 5.3.4.0. Включение  $\mathbf{CAL} \ \mathbf{CAL} \ \mathbf{CAL} \ \mathbf{S} \ \mathbf{OL} \ \mathbf{CAL} \ \mathbf{CAL} \ \mathbf{CAL} \ \mathbf{CAL} \ \mathbf{CAL} \ \mathbf{S} \ \mathbf{O} \ \mathbf{A} \ \mathbf{A} \ \mathbf{S} \ \mathbf{O} \ \mathbf{A} \ \mathbf{A} \ \mathbf{S} \ \mathbf{O} \ \mathbf{A} \ \mathbf{S} \ \mathbf{O} \ \mathbf{A} \ \mathbf{S} \ \mathbf{O} \ \mathbf{A} \ \mathbf{S} \ \mathbf{O} \ \mathbf{A} \ \mathbf{S} \ \mathbf{$

Чтобы установить режим адаптивной калибровки, следует сначала, находясь в режиме взвешивания, перейти к настройке этой функции, трижды нажав клавишу САL, затем - клавишу <sup>•</sup>О/Т • и четырежды - вновь **CCAALL**. На дисплее высветится состояние <**34**: адаптивная калибровка> с сообщением (символ мигает). Далее, если нажать клавишу **› ›OO/ /ТТ‹ ‹** , высветится состояние <**340**: включение> с сообщением **ПСП**Ц **п**п, а второе ее нажатие включит после сообщений  $-\cdots$  и **5EL** режим адаптивной калибровки во время взвешивания.

#### 5.3.4.1. Выключение  $\mathbf{CAL} \mathbf{ CAL} \mathbf{ CAL} \mathbf{ O} \mathbf{ A} \mathbf{ A} \mathbf{ CA} \mathbf{ A} \mathbf{ A$

Чтобы выключить режим адаптивной калибровки, следует сначала, находясь в ре- жиме взвешивания, перейти к настройке этой функции, трижды нажав клавишу **CAL**, затем - клавишу **›O/T**\* и четырежды вновь **CAL**. На дисплее высветится состояние <34: адаптивная калибровка> с сообщением = IEEHEP (символ **H** мигает). Далее, если нажать клавишу **»O/T**« и **CAL**, высветиться состояние <34: выключение> с сообщением СНL пFF<sub>,</sub> а еще одно нажатие **»О//Т**« после сообщений ——— и SEL выключит режим адаптивной калибровки во время взвешивания.

### **5.3.5 Автоматическая калибровка (CUW)**

#### $\mathbf{CAL} \mathbf{CAL} \mathbf{CAL} \mathbf{ sol}$   $\mathbf{ CM} \mathbf{ CAL} \mathbf{ CAL} \mathbf{ CAL} \mathbf{ CAL} \mathbf{ SO/T} \mathbf{ AC}$

Данная функция предназначена для задания времени автоматической калибровки весов. Всего

можно запрограммировать три момента суток при этой настройке, введя 4-значное число, первые два разряда которого относятся к часам в 24-часовом формате, а

3-ий и 4-ый – к минутам. Правила ввода см. п. 5.1.2. Если время какой-либо калибровки установлено на нуль, то данная калибровка пропускается. Нулевое значение времени для всех трех калибровок эквивалентно выключению самой функции автоматической калибровки. По умолчанию время всех трех калибровок установлено на нуль. Эта настройка отсутствует в весах CUХ.

Указатель стабильности при вводе данных чисел контролирует возникновение нестабильности.

### 5.3.5.0. Время калибровки 1  $\mathbf{CAL} \ \mathbf{CAL} \ \mathbf{CAL} \ \mathbf{S} \ \mathbf{OM} \ \mathbf{CAL} \ \mathbf{CAL} \ \mathbf{CAL} \ \mathbf{CAL} \ \mathbf{CAL} \ \mathbf{ O} \ \mathbf{AV} \ \mathbf{S} \ \mathbf{OM} \ \mathbf{OM} \ \mathbf{OM} \ \mathbf{S} \ \mathbf{OM} \ \mathbf{OM} \ \mathbf{OM} \ \mathbf{OM} \ \mathbf{OM} \ \mathbf{OM} \ \mathbf{OM} \ \mathbf{OM} \ \mathbf{OM} \ \mathbf{OM} \ \mathbf{OM} \ \mathbf{OM} \ \mathbf{OM} \ \mathbf{OM} \ \mathbf{$

Чтобы установить время автоматической калибровки, следует сначала, находясь в режиме взвешивания, перейти к настройке этой функции, трижды нажав клавишу **CAL**, затем - клавишу **• О/Т** и пятикратно - вновь **CCAALL** . На дисплее высветится состояние <**35:** время калибровки> с сообщением (второй символ мигает). Далее, если нажать клавишу **› ›OO/ /ТТ‹ ‹** , высветиться состояние <**350:**  время 1> с сообщением **ПСПС** E I, а следующее ее нажатие, после сообщений  $---$  и **SEL**, выведет на дисплей или ранее установленное значение этого времени, или нулевое время. При необходимости откорректируйте его по правилам ввода чисел и нажмите клавишу **XO/T**\*. Оно будет записано в памяти весов, а на дисплее высветится предыдущее состояние <**350:** время 1> с сообщением **ПСПL**  $\blacksquare$  |

#### 5.3.5.1. Время калибровки 2  $\mathbf{CAL} \cdot \mathbf{CAL} \cdot \mathbf{OL} \cdot \mathbf{O} / \mathbf{T} \cdot \mathbf{CAL} \cdot \mathbf{CAL} \cdot \mathbf{CAL} \cdot \mathbf{CAL} \cdot \mathbf{CAL} \cdot \mathbf{OL} \cdot \mathbf{O} / \mathbf{T} \cdot \mathbf{CAL} \cdot \mathbf{CAL} \cdot \mathbf{OL} \cdot \mathbf{OM} \cdot \mathbf{CAL} \cdot \mathbf{COL} \cdot \mathbf{OM} \cdot \mathbf{CAL} \cdot \mathbf{COL} \cdot \mathbf{OM} \cdot \mathbf{CAL} \cdot \mathbf{COL} \cdot \mathbf{OM} \cdot \mathbf{CAL} \cdot \mathbf{COL} \cdot \$

Чтобы установить следующий момент времени для автоматической калибровки, нужно сначала, находясь в режиме взвешивания, перейти к настройке этой функции, трижды нажав клавишу **CCAALL**, затем - клавишу **›O/T\*** и пятикратно - вновь **CAL**. На дисплее высветится состояние <35: время калибровки> с сообщением **- IELALP** (второй символ **E** мигает). Далее, если нажать клавишу >О/Т\*, высветиться состояние <**350:** время 1> с сообщением **ПЕПЕ Е**, а следующее ее нажатие, после сообщений  $-$  –  $\mu$  **SEL**, переведет дисплей в состояние <**351:** время 2> с сообщением **RCRL E2**. Нажав клавишу **CAL**, выведите на дисплей или ранее установленное значение времени 2, или нулевое время. При необходимости откорректируйте его по правилам ввода чисел и нажмите клавишу **XVT**\*. Оно будет записано в памяти весов, а на дисплее высветится предыдущее состояние <**351:** время 2> с сообщением **RCRL E2**.

#### 5.3.5.2. Время калибровки 3  $\mathbf{CAL} \ \mathbf{CAL} \ \mathbf{CAL} \ \mathbf{S} \mathbf{ O} \mathbf{ /T} \ \mathbf{ CAL} \ \mathbf{CAL} \ \mathbf{CAL} \ \mathbf{CAL} \ \mathbf{CAL} \ \mathbf{CAL} \ \mathbf{CAL} \ \mathbf{CAL} \ \mathbf{ O} \mathbf{ /T} \ \mathbf{ CO} \mathbf{ /T} \ \mathbf{ CO} \mathbf{ /T} \ \mathbf{ CO} \mathbf{ /T} \ \mathbf{ CO} \mathbf{ /T} \ \mathbf{ CO} \mathbf{ /T} \ \mathbf{ CO} \mathbf{ /T} \ \mathbf{ CO} \mathbf{ /T} \ \mathbf{ CO} \mathbf{ /T$

Чтобы установить следующий момент времени для автоматической калибровки, нужно сначала, находясь в режиме взвешивания, перейти к настройке этой функции, трижды нажав клавишу **CAL**, затем - клавишу **›O/T\*** и пятикратно - вновь **CAL**. На дисплее высветится состояние <35: время калибровки> с сообщением **- IELALP** (второй символ Е мигает). Далее, если нажать клавишу **>О/Т**\*, высветиться состояние <**350:** время 1> с сообщением **ПСПL E** l, а следующие 2 нажатия клавиши **CAL**, после сообщений  $---$  и SE<sub>L</sub> переведут дисплей в состояние <352: время 3> с сообщением **RCFIL E**. Нажав клавишу **CCAALL**, выведите на дисплей или ранее установленное значение времени 3, или нулевое время. При необходимости откорректируйте его по правилам ввода чисел и нажмите клавишу **XVI** \*. Оно будет записано в памяти весов, а на дисплее высветится предыдущее состояние <**352:** время 3> с  $\frac{1}{2}$ сообщением **RERL E** 

#### **5.3.6. Калибровка встроенной гири (CUW)**  $\mathbf{CAL}$  **cal >O** $\mathbf{\hat{J}}$  **cal cal cal cal cal >O** $\mathbf{\hat{J}}$  **\**

Данная функция предназначена для калибровки встроенной гири в весах модели CUW. Ее выполнение имеет защиту от несанкционированного доступа с помощью введенного предварительно пароля, см. п. 5.8.3.2. Пароль по умолчанию установлен равным 9999. Калибровка встроенной гири базируется на сопоставлении ее массы с массой другой гири, которая служит в качестве образцовой.

#### **ВНИМАНИЕ**

В данной процедуре допускается использовать только сертифицированные гири соответствующей точности. Без этого не будет гарантии, что последующая калибровка весов с помощью встроенной гири правильна.

**•** Трижды нажмите **CAL**, затем клавишу **> O/T** и вновь 6-кратно **CAL**. На дисплее высветится состояние  $\le$ калибровка гири> с сообщением  $\blacksquare$  в ЦЕНЕ (символ  $\blacksquare$  мигает).

**• Нажмите клавишу XO/T\*.** На дисплее высветится сообщение **РП5IIIII** (первый нуль мигает) с предложением ввести пароль. Указатели  $\|\cdot\|$  и # числа включены. Указатель стабильности  $\rightarrow$ , начиная с данного момента и до окончания калибровки, контролирует возникновение нестабильности.

**•** Введите 4-значный пароль по правилам ввода числовых данных, см. п. 5.1, и нажмите клавишу **• • •** Сначала высветится сообщение PLRL3, а затем – масса гири, которая должна сопоставляться с встроенной гирей (все разряды мигают).

• Установите требуемый груз на платформу и нажмите клавишу **> О/Т**\*. Будет происходить длительное высвечивание сообщения ---, в процессе которого происходит взвешивание калибровочного груза, а затем высветится нулевая масса  $\mathbb{I} \mathbb{II}$  (нули на всех разрядах мигают).

**•** Разгрузите платформу и нажмите клавишу **> О/Т** •. Последовательно будут высвечиваться сообщения  $-- \rightarrow$  SEL  $\rightarrow$  ---  $\rightarrow$ PCRL2  $\rightarrow$ ---  $\rightarrow$ SEL  $\rightarrow$ PCRL I  $\rightarrow$  ODD, причем когда высвечивается PCRL2, в весах включается мотор подъема встроенной гири, а когда **PCRL**  $\vert \cdot \vert$  гиря опускается. В заключение весы переходят в режим взвешивания, поэтому данную процедуру правильнее было бы отнести не к настройкам, а к одному из режимов взвешивания.

#### **5.4. Графическая шкала**  $\mathbf{CAL} \mathbf{ CAL} \mathbf{ CAL} \mathbf{ O/T} \mathbf{ A}$

Данная функция предназначена для выбора графической шкалы, см. п. 6.6, в зависимости от предполагаемого режима взвешивания. С точки зрения представления результата взвешивания, в частности при дозировании материалов, различают точное взвешивание (в пределах погрешности весов), когда требуемое количество материала задается единственным числом, и взвешивание с допуском. В первом случае требуется считывать показания и сравнивать их с нормой, а во втором случае иногда удобнее использовать графическую шкалу с указателями минимальной и максимальной массы; при этом можно вообще не считывать числовые показания. В весах реализованы следующие режимы взвешивания, различающиеся видом шкалы:

- $\bullet \quad$  <4: шкала> = 0: взвешивание с полной шкалой;
- $\bullet \quad$  <4: шкала> = 1: взвешивание по норме с симметричным допуском;
- $\bullet \quad$  <**4**: шкала> = 2; взвешивание по пределам 1;
- $\bullet \quad$  <**4**: шкала> = **3**: взвешивание по пределам 2:
- <**4**: шкала> = **4**: считывание показаний без шкалы,

из которых при дозировании используются три средних.

Итак, чтобы перейти к исходному состоянию для настройки графической шкалы, нужно, находясь в режиме взвешивания, 4-кратно нажать клавишу **CCAALL**. На дисплее высветится состояние <**4:** графическая шкала> с сообщением **5EdERUS** и с мигающей шкалой. По умолчанию весы настроены на взвешивание в режиме считывания показаний с полной шкалой.

#### **5.3.0. Считывание показаний с полной шкалой CAL CAL CAL >O/T< >O/T<**

Чтобы установить данный режим, следует, находясь в режиме взвешивания, 4-кратно нажать клавишу **CCAALL**, затем - клавишу **› ›OO/ /ТТ‹ ‹** . На дисплее высветится состояние <**40**: считывание показаний с полной шкалой> с сообщением  $\mathsf{F}\text{E}\blacksquare$ п $\blacksquare$  (символ  $\boldsymbol{\mathsf{F}}$  и шкала мигают). Далее, если опять нажать клавишу **<sup>•</sup> • • • • <b>***•* , после сообщений --- и **SEL** снова высветится прежнее состояние, а также включится указатель Если вернуться в режим взвешивания, шкала примет вид, описанный выше.

#### **5.4.1. Взвешивание по норме с симметричным допуском**  $\mathbf{CAL} \mathbf{ CAL} \mathbf{ CAL} \mathbf{ CAL} \mathbf{ O} \mathbf{ /T} \mathbf{ CO} \mathbf{ A} \mathbf{ L} \mathbf{ SO} \mathbf{ /T} \mathbf{ O}$

Чтобы установить данный режим, следует, находясь в режиме взвешивания, 4-кратно нажать клавишу **CAL**, затем - клавишу **>O/T** • и вновь **CAL**. На дисплее высветится исходное состояние для ввода числовых значений нормы и допуска <**41**: взвешивание по норме с симметричным допуском > с сообщением  $\mathsf{F}\mathsf{ELInn}$  (символ  $\mathsf{E}$  и шкала мигают).

Если ранее эти значения уже были введены и теперь вернуться в режим взвешивания, шкала примет вид, описанный выше. По умолчанию они равны нулю.

При вводе числовых параметров дозирования, см. п.п. 5.4.1, 5.4.2, 5.4.3, указатель стабильности контролирует возникновение нестабильности.

#### 5.4.1.0. Норма **CAL CAL CAL >O/T‹ CAL >O/T‹ >O/T‹**

Для их ввода или коррекции опять нажмите клавишу **» O/T**«; после сообщений --- и **5EL** высветится исходное состояние для ввода нормы <410: норма> с сообщением **ERrGEE** (на шкале отмечено среднее значение). Нажмите еще раз клавишу *O/T***t**, и на дисплее высветится ранее запрограммированное значение нормы (или нулевое значение, если этот параметр вводится в первый раз) с мигающим старшим разрядом. Высвечиваемое число имеет 7 разрядов (как минимум, один лишний), десятичная точка отсутствует, т.е. вводится целое число дискрет в норме. Правила ввода см. в п. 5.1. Во время набора числа на дисплее высвечивается указатель MENU и указатель #.

После ввода нажмите клавишу **>О/Т\***. Оно будет записано в памяти весов, а на дисплее последовательно высветятся сообщения  $---$  **SEL**  $\mathbf{u}$  **ER**  $\mathbf{E}$ 

#### 5.4.1.1. Допуск  $\mathbf{CAL} \mathbf{ CAL} \mathbf{ CAL} \mathbf{ O}/\mathbf{ T} \mathbf{ A} \mathbf{ L} \mathbf{ SO}/\mathbf{ T} \mathbf{ A} \mathbf{ L} \mathbf{ SO}/\mathbf{ T} \mathbf{ A} \mathbf{ L} \mathbf{ O} \mathbf{ A} \mathbf{ P} \mathbf{ A} \mathbf{ P} \mathbf{ A} \mathbf{ P} \mathbf{ A} \mathbf{ P} \mathbf{ A} \mathbf{ P} \mathbf{ A} \mathbf{ P} \mathbf{ A} \mathbf{ P} \mathbf{ A} \mathbf{ P} \mathbf{ A} \mathbf{ P} \mathbf{ A} \mathbf{ P} \mathbf{$

Чтобы ввести величину допуска, не обязательно возвращаться в режим взвешивания. Пусть весы находятся (в соответствии с завершением предыдущего пункта) в исходном состоянии для ввода нормы <**410**: норма> с сообщением **ERгGEE** (на шкале отмечено среднее значение). Нажмите клавишу **CAL** для перехода в исходное состояние для ввода допуска <**411**: допуск> с сообщением **L In IL**. При этом на шкале с помощью указателей ◄ будут отмечены границы окна. Нажмите клавишу **› ›OO/ /ТТ‹ ‹** , и на дисплее высветится ранее запрограммированное значение допуска (или нулевое значение, если этот параметр вводится в первый раз) с мигающим старшим разрядом. Высвечиваемое число имеет 7 разрядов (как минимум, один лишний), десятичная точка отсутствует, т.е. вводится целое число дискрет в допуске. Правила ввода см. в п. 5.1. Во время набора числа на дисплее высвечивается указатель MENU и указатель #.

После<sup>—</sup> ввода нажмите клавишу **»©//Т**\*. Оно будет записано в памяти весов, а на дисплее последовательно высветятся сообщения  $\leftarrow -$ . **SEL и L in iE.** 

#### **5.4.2. Взвешивание по пределам 1**  $\mathbf{CAL} \mathbf{ CAL} \mathbf{ CAL} \mathbf{ CAL} \mathbf{ O} \mathbf{ A} \mathbf{ L} \mathbf{ O} \mathbf{ A} \mathbf{ R} \mathbf{ O} \mathbf{ A} \mathbf{ R} \mathbf{ A} \mathbf{ A} \mathbf{ A} \mathbf{ A} \mathbf{ A} \mathbf{ A} \mathbf{ A} \mathbf{ A} \mathbf{ A} \mathbf{ A} \mathbf{ A} \mathbf{ A} \mathbf{ A} \mathbf{ A} \mathbf{ A} \mathbf{ A} \mathbf{ A} \mathbf{ A} \mathbf{ A} \mathbf{ A} \mathbf{ A} \mathbf{ A} \mathbf{ A} \mathbf{ A$

Чтобы установить данный режим, следует, находясь в режиме взвешивания, 4-кратно нажать клавишу **CAL**, затем клавишу **›O/T** и дважды - **CAL**. На дисплее высветится исходное состояние для ввода числовых значений максимальной и минимальной допустимой массы дозы <**42:** взвешивание по пределам 1> с сообщением  $\mathsf{F}\text{E}\mathsf{E}\text{L}\mathsf{n}\mathsf{n}$  (символ  $\mathsf{L}\mathsf{H}$  и шкала мигают).

Если ранее эти значения уже были введены, и теперь вернуться в режим взвешивания, шкала примет вид, описанный выше. По умолчанию они равны нулю.

#### 5.4.2.0. Верхний предел 1  $\mathbf{CAL} \operatorname{CAL} \operatorname{CAL} \operatorname{CAL} \cdot \mathbf{O} \textbf{/} \mathbf{T} \cdot \operatorname{CAL} \cdot \operatorname{CAL} \cdot \mathbf{O} \textbf{/} \mathbf{T} \cdot \operatorname{A} \mathbf{O} \textbf{/} \mathbf{T} \cdot \operatorname{A} \mathbf{C} \cdot \mathbf{O} \cdot \mathbf{O} \cdot \mathbf{O} \cdot \mathbf{O} \cdot \mathbf{O} \cdot \mathbf{O} \cdot \mathbf{O} \cdot \mathbf{O} \cdot \mathbf{O} \cdot \mathbf{O} \cdot \mathbf{O} \cdot \mathbf{O} \cdot \mathbf{O} \cdot \$

Для их ввода или коррекции опять нажмите клавишу **» O/T**«; после сообщений --- и **5EL** высветится исходное состояние для ввода максимальной допустимой массы <**420**: верхний предел 1> с сообщением (на шкале отмечен верхний указатель (■). Нажмите еще раз клавишу **» • (2**), и на дисплее высветится ранее запрограммированное значение максимальной допустимой массы 1 (или нулевое значение, если этот параметр вводится в первый раз) с мигающим старшим разрядом. Высвечиваемое число имеет 7 разрядов (как минимум, один лишний), десятичная точка отсутствует, т.е. вводится целое число дискрет в этом параметре. Правила ввода см. в п. 5.1. Во время набора числа на дисплее высвечивается указатель MENU и указатель #.

Оно будет записано в памяти весов, а на дисплее последовательно высветятся сообщения ---, SEE H UPPEr

#### 5.4.2.1. Нижний предел 1  $\mathbf{CAL} \mathbf{ CAL} \mathbf{ CAL} \mathbf{ CAL} \mathbf{ O} \mathbf{ A} \mathbf{ L} \mathbf{ CO} \mathbf{ A} \mathbf{ A$

Чтобы ввести величину минимальной допустимой массы 1, не обязательно возвращаться в режим взвешивания. Пусть весы находятся (в соответствии с завершением предыдущего пункта) в исходном состоянии для ввода максимальной допустимой массы 1 <420: верхний предел 1> с сообщением **ШРРЕг**. Нажмите клавишу **CAL** для перехода в исходное состояние для ввода минимальной допустимой массы 1

 $\leq$ 421: нижний предел 1> с сообщением  $\textrm{L}$ ше $\textrm{E}$ г. При этом на шкале отмечен нижний указатель  $\blacktriangleleft$ . Нажмите клавишу **» <b>O/T** • и на дисплее высветится ранее запрограммированное значение минимальной допустимой массы (или нулевое значение, если этот параметр вводится в первый раз) с мигающим старшим разрядом. Высвечиваемое число имеет 7 разрядов (как минимум, один лишний), десятичная точка отсутствует, т.е. вводится целое число дискрет в нижнем пределе 1. Правила ввода см. в п. 5.1. Во время набора числа на дисплее высвечивается указатель MENU и указатель #.

После ввода нажмите клавишу **XO/T**\*. Оно будет записано в памяти весов, а на дисплее последовательно высветятся сообщения  $---$ , SEE и  $L$ пвЕг

#### **5.4.3. Взвешивание по пределам 2**  $\mathbf{CAL} \mathbf{CAL} \mathbf{CAL} \mathbf{CAL} \mathbf{CAL} \mathbf{ sol}$

Чтобы установить данный режим, следует, находясь в режиме взвешивания, 4-кратно нажать клавишу **CAL**, затем клавишу **›O/T** и трижды - **CAL**. На дисплее высветится исходное состояние для ввода числовых значений максимальной и минимальной допустимой массы дозы <**43**: взвешивание по пределам 2> с сообщением  $\mathsf{FELInn}$  (символ  $\mathsf{L}_{\mathsf{H}}$  шкала мигают).

Если ранее эти значения уже были введены, и теперь вернуться в режим взвешивания, шкала примет вид, описанный выше. По умолчанию они равны нулю.

#### 5.4.3.0. Верхний предел 2  $\mathbf{CAL} \mathbf{CAL} \mathbf{CAL} \mathbf{CAL} \mathbf{CAL} \mathbf{ O} \mathbf{ AC} \mathbf{ AL} \mathbf{ CAL} \mathbf{ CAL} \mathbf{ O} \mathbf{ AC} \mathbf{ A} \mathbf{ AC} \mathbf{ AC$

Для их ввода или коррекции опять нажмите клавишу **»<sup>•••</sup>•** после сообщений <sup>–––</sup> и **5EL** высветится исходное состояние для ввода максимальной допустимой массы <**430**: верхний предел 2> с сообщением (на шкале отмечен верхний указатель ◄). Нажмите еще раз клавишу **› ›OO/ /ТТ‹ ‹** , и на дисплее высветится ранее запрограммированное значение максимальной допустимой массы 2 (или нулевое значение, если этот параметр вводится в первый раз) с мигающим старшим разрядом. Высвечиваемое число имеет 7 разрядов (как минимум, один лишний), десятичная точка отсутствует, т.е. вводится целое число дискрет в этом параметре. Правила ввода см. в п. 5.1. Во время набора числа на дисплее высвечивается указатель MENU и указатель #.

Оно будет записано в памяти весов, а на дисплее последовательно высветятся сообщения ———, SEE и **UPPEr** 

#### 5.4.3.1. Нижний предел 2  $\mathbf{CAL}\ \mathbf{CAL}\ \mathbf{CAL}\ \mathbf{CAL}\ \mathbf{S}$  **. O/T**  $\mathbf{CAL}\ \mathbf{CAL}\ \mathbf{CAL}\ \mathbf{CAL}\ \mathbf{S}$

Чтобы ввести величину минимальной допустимой массы 2, не обязательно возвращаться в режим взвешивания. Пусть весы находятся (в соответствии с завершением предыдущего пункта) в исходном состоянии для ввода максимальной допустимой массы 2 <430: верхний предел 2> с сообщением **ШРРЕг**. Нажмите клавишу **CAL** для перехода в исходное состояние для ввода минимальной допустимой массы 2  $\leq$ 431: нижний предел 2> с сообщением  $L$ **пе** $\mathsf{E}_{\mathsf{F}}$ . При этом на шкале отмечен нижний указатель < клавишу > **O/T** • и на дисплее высветится ранее запрограммированное значение минимальной допустимой массы (или нулевое значение, если этот параметр вводится в первый раз) с мигающим старшим разрядом. Высвечиваемое число имеет 7 разрядов (как минимум, один лишний), десятичная точка отсутствует, т.е. вводится целое число дискрет в нижнем пределе 1. Правила ввода см. в п. 5.1. Во время набора числа на дисплее высвечивается указатель MENU и указатель #.

После ввода нажмите клавишу **» О/Т** • Оно будет записано в памяти весов, а на дисплее последовательно высветятся сообщения  $---$ . **SEL и LOBEF** 

#### **5.4.4. Считывание показаний без шкалы**  $\mathbf{CAL} \ \mathbf{CAL} \ \mathbf{CAL} \ \mathbf{CAL} \ \mathbf{ S} \mathbf{ AL} \ \mathbf{CAL} \ \mathbf{CAL} \ \mathbf{CAL} \ \mathbf{CAL} \ \mathbf{ O} \mathbf{ / T} \ \mathbf{ A} \ \mathbf{ LA} \ \mathbf{ LA} \ \mathbf{ LA} \ \mathbf{ LA} \ \mathbf{ LA} \ \mathbf{ LA} \ \mathbf{ LA} \ \mathbf{ LA} \ \mathbf{ LA} \ \mathbf{ LA} \ \mathbf{ LA} \ \mathbf{ LA} \ \mathbf{ LA} \ \mathbf{ LA} \ \mathbf{ LA} \ \mathbf{ LA} \ \mathbf{ LA} \ \mathbf{ LA} \ \mathbf{ LA$

Данная функция предназначена для любого взвешивания без какой-либо специализации типа дозирования. При этом в отличие от режима п. 5.4.0 шкала, чтобы не мешала, вообще не выводится на дисплей.

Чтобы установить данный режим, следует, находясь в режиме взвешивания, 4-кратно нажать клавишу **CAL**, затем клавишу **• O/T** • и 4-кратно - CAL. На дисплее высветится состояние <44: считывание показаний без шкалы> с сообщением **=FELL па** (символы **па** мигают). Далее, если опять нажать клавишу **›O/T**\*, после сообщений  $--$  и SEE снова высветится прежнее состояние, а также включится указатель  $\rightarrow$ . Если вернуться в режим взвешивания, шкала будет отсутствовать.

### **5.5. Условия работы**  $\mathbf{CAL} \mathbf{CAL} \mathbf{CAL} \mathbf{CAL} \mathbf{ s} \mathbf{ O} / \mathbf{T} \mathbf{ w}$

Условия работы на весах влияют на различные исполняемые функции, и предварительно весы желательно адаптировать к внешним условиям взвешивания, чтобы по возможности компенсировать это влияние. Для этого предусмотрено 6 настроек:

- $\langle 5: \rangle$  условия работы> = 0: стабилизация;
- $\bullet \quad$  <5: условия работы> = 1: полоса стабильности;
- $\bullet \quad$  <5: условия работы> = 2: фиксация показаний;
- $\bullet \quad$  <5: условия работы> = 3: выборка массы тары;
- $\bullet \quad$  <5: условия работы> = 4: проверка дисплея;
- <**5**: условия работы> = **5**: блокировка нестабильности.

Чтобы перейти к исходному состоянию для выбора условий работы, нужно, находясь в режиме взвешивания, 5-кратно нажать клавишу **CAL**. На дисплее высветится состояние <5: условия работы> с сообщением **БЕФЕНЦЕ** (символ Е мигает). Все настройки совместные, поэтому установка "по умолчанию" отсутствует.

#### **5.5.0. Условия стабилизации**  $\mathbf{CAL}$  **CAL CAL CAL >O/T‹ >O/T**‹

Требования к стабилизации показаний на весах в большой степени определяются внешними условиями (вибрации, сквозняки) и видом взвешиваемого груза: или это отдельные предметы, или жидкости, или сыпучие материалы. Стабильность достигается в процедуре усреднения данных. При малом интервале усреднения увеличивается роль шумов, а при большом – усреднение дает свой вклад в погрешность измерений. В соответствии с этим в весах предусмотрено 5 взаимно исключающих режимов стабилизации:

- $\bullet \quad$  <50: стабилизация> = 0: автоматическая подстройка (принимается по умолчанию);
- $\langle 50$ : стабилизация> = 1: без стабилизации;
- $\bullet \quad$  <**50**: стабилизация> = 2: фиксированный режим;
- $\bullet \quad$  <50: стабилизация> = 3: компенсация вибраций;
- <**50**: стабилизация> = **4**: компенсация воздушных потоков.

Чтобы перейти к исходному состоянию для выбора режима стабилизации, нужно, находясь в режиме взвешивания, 5-кратно нажать клавишу **CCAALL**, затем - клавишу **› ›OO/ /ТТ‹ ‹** . На дисплее высветится состояние <**50**: стабилизация> с сообщением  $E$ - $H$ **bEPB** (символ  $H$  мигает).

#### 5.5.0.0. Автоматическая подстройка

# **CAL CAL CAL CAL >O/T‹ >O/T‹ >O/T‹**

В данном режиме степень стабилизации автоматически изменяется в зависимости от внешних условий, поэтому его рекомендуется выбирать всегда, пока не встретятся специальные условия.

Чтобы перейти к исходному состоянию для выбора автоматической подстройки, нужно, находясь в режиме взвешивания, 5-кратно нажать клавишу САЕ, затем дважды - клавишу **›O/T**\*. На дисплее высветится состояние <**500:** автоматическая подстройка> с сообщением **ЕП-ПШЕп** Далее, если опять нажать клавишу **» O/T** •, после сообщений --- и **5EL** снова высветится прежнее состояние, а также включится указатель . Настройка завершена.

#### 5.5.0.1. Без стабилизации  $\mathbf{CAL} \mathbf{CAL} \mathbf{CAL} \mathbf{CAL} \mathbf{CAL} \mathbf{ CAL} \mathbf{ CAL} \mathbf{ O} / \mathbf{T} \mathbf{ A} \mathbf{ CAL} \mathbf{ O} / \mathbf{T} \mathbf{ A} \mathbf{ A} \mathbf{ A} \mathbf{ A} \mathbf{ A} \mathbf{ A} \mathbf{ A} \mathbf{ A} \mathbf{ A} \mathbf{ A} \mathbf{ A} \mathbf{ A} \mathbf{ A} \mathbf{ A} \mathbf{ A} \mathbf{ A} \mathbf{ A} \mathbf{ A} \mathbf{ A} \mathbf{ A} \mathbf{ A} \mathbf{ A} \mathbf{ A} \math$

Этот режим очень чувствителен к вибрациям и воздушным потокам, и он используется при взвешивании жидкости или сыпучего материала. Внешние условия должны быть очень спокойными.

Чтобы перейти к исходному состоянию для выбора этого режима, нужно, находясь в режиме взвешивания, 5-кратно нажать клавишу **CAL**, затем дважды клавишу **» О/Т** • и один раз - **CAL**. На дисплее высветится состояние <**501:** без стабилизации> с сообщением **ЕП-РоЦг**. Далее, если опять нажать клавишу **»O/T** <, после сообщений --- и **SEL** снова высветится прежнее состояние, а также включится указатель . Настройка завершена.

#### 5.5.0.2. Фиксированный режим  $\mathbf{CAL} \ \mathbf{CAL} \ \mathbf{CAL} \ \mathbf{CAL} \ \mathbf{CAL} \ \mathbf{CAL} \ \mathbf{TV} \ \mathbf{CAL} \ \mathbf{TV} \ \mathbf{CL} \ \mathbf{CAL} \ \mathbf{OM} \ \mathbf{TV}$

В этом режиме, предназначенном для нормальных условий, стабилизация, в отличие от автоматического режима, выбирается постоянной.

Чтобы перейти к исходному состоянию для выбора этого режима, нужно, находясь в режиме взвешивания, 5-кратно нажать клавишу **CAL**, затем дважды клавишу **» O/T**\* и дважды **CAL**. На дисплее высветится состояние <**502:** фиксированный режим> с сообщением **ЕП-5End**. Далее, если опять нажать клавишу **»O/T** <, после сообщений --- и **SEL** снова высветится прежнее состояние, а также включится  $v_{\text{K}a}$ затель  $\blacktriangleright$ . Настройка завершена.

#### 5.5.0.3. Компенсация вибраций  $\mathbf{CAL} \ \mathbf{CAL} \ \mathbf{CAL} \ \mathbf{CAL} \ \mathbf{CAL} \ \mathbf{CAL} \ \mathbf{S} \ \mathbf{OL} \ \mathbf{CAL} \ \mathbf{CAL} \ \mathbf{CAL} \ \mathbf{ O} \ \mathbf{AC} \ \mathbf{CAL} \ \mathbf{CAL} \ \mathbf{CAL} \ \mathbf{CAL} \ \mathbf{ O} \ \mathbf{AC} \ \mathbf{CAL} \ \mathbf{CAL} \ \mathbf{CAL} \ \mathbf{CAL} \ \mathbf{CAL} \ \mathbf{ Act} \ \mathbf{CAL} \ \mathbf{CAL} \ \mathbf{CAL} \ \mathbf{CAL} \ \mathbf{CAL} \ \mathbf{CAL} \ \mathbf{$

Режим используется, если при автоматической подстройке вибрации приводят к значительным шумам. В этом режиме малые изменения массы измеряются плохо.

Чтобы перейти к исходному состоянию для выбора этого режима, нужно, находясь в режиме взвешивания, 5-кратно нажать клавишу **CCAALL**, затем дважды клавишу **› ›OO/ /ТТ‹ ‹** и трижды **CCAALL**. На дисплее высветится состояние <**503**: компенсация вибраций> с сообщением  $EH - u$   $H -$  Далее, если опять нажать клавишу **»O/T** <, после --- и **SEL** снова высветится прежнее состояние, а также включится указатель **...** Настройка завершена.

#### 5.5.0.4. Компенсация сквозняков  $\mathbf{CAL} \mathbf{CAL} \mathbf{CAL} \mathbf{CAL} \mathbf{CAL} \mathbf{CAL} \mathbf{ O} / \mathbf{T} \mathbf{ A} \mathbf{ LAL} \mathbf{CAL} \mathbf{CAL} \mathbf{ LAL} \mathbf{ A} \mathbf{ LAL} \mathbf{ CAL} \mathbf{ CAL} \mathbf{ CAL} \mathbf{ CAL} \mathbf{ CAL} \mathbf{ CAL} \mathbf{ CAL} \mathbf{ CAL} \mathbf{ CAL} \mathbf{ CAL} \mathbf{ CAL} \mathbf{ CAL} \mathbf{ CAL} \mathbf{ CAL} \mathbf{ CAL} \mathbf{ CAL} \mathbf{ CAL} \mathbf{ CAL} \math$

Режим используется при наличии воздушных потоков в месте установки весов, в случае если при автоматической подстройке вибрации приводят к значительным шумам. В этом режиме показания сравнительно стабильны, но погрешности больше, чем в предыдущем режиме.

Чтобы перейти к исходному состоянию для выбора этого режима, нужно, находясь в режиме взвешивания, 5-кратно нажать клавишу **CAL**, затем дважды клавишу **»O/T**\* и 4-кратно **CAL**. На дисплее высветится состояние <**504**: компенсация сквозняков> с сообщением **ЕП-** и и и далее, если опять нажать клавишу **»O/T** <, после сообщений --- и **5EL** снова высветится прежнее состояние, а также включится указатель . Настройка завершена.

#### **ПРИМЕЧАНИЕ**

В случае, когда даже последний режим стабилизации не приводит к желательным результатам, смените местоположение весов или используйте ветрозащитный короб.

#### **5.5.1. Полоса стабильности**  $\mathbf{CAL} \times \mathbf{CAL} \times \mathbf{CAL} \times \mathbf{CAL} \times \mathbf{ O} / \mathbf{ T} \times \mathbf{ CAL} \times \mathbf{ O} / \mathbf{ T} \times \mathbf{ O}$

Данная настройка определяет условие включения в режиме взвешивания указателя стабильности  $\blacksquare$ . Пока колебания показаний превышают выбранное число дискрет, они считаются нестабильными. Ширина допускаемой полосы увеличивается в геометрической прогрессии по закону 2*n* в зависимости от вводимого при настройке параметра *n*:

- $\bullet \quad$  <**51**: полоса стабильности> = 0: 1 дискрета (принимается по умолчанию);
- $\langle 51$ : полоса стабильности $>$  = 1: 2 дискреты;
- $\langle 51 \rangle$ : полоса стабильности $\ge$  = 2: 4 дискреты;
- $\bullet \quad$  <51: полоса стабильности> = 3: 8 дискрет;
- $\langle 51$ : полоса стабильности> = 4: 16 дискрет;
- <**51**: полоса стабильности> = **5**: 32 дискреты;

 $\langle 51$ : полоса стабильности $\rangle = 6$ : 64 дискреты.

Чтобы перейти к исходному состоянию для выбора полосы стабильности, нужно, находясь в режиме взвешивания, 5-кратно нажать клавишу САL, затем - клавиши **›O/T**\* и САL. На дисплее высветится состояние <51: полоса стабильности> с сообщением  $E$  –  $H \& L \& L \& M \& M \& R$  мигает).

Далее если нажать клавишу **»О/Т**«, высветится состояние <510: 1 дискрет> с сообщением E**b-** 1, соответствующим *n* = 0, а с каждым следующим ее нажатием вплоть до *n* = 6 будут последовательно устанавливаться состояния вплоть до <**516**: 64 дискреты> с сообщением **ЕЬ-БЧ** Выбрав требуемую ширину **•** полосы, нажмите клавишу **• О/Т** • . Она будет записана в памяти весов, а на дисплее после сообщений  $\blacksquare$ и **SEL** высветится сообщение о предыдущем состоянии с включенными указателями • и MENU.

#### **ПРИМЕЧАНИЕ**

Если включена функция автоматической печати, и поэтому чувствительность к вибрациям должна быть уменьшена, устанавливайте полосу стабильности не менее 16 дискрет.

#### **5.5.2. Фиксация показаний**  $\mathbf{CAL} \mathbf{CAL} \mathbf{CAL} \mathbf{CAL} \mathbf{CAL} \mathbf{ CAL} \mathbf{ CAL} \mathbf{ CAL} \mathbf{ CAL} \mathbf{ CAL} \mathbf{ CAL} \mathbf{ CAL} \mathbf{ CAL} \mathbf{ CAL} \mathbf{ CAL} \mathbf{ CAL} \mathbf{ CAL} \mathbf{ CAL} \mathbf{ CAL} \mathbf{ CAL} \mathbf{ CAL} \mathbf{ CAL} \mathbf{ A R} \mathbf{ A R} \mathbf{ A R} \mathbf{ A R} \mathbf{ A R} \mathbf{ A R} \mathbf{ A R} \mathbf{ A R} \mathbf{ A R} \mathbf{ A R} \math$

Функция фиксации показаний предназначена для компенсации дрейфа сигнала при небольшой нагрузке. Ее рекомендуется выключать при нагрузке, увеличивающейся по каплям, или при испарении жидкого груза. По умолчанию эта функция включена.

Чтобы включить эту функцию, следует, находясь в режиме взвешивания, 5-кратно нажать клавишу **CAL**, затем - клавишу **O/T** • и дважды - вновь **CAL**. На дисплее высветится состояние <52: автоматическое обнуление> с сообщением E=**HbLPB** (символ ⊏ мигает). Далее, если нажать клавишу **›О/T**\*, высветится сообщение **EL-оп**, а еще одно ее нажатие после сообщений --- и **5EL** включит состояние <520: включение>: на дисплее высвечивается сообщение  $E$ — п с включенным указателем  $\rightarrow$  Функция фиксации показаний включена.

Чтобы выключить эту функцию, следует, находясь в режиме взвешивания, 5-кратно нажать клавишу **CAL** , затем - клавишу  $\partial W$  и дважды - вновь **CAL** . На дисплее высветится состояние <52: автоматическое обнуление> с сообщением Е=НЬ\НО (символ Е мигает). Далее, если нажать клавишу **›O/T** и **CAL**, высветится сообщение EL-пFF, а еще одно нажатие »О/Т« после сообщений --- и 5EL включит состояние <521: выключение>; на дисплее высвечивается прежнее сообщение **EE-oFF** с включенным указателем . Функция фиксации показаний выключена.

#### **5.5.3. Выборка массы тары**  $\mathbf{CAL} \mathbf{ CAL} \mathbf{ CAL} \mathbf{ CAL} \mathbf{ CAL} \mathbf{ O} \mathbf{ /T} \mathbf{ A} \mathbf{ L} \mathbf{ CAL} \mathbf{ CAL} \mathbf{ O} \mathbf{ /T} \mathbf{ A}$

Выборка массы тары из диапазона взвешивания выполняется, когда для взвешивания груза необходима тара. При этом допускается взвешивать лишь грузы меньшей массы, так чтобы сумма массы груза и массы тары, т.е. масса брутто, не превышала наибольший предел взвешивания.

Предлагаемая функция используется, когда масса используемой тары известна заранее. Чтобы ввести известную массу тары в память весов, нужно, находясь в режиме взвешивания, 5-кратно нажать клавишу **CCAALL**, затем клавишу **› ›OO/ /ТТ‹ ‹** и трехкратно -**CCAALL**. На дисплее высветится исходное состояние <**53**: масса тары> с сообщением  $E$ -ПЬЕРВ (мигают символ  $\mathsf{P}_H$  указатель Т).

Нажмите клавишу **» <b>O/T** • и на дисплее высветится ранее запрограммированное значение массы тары (или нулевое значение, если этот параметр вводится в первый раз) с мигающим старшим разрядом. Высвечиваемое число имеет 6 разрядов, десятичная точка отмечена, в отличие от ввода массы при дозировании, см. п.п. 5.4.1, 5.4.2, 5.4.3. Правила ввода см. в п. 5.1. Во время набора числа на дисплее высвечивается указатели

**MENU** и  $#$ . Указатель стабильности , начиная с данного момента и до окончания калибровки, контролирует возникновение нестабильности.

Единица измерения вводимого числа – граммы. При попытке в состоянии ввода выбрать другую единицу, нажимая клавишу UNIT, на дисплее будет изменяться текущий разряд числа. Вводимое число не должно превышать НПВ весов.

После ввода нажмите клавишу **» О/Т**«. Оно будет записано в памяти весов, а на дисплее последовательно высветятся сообщения  $---$  **SEL**  $\mu$  **E-RLLPH**.

#### **5.5.4. Проверка дисплея**  $\overline{\text{CAL}}$  **CAL CAL CAL ›O/T**‹ **CAL CAL CAL CAL ›O/T**‹

Данная функция предназначена для проверки исправности дисплея при его полном высвечивании после включения весов.

Чтобы включить эту функцию, следует, находясь в режиме взвешивания, 5-кратно нажать клавишу **CAL**, затем - клавишу **O/T** и 4-кратно - вновь **CAL**. На дисплее высветится состояние <54: проверка дисплея> с сообщением **Е=НЫЕН** (символ **H** мигает). Далее, если нажать клавишу **›O/T**\*, высветится сообщение **ЕВ-5EпP**, а еще одно ее нажатие после сообщений --- и **5EL** включит состояние <540: включено>: на дисплее высвечивается сообщение  $E\mathbf{B}$ – $\mathbf{S}\mathbf{L}$   $\mathbf{B}$  с включенным указателем  $\blacktriangleright$  Функция автоматического обнуления включена.

Чтобы выключить эту функцию, следует, находясь в режиме взвешивания, 5-кратно нажать клавишу **CAL**, затем - клавишу **O/T** • и дважды - вновь **CAL**. На дисплее высветится состояние <52: автоматическое обнуление> с сообщением **E-HbEPE** (символ **E** мигает). Далее, если нажать клавишу **›O/T**\* и **CAL**, высветится сообщение **ЕН-СппЕ**, а еще одно нажатие **»О/Т**« после сообщений --- и SEL включит состояние <521: выключено>; на дисплее высвечивается прежнее сообщение **ЕВ-СппЕ** с включенным указателем . Функция автоматического обнуления выключена.

#### **5.5.5. Блокировка нестабильности**  $\mathbf{CAL} \mathbf{CAL} \mathbf{CAL} \mathbf{CAL} \mathbf{CAL} \mathbf{ sol} \mathbf{ CM} \mathbf{ CAL} \mathbf{ CAL} \mathbf{$

Показание на дисплее после приложения нагрузки в течение некоторого времени стабилизируется, и поэтому в весах предусмотрена блокировка некоторых функций при нестабильности, т.е. выключенном указателе стабилизации . Это, во-первых, функция автоматической распечатки данных, и, во-вторых, выборка массы тары. По умолчанию эта блокировка выключена.

Чтобы включить эту блокировку, следует, находясь в режиме взвешивания, 5- кратно нажать клавишу **CCAALL**, затем - клавишу **› ›OO/ /ТТ‹ ‹** и 5-кратно - вновь **CCAALL**. На дисплее высветится состояние <**55**: блокировка нестабильности> с сообщением  $E$ -HbLPH (сим вол >T< слева от сообщения мигает). Далее если нажать клавишу » **O/T** • высветится сообщение **EE-5пп**п, относящееся к состоянию <550: выключено>, поэтому нужно еще одно нажатие клавиши **CAL**, а после сообщения EL=∎**R** IL требуется еще нажать клавишу **›O/T**\*. На дисплее после сообщений --- и **SEL** включается состояние <551: включено> с сообщением  $\mathsf{E}\mathsf{E}\text{-}\mathsf{u}\mathsf{H}$   $\mathsf{I}\mathsf{E}_H$  с включенным указателем  $\blacktriangleright$ . Функция блокировки нестабильности включена.

Чтобы выключить эту блокировку, следует, находясь в режиме взвешивания, 5- кратно нажать клавишу **CCAALL**, затем - клавишу **› ›OO/ /ТТ‹ ‹** и 5-кратно - вновь **CCAALL**. На дисплее высветится состояние <**55**: блокировка нестабильности> с сообщением  $E$ -ПЬЕРВ (символ >T< слева от сообщения мигает). Далее если дважды нажать клавишу **• O/T** • , после сообщений на дисплее --- и **SEL** включается состояние  $\le$ 550: выключено> с сообщением  $\mathsf{E}\mathsf{E}$  –  $\mathsf{S}$ ооп <sub>и с включенным указателем  $\blacktriangleright$  Функция блокировки</sub> нестабильности выключена.

### **5.6. Прикладные настройки**  $\overline{\text{CAL}}$  **CAL CAL CAL CAL >O/T** <

Прикладные настройки (название условное) влияют на различные исполняемые функции, и предварительно требуется их оптимизировать, чтобы по возможности компенсировать это влияние. Для этого предусмотрено 8 предварительных настроек:

- $\bullet \quad$  < 6: прикладные настройки > = 0: автоматическое обнуление;
- $\bullet$  < 6: прикладные настройки > = 1: автоматическая печать;
- $\bullet \quad$  < 6: прикладные настройки > = 2: нулевая полоса;
- < **6**: прикладные настройки > = **3**: пиковая нагрузка;
- $\bullet \quad$  < 6: прикладные настройки > = 4: периодичность печати;
- $\bullet \quad$  < 6: прикладные настройки > = 5: пустая функция;
- $\bullet \quad$  < 6: прикладные настройки > = 6: взвешивание с обнулением;
- < **6**: прикладные настройки > = **7**: динамическое взвешивание.

#### **ВНИМАНИЕ**

Весы моделей CUW-620HV и CUW-6200HV имеют только 2 прикладные настройки <6 автоматическое обнуление> и <61: автоматическая печать>, а остальные заблокировань Поэтому, в частности, непрерывная автоматическая распечатка данных осуществляется фиксированной частотой (1/сек), т.к. нет доступа к настройке <64: периодичност печати>

Чтобы перейти к исходному состоянию для выбора этих настроек, нужно, находясь в режиме взвешивания, 6-кратно нажать клавишу **САL**. На дисплее высветится состояние <6: прикладные настройки> с сообщением  $5E$ **dERUS** (символ  $\overline{H}$  мигает).

#### 5.6.0. Автоматическое обнуление CAL CAL CAL CAL CAL CAL >O/Tv >O/Tv

Функция автоматического обнуления устанавливает сигнал нагрузки на нулевое значение, когда он оказывается в пределах предварительно заданной нулевой полосы, см. п. 5.6.2; при этом указатель стабильности • должен быть включен. По умолчанию эта функция выключена.

В отличие от описанных в п. 5.1 других двузначных функций функция автоматического обнуления переключается с одного значения на другое, оставаясь в одном и том же состоянии <60: автоматическое обнуление>. Чтобы включить эту функцию, следует, находясь в режиме взвешивания, 6-кратно нажать клавишу **CAL** (высветится сообщение **SECEFIUS** с мигающим символом **FI**), затем - клавишу **>O/T** (высветится сообщение **H-IP InL** с мигающим символом  $\overline{O(1)}$  и вновь клавишу **>O/T**\*; на дисплее после сообщений --- и **SEL** высветится прежнее сообщение. Если теперь вернуться в режим взвешивания, слева от показаний массы постоянно будет включен указатель автоматического обнуления »О«.

Для выключения этой функции все вышеуказанные действия повторяются. После возвращения в режим взвешивания указатель автоматического обнуления »О« выключится.

#### 5.6.1. Автоматическая печать **CAL CAL CAL CAL CAL CAL >O/T< CAL >O/T<**

Функция автоматической печати позволяет без специального нажатия клавиши PRINT распечатывать результат измерения. Причем, момент распечатки устанавливается в зависимости от условия нагружения весов, см. п.п.  $5.6.1.0 \sim 5.6.1.5$ . По умолчанию ни одно из этих условий не было введено, что равнозначно установлению режима печати вручную.

Чтобы перейти к исходному состоянию для установки режима автоматической печати нужно. находясь в режиме взвешивания, 6-кратно нажать клавишу  $CAL$ , затем - клавиши»  $\mathbf{Q/T}$  и  $CAL$ . На дисплее высветится состояние <61: автоматическая печать> с сообщением  $H$ -DP InL (указатель AP мигает). Далее выбирается одно из 6 условий нагружения:

- <61: автоматическая печать> = 0: нагружение с 1-кратной распечаткой;  $\bullet$
- $\langle 61 \rangle$ : автоматическая печать> = 1: нагружение и разгрузка с 1-кратной распечаткой;  $\bullet$
- $\leq 61$ : автоматическая печать> = 2: нагружение с двойной распечаткой;
- $\leq 61$ : автоматическая печать> = 3: нагружение и разгрузка с лвойной распечаткой:  $\bullet$
- $\leq 61$ : автоматическая печать> = 4: непрерывная распечатка;  $\bullet$
- $\leq 61$ : автоматическая печать> = 5: распечатка при дозировании.

#### 5.6.1.0. Нагружение с 1-кратной распечаткой **CAL CAL CAL CAL CAL CAL OT CAL >O/T <**

Функция автоматической печати позволяет без специального нажатия клавиши PRINT распечатывать результат измерения. Причем, момент распечатки устанавливается в зависимости от условия нагружения весов, см. п.п. 5.6.1.0 ~ 5.6.1.5. По умолчанию ни одно из этих условий не было введено, что равнозначно установлению режима печати вручную.

Чтобы перейти к исходному состоянию для установки режима автоматической печати, нужно, находясь в режиме взвешивания. 6-кратно нажать клавишу  $CAL$ , затем - клавиши **>O/T** +  $\mu$   $CAL$ . На дисплее высветится состояние <61: автоматическая печать> с сообщением **П-ПР InL** (указатель AP мигает). Далее выбирается одно из 6 условий нагружения:

<61: автоматическая печать> = 0: нагружение с 1-кратной распечаткой;

- $\bullet \quad$  <**61**: автоматическая печать> = 1: нагружение и разгрузка с 1-кратной распечаткой;
- $\bullet \quad$  <61: автоматическая печать> = 2: нагружение с двойной распечаткой;
- $\bullet$  <61: автоматическая печать> = 3: нагружение и разгрузка с двойной распечаткой;
- $\bullet$  <61: автоматическая печать> = 4: непрерывная распечатка;
- <**61**: автоматическая печать> = **5**: распечатка при дозировании.

#### 5.6.1.1. Нагружение и разгрузка с 1-кратной распечаткой  $\mathbf{CAL} \times \mathbf{CAL} \times \mathbf{CAL} \times \mathbf{CAL} \times \mathbf{CAL} \times \mathbf{ O} \times \mathbf{ CAL} \times \mathbf{ O} \times \mathbf{ O} \times \mathbf{$

Если, установив какой-либо груз на платформу и нажав клавишу» <sup>•</sup> • «Местить нулевую полосу вверх по характеристике, получим возможность регистрировать как положительные, так и отрицательные значения нагрузки относительно первоначального груза. В данном случае распечатка производится при условии, что перед изменением нагрузки сигнал находился в пределах нулевой полосы, см. п. 5.6.2, а после изменения на дисплее включился указатель стабильности . Распечатываемое изменение нагрузки должно не менее, чем в 5 раз превышать ширину нулевой полосы. Следующая распечатка опять происходит после обнуления показаний, нового изменения и паузы, связанной со стабилизацией. И так далее.

Пусть при настройке было установлено состояние <**61**: автоматическая печать>, как указано в п. 6.1. Затем если нажать клавиши **»О/Т•**, САЦ и »О/Т•, на дисплее высветится после сообщений --- и состояние <611: нагружение и разгрузка с 1-кратной распечаткой> с сообщением  $\Box \Box$  -  $\Box$  и с включенными указателями  $\rightarrow u$  AP.

#### 5.6.1.2. Нагружение с двойной распечаткой  $\mathbf{CAL} \mathbf{ Cal} \mathbf{CAL} \mathbf{CAL} \mathbf{CAL} \mathbf{CAL} \mathbf{CAL} \mathbf{ O} \mathbf{AC} \mathbf{ AL} \mathbf{ O} \mathbf{AC} \mathbf{ A} \mathbf{LA} \mathbf{LA} \mathbf{LA} \mathbf{LA} \mathbf{LA} \mathbf{LA} \mathbf{LA} \mathbf{LA} \mathbf{LA} \mathbf{LA} \mathbf{LA} \mathbf{LA} \mathbf{LA} \mathbf{LA} \mathbf{LA} \mathbf{LA} \mathbf{LA} \mathbf{LA} \mathbf{LA} \mathbf{LA} \mathbf{LA} \mathbf{LA} \mathbf{LA} \mathbf{LA$

В отличие от п. 5.6.1.0, в данном случае распечатка производится дважды: по результату измерения и нагрузки, и разгрузки. Перед нагружением сигнал должен находиться в пределах нулевой полосы, см. п. 5.6.2, а после нагружения на дисплее должен включиться указатель стабильности  $\blacktriangleright$ . Если нагрузка менее, чем в 5 раз превышала ширину нулевой полосы, данные не распечатываются. Следующие обе распечатки опять происходят после разгрузки, нового нагружения (1-ый раз) и паузы, связанной со стабилизацией (2-ой раз). И так далее.

Пусть при настройке было установлено состояние <**61**: автоматическая печать>, как указано в пункте 6.1. Затем если нажать клавишу **›O/T**\*, дважды – **CAL** и вновь **›O/T**\*, на дисплее высветится после сообщений  $---$  и **5EL** состояние <612: нагружение с двойной распечаткой> с сообщением **оп** Ш и с включенными указателями  $\rightarrow$  и AP.

#### 5.6.1.3. Нагружение и разгрузка с двойной распечаткой  $\mathbf{CAL} \mathbf{ Cal} \mathbf{CAL} \mathbf{CAL} \mathbf{ CAL} \mathbf{ CAL} \mathbf{ CAL} \mathbf{ O}/\mathbf{ T} \mathbf{ A} \mathbf{ LAL} \mathbf{ CAL} \mathbf{ CAL} \mathbf{ O}/\mathbf{ T} \mathbf{ A}$

Если, установив какой-либо груз на платформу и нажав клавишу» <sup>•</sup> • «Местить нулевую полосу вверх по характеристике, получим возможность регистрировать как положительные, так и отрицательные значения нагрузки относительно первоначального груза. В данном случае распечатка производится при условии, что перед изменением нагрузки сигнал находился в пределах нулевой полосы, см. п. 5.6.2, а после изменения на дисплее включился указатель стабильности **.** В отличие от п. 5.6.1.1, в данном случае распечатка производится дважды: и после изменения нагрузки, и после возврата в исход- ное состояние. Изменение нагрузки должно не менее, чем в 5 раз превышать ширину нулевой полосы. Следующая распечатка опять происходит после обнуления показаний, нового изменения и паузы, связанной со стабилизацией. И так далее.

Пусть при настройке было установлено состояние <**61**: автоматическая печать>, как указано в п. 6.1. Затем если нажать клавиши **>O/T\***, трижды **CAL** и вновь **O/T**\*, на дисплее высветится после сообщений и состояние <**613**: нагружение и разгрузка с двойной регистрацией> с сообщением  $n = \prod_{i=1}^{n} d_i$  и с включенными указателями  $\rightarrow$  и AP.

#### 5.6.1.4. Непрерывная распечатка  $\mathbf{CAL} \mathbf{ Cal} \mathbf{CAL} \mathbf{CAL} \mathbf{CAL} \mathbf{CAL} \mathbf{CAL} \mathbf{ O} / \mathbf{T} \mathbf{ AC} \mathbf{ AL} \mathbf{ O} / \mathbf{T} \mathbf{ AC} \mathbf{ CL} \mathbf{ CAL} \mathbf{ CAL} \mathbf{ CAL} \mathbf{ O} / \mathbf{T} \mathbf{ AC} \mathbf{ AC} \mathbf{ AC} \mathbf{ AC} \mathbf{ AC} \mathbf{ AC} \mathbf{ AC} \mathbf{ AC} \mathbf{ AC} \mathbf{ AC} \mathbf{ AC} \mathbf{ AC} \mathbf{ AC} \mathbf{ AC} \mathbf{ AC} \mathbf{ AC} \mathbf{ AC$

Скорость распечатки данных в режиме непрерывной печати определяется периодом передачи, устанавливаемым согласно п. 5.6.4.

Чтобы включить этот режим печати из состояния <**61**: автоматическая печать>, см. п. 5.6.1, следует нажать клавиши **›O/T**\*, 4-кратно **CAL** и вновь **>O/T**\*, на дисплее высветится после сообщений --- и состояние <614: непрерывная распечатка> с сообщением **□ п** С**опЕ** и с включенными указателями → и AP.

#### 5.6.1.5. Распечатка при дозировании  $\mathbf{CAL}$  **CAL CAL CAL CAL >O/T · CAL >O/T · CAL CAL CAL CAL CAL >O/T ·**

Если графическая шкала на дисплее имеет вид, как при дозировании материалов, см. п.п. 5.4.2, 5.4.3, можно настроить режим печати для вывода данных, когда текущая масса оказывается на участке шкалы "ТОЧНО".

Чтобы включить это режим печати из состояния <**61**: автоматическая печать>, см. п.6.1, следует нажать клавиши **>O/T\***, 5-кратно **CAL** и вновь **>O/T**\*; на дисплее высветится после сообщений --- и состояние <615: распечатка при дозировании> с сообщением **пп Сппе пп Сппе** и с включенными указателями • и AP.

#### **5.6.2. Нулевая полоса**  $\mathbf{CAL} \mathbf{CAL} \mathbf{CAL} \mathbf{CAL} \mathbf{CAL} \mathbf{CAL} \mathbf{ A} \mathbf{ L} \mathbf{ A} \mathbf{ L} \mathbf{ A$

Функция нулевой полосы используется в прикладных программах для проверки условия наличия груза на платформе весов. Если показание на дисплее находится в пределах нулевой полосы, считается, что весы не нагружены. Если показание более, чем в 5 раз превышает нулевую полосу, считается, что весы нагружены.

Ширина нулевой полосы устанавливается в единицах дискретности весов *d* в интервале от 1 *d* до 99 *d*.

#### **ПРИМЕЧАНИЕ**

Если предварительно была установлена известная масса тары, то критерием отсутствия груза, используемым в режиме автоматической печати данных, будет условие для величины нагрузки в пределах: «масса тары ± нулевая полоса».

Чтобы перейти к исходному состоянию для выбора нулевой полосы, нужно, находясь в режиме взвешивания, 6-кратно нажать клавишу **CCAALL**, затем - клавиши **› ›OO/ /ТТ‹ ‹** и дважды -**CCAALL**. На дисплее высветится состояние < $62$ : нулевая полоса > с сообщением  $\mathsf{H}$ -QP  $\mathsf{Int}_{(CUMBO,I)}$  мигает).

Далее если нажать клавишу **XVI** , высветится ранее запрограммированное значение нулевой полосы или 10 *d* (значение по умолчанию) в форме  $\blacksquare \blacksquare$  (символ  $\blacksquare$  мигает). Введя по правилам ввода, см. п. 5.1, новое значение, затем нажимают клавишу *O/T* . После сообщений --- и **SEL** оно будет записано в памяти весов, а на дисплее высветится предыдущее состояние с включенным указателем .

#### **5.6.3. Пиковая нагрузка**  $\mathbf{CAL} \mathbf{CAL} \mathbf{CAL} \mathbf{CAL} \mathbf{CAL} \mathbf{CAL} \mathbf{CAL} \mathbf{ CAL} \mathbf{ CAL} \mathbf{ CAL} \mathbf{ CAL} \mathbf{ CAL} \mathbf{ CAL} \mathbf{ CAL} \mathbf{ CAL} \mathbf{ CAL} \mathbf{ CAL} \mathbf{ CAL} \mathbf{ CAL} \mathbf{ CAL} \mathbf{ CAL} \mathbf{ CAL} \mathbf{ CAL} \mathbf{ CAL} \mathbf{ CAL} \mathbf{ A R} \mathbf{ A R} \mathbf{ A R} \mathbf{ A R} \mathbf{ A R} \mathbf{ A R} \mathbf{ A R} \mathbf{$

Чтобы перейти к исходному состоянию для настройки этого режима, нужно, находясь в режиме **взвешивания, 6-кратно нажать клавишу CAL**, затем - клавиши **• О/Т** и трижды - CAL. На дисплее высветится состояние < $63$ : пиковая нагрузка> с сообщением  $\mathsf{R}$  – $\mathsf{Q}$  $\mathsf{P}$  **ине** (символ  $\mathsf{P}$  мигает).

В отличие от описанных в п. 5.1 других двузначных функций данная функция переключается с одного значения на другое, оставаясь в одном и том же состоянии <**63**: пиковая нагрузка>. Если при этом указатель → не высвечивается (функция выключена), следует нажать клавишу **> O/T**\*, и после сообщений  $-$ – и SEE высветится прежнее состояние уже с включенным указателем. При отмене функции то же действие приведет к противоположному результату.

#### **5.6.4. Периодичность печати**  $\mathbf{CAL} \ \mathbf{CAL} \ \mathbf{CAL} \ \mathbf{CAL} \ \mathbf{CAL} \ \mathbf{CAL} \ \mathbf{ S} \mathbf{ OL} \ \mathbf{CAL} \ \mathbf{CAL} \ \mathbf{CAL} \ \mathbf{CAL} \ \mathbf{ O} \ \mathbf{ AC} \ \mathbf{ O} \ \mathbf{ AC} \ \mathbf{ AC} \ \mathbf{ AC} \ \mathbf{ AC} \ \mathbf{ AC} \ \mathbf{ AC} \ \mathbf{ AC} \ \mathbf{ AC} \ \mathbf{ AC} \ \mathbf{ AC} \ \mathbf{ AC} \ \mathbf{ AC} \ \mathbf{ AC} \ \mathbf{ AC} \ \mathbf{ AC} \ \mathbf{ AC} \ \mathbf{ AC$

Данная функция используется для автоматического вывода данных, в частности на принтер, через определенные интервалы времени.

Чтобы перейти к исходному состоянию для настройки этого режима, нужно, находясь в режиме

взвешивания, 6-кратно нажать клавишу **CAL**, затем - клавиши **>0/T**\* и 4- кратно - **CAL**. На дисплее высветится состояние <64: периодичность печати> с сообщением  $\textsf{H}$ -DP on E (символы  $\textsf{Inl}$  мигают). Далее следует нажать клавишу **» O/T**«, и после сообщений --- и **5EL** высветится ранее запрограммированный интервал времени (или нулевое значение по умолчанию) в формате минуты/секунды. Введя по правилам п. 5.1 требуемое значение, нажмите вновь клавишу **• • 1**, и после сообщений --- и **5EL** высветится прежнее состояние вместе с указателем  $\blacktriangleright$  Минимальный интервал – 1 сек, максимальный – 99 мин 59 сек. Однако для нулевого интервала функция автоматической передачи данных блокирована.

#### **5.6.5. Пустая функция**  $\overline{\text{CAL}}$  **CAL CAL CAL CAL ›O/T**‹ **CAL CAL CAL CAL CAL ›O/T**‹

Данная функция с указателем М не использована в алгоритме работы весов.

# **5.6.6. Взвешивание с обнулением**

#### CAL CAL CAL CAL CAL CAL ›O/T‹ CAL CAL CAL CAL CAL CAL >O/T‹

Данная функция предназначена для составления многокомпонентных смесей по массе каждой компоненты. Так как допускается многократная выборка массы груза, находящегося на платформе, удобно после взвешивания каждой компоненты обнулять показания нажатием клавиши **• O/T** •, а затем в ту же самую тару добавлять следующую компоненту. Это позволяет контролировать массу каждой компоненты по ее абсолютному значению, не убирая с платформы все предыдущие компоненты. Условие, которое необходимо соблюдать при этом, заключается в том, чтобы полная масса груза на платформе не превышала наибольший предел взвешивания.

Еще удобнее, если ввести функцию взвешивания с автоматическим обнулением показаний. Она заключается в том, что после изменения нагрузки на платформу контролируется момент стабилизации, т.е.  $c$ рабатывания указателя  $\blacktriangleright$ . По его включении весы автоматически осуществляют компенсацию массы груза, находящегося на платформе. В результате переход к следующей компоненте смеси не требует даже нажатия клавиши **› ›OO/ /ТТ‹ ‹** .

Чтобы перейти к исходному состоянию для настройки этого режима, нужно, находясь в режиме взвешивания, 6-кратно нажать клавишу **CAL**, затем - клавиши **>O/T**\* и 6- кратно - **CAL**. На дисплее высветится состояние <**66**: приготовление смесей> с сообщением (указатель мигает). Далее следует нажать клавишу **» O/T**«, и после сообщений --- и **SE** высветится прежнее состояние с включенным постоянно указателем .

#### **5.6.7. Динамическое взвешивание**  $\mathbf{CAL}$  **CAL CAL CAL CAL ›O/T**› **CAL CAL CAL CAL CAL CAL CAL >O/T**

Усреднение показаний используется в режиме, когда груз на платформе нестабилен (живые объекты или вибрирующие), и показания изменяются от раза к разу.

Чтобы перейти к исходному состоянию для настройки этого режима, нужно, находясь в режиме взвешивания, 6-кратно нажать клавишу **CAL**, затем - клавиши **»O/T** • и 7- кратно - **CAL**. На дисплее высветится состояние <67: взвешивание в движении> с сообщением **П-ПР InL** (указатель **M** мигает). Далее следует нажать клавишу **» O/T** •, и после сообщений --- и **SEL** высветится прежнее состояние с включенным постоянно указателем .

# **5.7. Единицы взвешивания**  $\mathbf{CAL} \mathbf{CAL} \mathbf{CAL} \mathbf{CAL} \mathbf{CAL} \mathbf{CAL} \mathbf{CAL} \mathbf{ s} \mathbf{ O} \mathbf{ /}\mathbf{ T} \mathbf{ w}$

В весах предусмотрена возможность измерения массы в 8 различных единицах. Данная функция предназначена для выбора тех единиц, которые в режиме взвешивания будут циклически переключаться при нажатии клавиши **UNIT**. Основная единица взвешивания, граммы, включена в цикл постоянно, т.е. при настройке удалить ее нельзя. По умолчанию в цикл настройки включены, помимо граммов, также проценты и штуки.

Чтобы перейти к исходному состоянию для настройки этого режима, нужно, находясь в режиме взвешивания, 7-кратно нажать клавишу **CCAALL**. На дисплее высветится состояние <**7**: единицы взвешивания> с сообщением **5EdER**III с мигающим символом  $\mathbf{u}$ .

Далее следует нажать клавишу **» О/Т** •, и высветится состояние <70: килограмм>. Нужные единицы выбирают клавишей **CAL** в цикле состояний:

- <**70**: килограмм>;
- <**71**: миллиграмм>;
- $\langle 72$ : процент>;  $\bullet$
- $<$ 73: штуки>;  $\bullet$
- $\langle 74$ : карат>;  $\bullet$
- <75: плотность твердых тел>;  $\bullet$
- $\bullet$  $\langle 76$ : плотность жилких тел>.

Эти функции-переключатели, см. п. 5.1.2, при их активации могут, как включать, так и выключать единицы, в зависимости от предыдущего состояния. Выбрав единицу, нажимают клавишу **»О/Т**«, и после сообщений --- и **5EL** на дисплее установится прежнее состояние с включенным или выключенным указателем →. Все единицы устанавливаются независимо друг от друга, т.е. все 7 единиц могут быть как включенными, так и выключенными в любой комбинации.

#### 5.7.0. Расширенный набор единиц

В одной из версий весов предусмотрен расширенный список единиц взвешивания в количестве 24, см. Табл. 6 Его установка не входит в состав доступных настроек, поэтому такой выбор осуществляется или при покупке весов по желанию покупателя, или при обращении в бюро обслуживания весов.

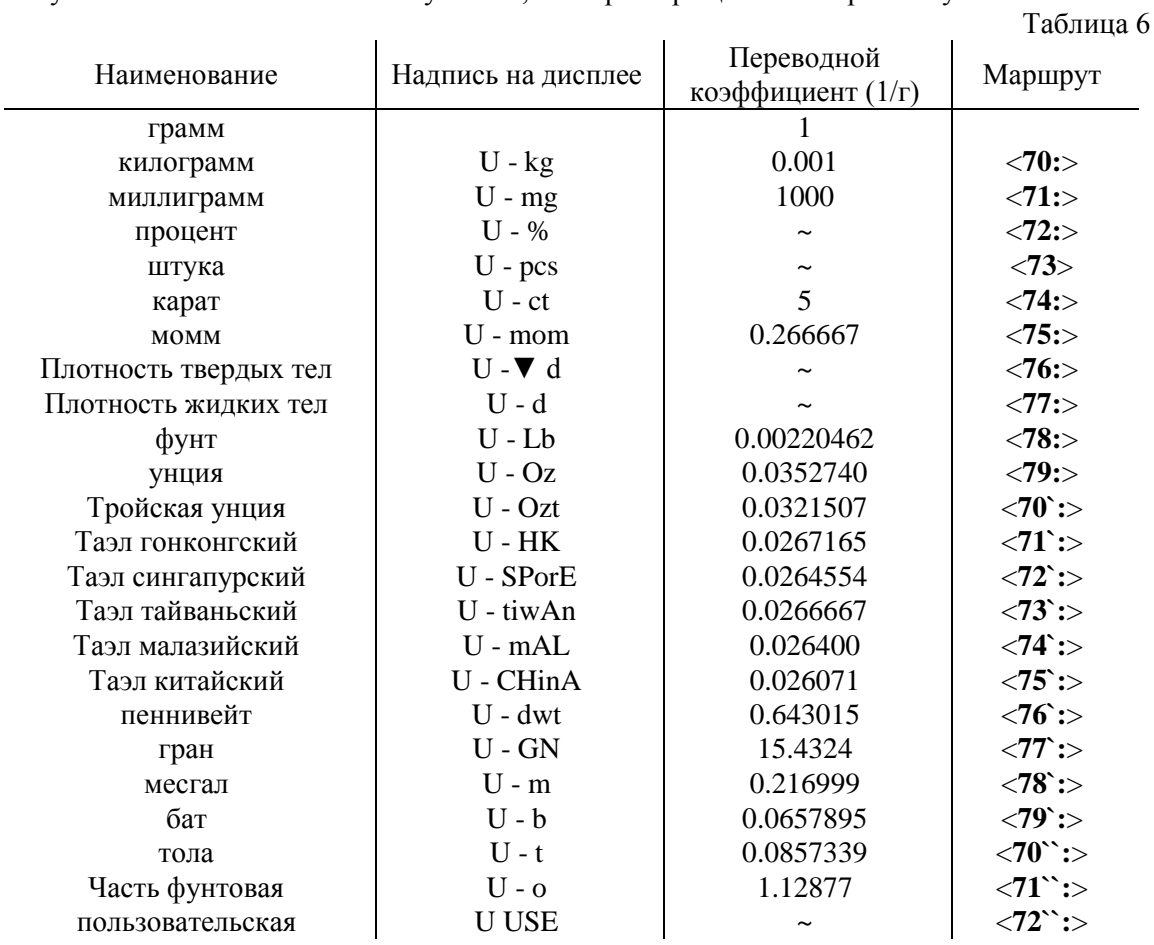

Во втором столбце таблицы указаны надписи на дисплее, появляющиеся при вводе единиц, они состоят из буквы "U" и обозначения единицы. Третий столбец - это переводной коэффициент от грамма к единице, указывающий, сколько единиц содержится в одном грамме, а обратная к коэффициенту величина - сколько грамм в одной единице. Для переменных единиц переводной коэффициент нельзя ввести, и онобозначен символом "-". В последнем столбце указаны маршруты настройки каждой единицы, причем так, как их количество больше 10, то вторая цифра маршрута кодируется штрихами, так что, к примеру, 2, 2, и 2 ~ - три разных "цифры" маршрута.

Последняя из единиц - пользовательская единица, которая назначается пользователем и представляет собой любое 7-значное число, как целое, так и дробное. Если ввести минимальное значение 0,000001, то при взвешивании в этих единицах показания на дисплее выражаются в тоннах, а последний, самый правый, разряд соответствует граммам; при 10-кратном загрублении – десяткам грамм. Если же ввести максимальное значение 9999999, то при взвешивании в этих единицах показания на лисплее выражаются формально в десятых долях микрограмма в виде целого числа, хотя значащими оказываются лишь два старших, самых левых, разряда; все остальные разряды фиксированы на нуле.

Диапазон измерений в этом случае резко ограничивается: при нагрузке, начиная с 1 грамма, все разряды переполняются, и появляется соответствующее сообщение об ошибке  $\mathbf{d}$   $\mathbf{F}$   $\mathbf{d}$ . Загрубление при вводе таких мелких единиц никак не сказывается, т.к. показание дано в целых числах.

### **5.8. Функции времени**  $\overline{\text{CAL}}$  **CAL CAL CAL CAL CAL CAL ›O/T**‹

В подменю 8 Главного меню собраны функции весов, связанные с временем, а также с протоколированием данных, входящих в отчет по калибровке:

- $\bullet \quad \langle \mathbf{8} : \phi \rangle$ ункции времени $\geq 0$ : текущая дата;
- $\bullet \quad \langle 8: \phi \rangle$ инкции времени> = 1: текущее время;
- $\bullet \quad$  <8: функции времени> = 2: дежурный дисплей;
- $\langle 8: \phi \rangle$ ункции времени $\ge$  = 3: протокол;
- $\langle 8:$  функции времени $\rangle = 4:$  отмена настроек.

Они не связаны между собой, и могут настраиваться независимо.

Чтобы установить этот режим, нужно, находясь в режиме взвешивания, 8-кратно нажать клавишу **CAL**. На дисплее высветится состояние <8: функции времени> с сообщением **5tdERUE** (символ  $\Xi$  мигает).

#### **5.8.0. Текущая дата**  $\mathbf{CAL} \ \mathbf{CAL} \ \mathbf{CAL} \ \mathbf{CAL} \ \mathbf{CAL} \ \mathbf{CAL} \ \mathbf{CAL} \ \mathbf{CAL} \ \mathbf{CAL} \ \mathbf{ } \ \mathbf{ } \ \mathbf{ } \ \mathbf{ } \ \mathbf{ } \ \mathbf{ } \ \mathbf{ 0} \ \mathbf{ 0} \ \mathbf{ 0} \ \mathbf{ 0} \ \mathbf{ 0} \ \mathbf{ 0} \ \mathbf{ 0} \ \mathbf{ 0} \ \mathbf{ 0} \ \mathbf{ 0} \ \mathbf{ 0} \ \mathbf{ 0} \ \mathbf{ 0} \ \mathbf{ 0} \ \mathbf{$

Данная функция предназначена, чтобы ввести в память весов текущую дату, которая в последствии будет отображаться на дисплее весов (в дежурном режиме) или передаваться на принтер. Встроенные часы автоматически контролируют эту дату по календарю. Выключение весов на произвольное время не влияет на данную настройку; это же относится и к функции текущего времени, см. п. 5.8.1.

Чтобы установить этот режим, нужно, находясь в режиме взвешивания, 8-кратно нажать клавишу **CAL**, затем - клавишу **›O/T** • . На дисплее высветится состояние <80: текущая дата> с сообщением (символ мигает). Текущая дата является числовой функцией, поэтому, находясь в этом состоянии наинизшего уровня, требуется нажать клавишу» **O/T** • чтобы на дисплее высветилась корректируемая дата в формате: год, месяц, число с мигающей первой цифрой, например **ШЧЛЕП** | Включается также указатель #. Ввод новой даты выполняется по правилам п. 5.1.2.

Так как в памяти весов всегда установлена какая-либо дата, указатель выбора функции в состоянии наинизшего уровня <**80**: текущая дата> оказывается излишним, и на дисплее он отсутствует, хотя при вводе самой даты он может появиться в качестве указателя стабильности.

Функция отмены настроек, см. п. 5.8.4, не влияет на установленную дату.

#### **5.8.1. Текущее время**  $\mathbf{CAL} \mathbin{\hat{c}\mathbf{AL}}$   $\mathbf{CAL} \mathbin{\hat{c}\mathbf{AL}}$   $\mathbf{CAL} \mathbin{\hat{c}\mathbf{AL}}$   $\mathbf{CAL} \mathbin{\hat{c}\mathbf{AL}}$   $\mathbf{ O}/\mathbf{ T} \mathbin{\hat{c}\mathbf{AL}}$

Данная функция предназначена, чтобы ввести в память весов текущее время, которое впоследствии будет отображаться на дисплее (в дежурном режиме) или передаваться на принтер. Встроенные часы автоматически контролируют введенное время.

Чтобы установить этот режим, нужно, находясь в режиме взвешивания, 8-кратно нажать клавишу **CAL**, затем - клавиши **>O/T\***, CAL и вновь >O/T<sup>\*</sup>. На дисплее высветится состояние <81: текущее время> с  $\epsilon$ ообщением  $\overline{\mathbf{S}}$  –  $\mathbf{d}$   $\mathbf{E}$   $\mathbf{S}$  (символ  $\mathbf{E}$  мигает). Текущее время является числовой функцией, поэтому, находясь в этом состоянии наинизшего уровня, требуется нажать клавишу **XIX**, чтобы на дисплее высветилась корректируемое время в 24-часовом формате: часы: минуты с мигающей первой цифрой, например  $2\text{H}_1$ Включается также указатель #. Ввод нового времени выполняется по правилам п. 5.1.2.

Так как в памяти весов всегда установлено какое-либо время, указатель выбора функции в состоянии наинизшего уровня <**81**: текущее время> оказывается излишним, и на дисплее он отсутствует, хотя при вводе самого времени он может появиться в качестве указателя стабильности.

Функция отмены настроек, см. п. 5.8.4, не влияет на установленное время.

#### **5.8.2. Дежурный дисплей**  $\mathbf{CAL} \mathbf{ CAL} \mathbf{ CAL} \mathbf{ CAL} \mathbf{ CAL} \mathbf{ CAL} \mathbf{ CAL} \mathbf{ CAL} \mathbf{ O}/\mathbf{ T} \mathbf{ A} \mathbf{ A}$

В дежурном режиме, т.е. когда включен указатель STAND-BY, см. п. 2.3, на дисплей можно выводить

текущее время или дату. Для выбора служит 3-значная функция

- $\langle 82 \rangle$ : дежурный дисплей> = 0; время;
- $<$  82: функции времени> = 1: дата;
- $\langle 82: \text{d}$ ункции времени $\ge$  = 2: пустой дисплей.

Она относится к типу 2 функций в п. 5.1.2, т.е. при ее настройке ей присваивается одно из значений 0 1, или 2. По умолчанию она имеет значение 2.

Чтобы установить исходное состояние для настройки этой функции, нужно, находясь в режиме взвешивания, 8-кратно нажать клавишу **CAL**, затем - клавиши **›O/T\***, **CAL**, **CAL**. На дисплее высветится  $\frac{1}{2}$  состояние <82: лежурный дисплей> с сообщением  $\frac{1}{2}$   $\frac{1}{2}$  (символ  $\frac{1}{4}$  мигает).

#### 5.8.2.0. Время  $\mathbf{CAL}$  **CAL CAL CAL CAL CAL CAL ›O/T› CAL CAL ›O/T› ›O/T› ›O**

Чтобы в дежурном режиме на дисплее высвечивалось текущее время, нужно находясь в режиме взвешивания, 8-кратно нажать клавишу **CAL**, затем - клавиши > O/T < CAL, CAL, > O/T < . На дисплее высветится исходное состояние <**820**: время> с сообщением (без мигающих символов). Если при этом

указатель **•** не высвечивается (функция выключена), следует нажать клавишу **»О/Т**\*, и после сообщений  $\mu$  SEL высветится прежнее состояние уже с включенным указателем. При включенной функции то же действие приведет к противоположному результату.

#### **ПРИМЕЧАНИЯ**

1. Если в дежурном режиме на дисплее высвечивается время в виде часов и минут, клавишей UNIT можно добавлять к ним секунды, а если секунды уже высвечиваются, то эта же клавиша погасит их.

2. Клавиша CAL корректирует высвечиваемые секунды по следующему правилу. Если во время ее нажатия текущее значение секунд менее 30, то они обнуляются, а если больше – то к текущим минутам добавляется +1, а отсчет секунд также начинается с нуля.

# 5.8.2.1. Дата  $\mathbf{CAL} \mathbf{ CAL} \mathbf{ CAL} \mathbf{ CAL} \mathbf{ CAL} \mathbf{ CAL} \mathbf{ CAL} \mathbf{ CAL} \mathbf{ O} \mathbf{ A} \mathbf{ L} \mathbf{ CAL} \mathbf{ CAL} \mathbf{ O} \mathbf{ A} \mathbf{ L} \mathbf{ O} \mathbf{ A} \mathbf{ L} \mathbf{ O} \mathbf{ A} \mathbf{ R} \mathbf{ A} \mathbf{ L} \mathbf{ P} \mathbf{ A} \mathbf{ R} \mathbf{ A} \mathbf{ R} \mathbf{ A} \mathbf{ R} \mathbf{ A} \mathbf{ R} \mathbf{ A} \mathbf{ R} \mathbf{ A} \mathbf{ R$

Чтобы в дежурном режиме на дисплее высвечивалась текущая дата, нужно находясь в режиме взвешивания, 8-кратно нажать клавишу **CAL**, затем - клавиши **>O/T\***, CAL, CAL, >O/T<sup>\*</sup>, CAL. На дисплее высветится исходное состояние <821: дата> с сообщением 55-d (без мигающих символов). Если при этом указатель **•** не высвечивается (функция выключена), следует нажать клавишу **›О/Т**\*, и после сообщений  $---$  и **SEL** высветится прежнее состояние уже с включенным указателем. При включенной функции то же действие приведет к противоположному результату.

#### 5.8.2.2. Пустой дисплей  $\mathbf{CAL}$  **CAL CAL CAL CAL CAL CAL ›O/T› CAL CAL ›O/T› CAL CAL ›O/T›**

Чтобы в дежурном режиме на дисплее ничего, кроме указателя STAND-BY, не высвечивалось, нужно находясь в режиме взвешивания, 8-кратно нажать клавишу САL, затем - клавиши **›O/T**\*, CAL, CAL, **› ›OO/ /ТТ** , **CCAALL, , CCAALL**. На дисплее высветится исходное состояние <**822**: пустой дисплей> с сообщением (без мигающих символов). Если при этом указатель не высвечивается (функция выключена), следует нажать клавишу **» O/T** • и после сообщений --- и **SEL** высветится прежнее состояние уже с включенным указателем. При включенной функции то же действие приведет к противоположному результату.

#### **5.8.3. Протокол калибровочный**  $\overline{\text{CAL}}$  **CAL CAL CAL CAL CAL CAL ›O/T‹ CAL CAL CAL ›O/T‹**

Данное подменю включает в себя следующие функции:

- $\bullet \quad$  < **83**: протокол> = 0; отчет по калибровке;
- $\bullet \quad$  < **83**: протокол> = 1; номер весов;
- $\langle 83$ : протокол> = 2: пароль. Из них первая относится к типу 1 по п. 5.1.2, а две других – числовые.

Чтобы установить исходное состояние для выбора какой-либо из них, нужно, находясь в режиме взвешивания, 8-кратно нажать клавишу **CAL**, затем - клавиши **›O/T\***, CAL, CAL, CAL. На дисплее высветится состояние < $83$ : протокол> с сообщением  $5$ -dE $5r$  (символ  $\Gamma$  мигает).

#### 5.8.3.0. Отчет по калибровке  $\mathbf{CAL} \mathbf{CAL} \mathbf{CAL} \mathbf{ CAL} \mathbf{ CAL} \mathbf{ CAL} \mathbf{ CAL} \mathbf{ CAL} \mathbf{ O}/\mathbf{ T} \mathbf{ A} \mathbf{ LAL} \mathbf{ CAL} \mathbf{ CAL} \mathbf{ O}/\mathbf{ T} \mathbf{ A} \mathbf{ LO} \mathbf{ A} \mathbf{ A} \mathbf{ A} \mathbf{ A} \mathbf{ A} \mathbf{ A} \mathbf{ A} \mathbf{ A} \mathbf{ A} \mathbf{ A} \mathbf{ A} \mathbf{ A} \mathbf{ A} \mathbf{ A} \mathbf{ A} \mathbf{ A} \mathbf{ A} \mathbf{ A} \mathbf$

Данная функция предназначена для того, чтобы иметь возможность получать отчет по выполненной калибровке, если предварительно к RS-порту весов был подключен принтер или компьютер. Она относится к 1-му типу функций по п. 5.2.1, и при ее настройке устанавливается один из двух маршрутов для ее включения или выключения. Чтобы перейти в исходное состояние для ее настройки, нужно, находясь в режиме взвешивания 8-кратно нажать клавишу **CAL**, затем – клавиши **>O/T**\*, CAL, **CAL, CAL, ОЛТ**« На дисплее высветится исходное состояние <830: отчет по калибровке> с  $\frac{1}{\sqrt{6}}$ сообщением  $5L$ –г $Pr$  $\frac{1}{\sqrt{6}}$  (без мигающих символов).

Нажав еще раз клавишу **› <sup>•</sup> • • • Получим на дисплее состояние < 8300: включено > с сообщением (без** мигающих символов). Если при этом указатель **•** не высвечивается (функция выключена), следует нажать клавишу **•• O/T\***, и после сообщений --- и **SEL** высветится прежнее состояние уже с включенным указателем. При включенной функции то же действие приведет к противоположному результату.

Функция отчета настраивается аналогичным образом, исходя из другого исходного состояния <**8301**: выключено> с сообщением  $5L - 5F$  (без мигающих символов), только нало учитывать, что указатель относится к активации выключенной функции отчета, обратной по отношению к <**8300**: включено>.

Содержание отчета соответствует стандарту GLP, см. п.п. 6.1.1  $\sim$  6.1.4.

#### 5.8.3.1. Номера весов  $\mathbf{CAL} \mathbf{ CAL} \mathbf{ CAL} \mathbf{ CAL} \mathbf{ CAL} \mathbf{ CAL} \mathbf{ CAL} \mathbf{ CAL} \mathbf{ O} \mathbf{ /T} \mathbf{ \mathbf{ CAL} \mathbf{ CAL} } \mathbf{ CAL} \mathbf{ O} \mathbf{ /T} \mathbf{ \mathbf{ A}} \mathbf{ LAL} \mathbf{ O} \mathbf{ /T} \mathbf{ \mathbf{ \mathbf{A}} \mathbf{ A}} \mathbf{ P} \mathbf{ P} \mathbf{ P} \mathbf{ P} \mathbf{ P} \mathbf{ P} \mathbf{ P} \mathbf{ P} \mathbf{ P} \mathbf{ P} \mathbf{ P} \mathbf{ P} \$

Данная функция предназначена для идентификации используемых весов в отчете по калибровке. Номер устанавливается в виде 4-значного числа в интервале от 0000 до 9999.

Чтобы перейти к исходному состоянию для его установки, нужно, находясь в режиме взвешивания, 8 **kpatho** нажать клавишу **CAL**, затем - клавиши >O/T**\***, CAL, CAL, CAL, <sup>5</sup>O/T\*, CAL. На дисплее высветится состояние <831: номер весов> с сообщением  $5C - id$  (без мигающих символов). Так как номер не аннулируется, указатель активации • данной функции оказывается излишним, и на дисплее он не высвечивается. Далее следует нажать клавишу **» О/Т**«, и в результате высветится ранее запрограммированный номер (или нулевое значение по умолчанию) в формате типа **IL TELE** с мигающей первой цифрой. Включается также указатель #. Введя по правилам п. 5.1 требуемое значение, нажмите вновь клавишу **O/T** • и после сообщений  $---$  и **SEL** высветится прежнее состояние.

### 5.8.3.2. Пароль (CUW) CAL CAL CAL CAL CAL CAL CAL CAL >O/T\ CAL CAL CAL >O/T\ CAL CAL >O/T\

Данная функция предназначена для защиты весов (только модели CUW) от несанкционированного доступа к калибровке. Пароль представляет собой 4-значное число в интервале от 0000 до 9999.

Чтобы перейти к исходному состоянию для его установки, нужно, находясь в режиме взвешивания, 8 **кратно нажать клавишу САL**, затем - клавиши >О/Т •, САL, САL, САL, •О/Т •, САL. На дисплее  $\frac{1}{2}$ высветится состояние <831: пароль> с сообщением **SL-PRSS** (без мигающих символов). Так как номер не может быть аннулирован, указатель активации данной функции оказывается излишним, и на дисплее он не высвечивается.

Далее следует нажать клавишу **» О/Т** •, и в результате высветится ранее запрограммированный пароль (или значение 9999 по умолчанию) в формате типа **РПЕЕРЕН** с мигающей первой цифрой. Включается также указатель #. Введя по правилам п. 5.1 требуемое значение, нажмите вновь клавишу **XI/T**«, и после сообщений  $-- \overline{u}$  SEL высветится прежнее состояние.

#### **5.8.4. Отмена настроек**  $\mathbf{CAL} \mathbf{CAL} \mathbf{CAL} \mathbf{CAL} \mathbf{CAL} \mathbf{CAL} \mathbf{CAL} \mathbf{CAL} \mathbf{ COL} \mathbf{ CAL} \mathbf{ CAL$

В процессе работы с весами иногда желательно отменить все сделанные изменения в настройке весов. Возврат производится к одному и тому же состоянию весов, т.е. с теми настройками, которые были установлены на заводе-изготовителе. К ним относятся следующие:

- $\langle 3$ : калибровка> = 0: калибровка внешняя;  $\bullet$
- <4: взвешивание с допуском> = 0: ВЫКЛ.:  $\bullet$
- $\le$ 5: условия; 0: стабильность> = 0: автоматическая подстройка;  $\bullet$
- $\le$ 5: условия; 1: полоса стабильности> = 0: 1 замер;  $\bullet$
- $\bullet$  $\le$ 5: условия; 2: автоматическая установка нуля > = 0: ВКЛ.;
- $\le$ 5: условия; 4: засветка дисплея> = 1: ВЫКЛ.;  $\bullet$
- $\le$ 5: условия; 5: печать после стабилизации> = 0: ВЫКЛ.;  $\bullet$
- $\langle 7:$  единица измерения> = 2: %;  $\bullet$
- $\langle 7$ : единица измерения> = 3: штуки;  $\bullet$
- $\langle 8$ : время; 2: дежурный дисплей> = 2: пустой дисплей;  $\bullet$
- <8: время; 3: протокол; 0: отчет по калибровке> = 1: ВЫКЛ.;  $\bullet$
- $\bullet$ <8: время; 3: протокол; 1: номер весов > = 0000;
- $\langle 9: 06$ мен данными; 0: подтверждение связи $\ge$  = 3: связь по таймеру;  $\bullet$
- $\langle 9: 06$ мен данными; 1: формат данных $\langle 9: 06 \rangle = 0$ : стандарт;  $\bullet$
- <9: обмен данными; 2: скорость передачи> = 2: 1200 бод;  $\bullet$
- <9: обмен данными; 3: четность и длина> = 0: без проверки, 8 бит;  $\bullet$
- <9: обмен ланными: 4: стоп-биты> = 0: 1 бит:  $\bullet$
- $\langle 9: 06$ мен данными; 5: разделитель $> = 0$ : возврат каретки.  $\bullet$

При такой отмене все числовые значения функций обнуляются, за исключением пароля, текущей даты и времени.

# 5.8. Обмен данными **CAL CAL CAL CAL CAL CAL CAL CAL CAL SO/Tv**

В подменю 9 Главного меню включены функции весов, связанные с обменом данными между весами внешним устройством: принтером, компьютером, исполнительным механизмом и т.д. Обмен  $\mathbf{u}$ осуществляется одновременно как через интерфейс RS-232C, так и разъем входа / выхода на задней стенке весов. Настройка осуществляется для 6 функций:

- $\langle 9: 06$ мен данными $\rangle = 0$ : управление потоком;  $\bullet$
- $\bullet$ < 9: обмен данными> = 1: формат данных;
- $\langle 9$ : обмен данными> = 2: скорость передачи;  $\bullet$
- $\langle 9; \text{ of}$ мен данными $\rangle = 3$ : четность и длина:  $\ddot{\phantom{a}}$
- $\langle 9 \cdot 06$ мен ланными $\rangle = 4 \cdot$  стоп-биты
- $\langle 9$ : обмен данными $\rangle = 5$ : разделитель.

Чтобы перейти к исходному состоянию для этого режима, нужно, находясь в режиме взвешивания, 9кратно нажать клавишу **CAL**. На дисплее высветится состояние <9: обмен данными> с сообщением **SECTRUS** и с включенным мигающим указателем  $\neq$ . Далее, если нажать клавишу **O/T**, высветится состояние <90: управление потоком> с сообщением -НГЫРБЫ (символ Н мигает) и с указателями 2 и MENU. Последующие состояния устанавливаются с каждым нажатием клавиши **»O/T** , а с последним нажатием цикл повторяется.

Все 6 настроек независимы ("совместны"), поэтому установка "по умолчанию" одной из них отсутствует.

#### 5.9.0. Управление потоком CAL CAL CAL CAL CAL CAL CAL CAL CAL SO/Te sO/Te

Эта функция устанавливает вид управления потоком данных между весами и периферийным устройством для передачи данных. На состояние весов она никак не влияет. Функция имеет 4 значения:

- $\bullet$  $\langle 90$ : управление потоком> = 0: передача данных без управления;
- $\langle 90; \rangle$  управление потоком> = 1; управление по запрограммированным командам;  $\bullet$
- $\langle 90$ : управление потоком> = 2: аппаратное управление;  $\bullet$
- $\langle 90$ : управление потоком> = 3: управление по таймеру (по умолчанию).  $\bullet$

Чтобы перейти к исходному состоянию для его установки, нужно, находясь в режиме взвешивания. 9кратно нажать клавишу  $\text{CAL}$ , затем дважды - клавишу  $\text{OM}$ х. На дисплее высветится состояние <900: передача данных без подтверждения> с сообщением **H-пFF** (без мигающих символов) и с указателями <sup>5</sup> и MENU. Если при этом указатель → отсутствует, а требуется перевести весы в данное состояние, нажмите

клавишу **›◎/Т**\*, и после сообщений ––– и **5Et** высветится прежнее сообщение Н–пFF с указателями →, и MENU.

#### 5.9.0.0. Передача данных без управления  $\mathbf{CAL} \ \mathbf{CAL} \ \mathbf{CAL} \ \mathbf{CAL} \ \mathbf{CAL} \ \mathbf{CAL} \ \mathbf{CAL} \ \mathbf{CAL} \ \mathbf{CAL} \ \mathbf{CAL} \ \mathbf{ O}/\mathbf{ T} \ \mathbf{ O}/\mathbf{ T} \ \mathbf{ O}/\mathbf{ T} \ \mathbf{ O} \ \mathbf{ O} \ \mathbf{ O} \ \mathbf{ O} \ \mathbf{ O} \ \mathbf{ O} \ \mathbf{ O} \ \mathbf{ O} \ \mathbf{ O} \ \mathbf{ O} \ \mathbf{ O} \ \mathbf{ O} \ \mathbf{ O} \ \mathbf{ O} \ \mathbf{ O} \ \mathbf{ O} \$

Исходное состояние для установки данной функции, см. п. 5.9.0, завершается еще одним нажатием клавиши **»О/Т**\*, и после сообщений ––– и **5Et** высветится прежнее состояние Н–пFF с указателями →, и MENU.

#### 5.9.0.1. Управление по запрограммированным командам  $\mathbf{CAL} \mathbf{ CAL} \mathbf{ CAL} \mathbf{ CAL} \mathbf{ CAL} \mathbf{ CAL} \mathbf{ CAL} \mathbf{ CAL} \mathbf{ CAL} \mathbf{ CAL} \mathbf{ O} \mathbf{ /T} \mathbf{ CO} \mathbf{ A} \mathbf{ L} \mathbf{ O} \mathbf{ O} \mathbf{ T} \mathbf{ O} \mathbf{ O} \mathbf{ R} \mathbf{ A} \mathbf{ R} \mathbf{ O} \mathbf{ O} \mathbf{ R} \mathbf{ A} \mathbf{ R} \mathbf{ O} \mathbf{ A} \mathbf{ R} \mathbf{ A} \mathbf{ R} \mathbf{ O} \mathbf{ A} \mathbf{ R} \mathbf{$

Чтобы перейти к исходному состоянию для этого режима, нужно, находясь в режиме взвешивания, 9 кратно нажать клавишу **CAL**, затем клавишу» ОЛ « дважды и **CAL**.

На дисплее высветится состояние <**901**: управление по запрограммированным командам> с сообщением  $H$ - 5nFL с указателями  $\neq u$  MENU. Для завершения данной настройки следует еще раз нажать клавишу **›O/T**\*, и после сообщений --- и **SEL** высветится прежнее сообщение H-SuFL с указателями  $\rightarrow$ ,  $\neq$  и MENU.

Управление осуществляется по командам с компьютера:

- X-OFF (13H) выход весов заблокирован;
- $\bullet$  X-ON (11H) выход весов открыт.

#### 5.9.0.2. Аппаратное управление  $\mathbf{CAL} \mathbf{CAL} \mathbf{CAL} \mathbf{CAL} \mathbf{CAL} \mathbf{CAL} \mathbf{CAL} \mathbf{CAL} \mathbf{CAL} \mathbf{CAL} \mathbf{ MAC} \mathbf{ AC} \mathbf{ AC$

Чтобы перейти к исходному состоянию для этого режима, нужно, находясь в режиме взвешивания, 9 кратно нажать клавишу **CCAALL**, затем дважды клавиши **› ›OO/ /ТТ‹ ‹** и **CCAALL**. На дисплее высветится состояние  $\leq$ 902: аппаратное управление> с сообщением H-H**H-d** и указателями  $\neq$  и MENU. Для завершения данной настройки следует еще раз нажать клавишу **WT** \*, и после сообщений --- и **SEL** высветится прежнее сообщение  $H$ – $HH$ г  $d$  с указателями  $\rightarrow$ ,  $\neq$  и MENU.

Управление осуществляется через контакт № 20 DTR интерфейсного разъема:

- DTR в состоянии OFF выход весов заблокирован;
- **DTR в состоянии ON выход весов открыт.**

#### 5.9.0.3. Управление по таймеру <code>CAL</code> CAL CAL CAL CAL CAL CAL CAL CAL ›O/T‹ ›O/T‹ CAL CAL CAL ›O/T‹

Чтобы перейти к исходному состоянию для этого режима, нужно, находясь в режиме взвешивания, 9 кратно нажать клавишу **CCAALL** , затем дважды клавиши **› ›OO/ /ТТ‹ ‹** и трижды **CCAALL**. На дисплее высветится  $\overline{\text{Coc}}$ тояние <903: управление по таймеру> с сообщением  $\overline{\text{H}}$   $\overline{\text{L}}$  и указателями  $\overline{\tau}$  и MENU. Для завершения данной настройки следует еще раз нажать клавишу **• О/Т** •, и после сообщений --- и **SEL** высветится прежнее сообщение  $\mathsf{H}$  –  $\mathsf{L}_{\mathsf{F}}$  с указателями  $\Rightarrow$ ,  $\neq$  и MENU.

### **5.9.1. Формат данных**  $\mathbf{CAL}$   $\mathbf{CAL}$   $\mathbf{CAL}$   $\mathbf{CAL}$   $\mathbf{CAL}$   $\mathbf{CAL}$   $\mathbf{CAL}$   $\mathbf{CAL}$   $\mathbf{ --- }$

Эта функция определяет вид данных при обмене. Она имеет 4 значения:

 $\bullet \quad$  <91: формат данных> = 0: стандартный формат (по умолчанию);

 $\langle 91$ : формат данных $\rangle = 1$ : формат по предыдущей версии;

 $\langle 91$ : формат данных> = 2: формат вида, используемого в весах PR и SR фирмы Mettler-Toledo с ограниченным числом функций;

 $\bullet \quad$ <91: формат данных> = 3: формат вида, используемого в весах IPS фирмы Sartorius с ограниченным числом функций.

Чтобы перейти к исходному состоянию для установки формата, нужно, находясь в режиме взвешивания, 9-кратно нажать клавишу **CAL**, затем клавишу» О/Т • и вновь САL.

На дисплее высветится состояние <91: формат данных> с сообщением  $\blacksquare$ Н $\blacksquare$ Н $\blacksquare$  (символ  $\blacktriangleright$  мигает) и

указателями и MENU. Нажав клавишу, получим на дисплее состояние <**910:** стандартный формат> с сообщением и указателями и MENU. Последующие 3 состояния <**911**>, <**912**> и <**913**> устанавливаются с каждым нажатием клавиши **»O/T**«, а с последним нажатием цикл повторяется. При этом высвечиваются сообщения  $\mathsf{F}\text{-}\mathsf{P}\text{-}\mathsf{E}\mathsf{E}\text{-}\mathsf{E}\text{-}\mathsf{H}_{\text{HJIM}}$   $\mathsf{F}\text{-}\mathsf{I}\text{-}\mathsf{E}\text{-}\mathsf{H}_{\text{HJIM}}$  . После выбора любого из них для завершения данной настройки следует еще раз нажать клавишу **> O/T**, и после сообщений --- и **SEL** высветится прежнее сообщение  $F$ –  $F$ ы  $F$ –  $F$ – $F$ Еы  $F$ –  $F$ –  $\mu$ ли  $F$ –  $F$ 5 с указателями  $\rightarrow$   $F$  и MENU. "По умолчанию" в весах выбрана настройка на состояние <**910**: стандартный формат>.

#### **5.9.2. Скорость передачи**  $\mathbf{CAL} \mathbf{CAL} \mathbf{CAL} \mathbf{CAL} \mathbf{CAL} \mathbf{CAL} \mathbf{CAL} \mathbf{CAL} \mathbf{CAL} \mathbf{ CAL}$

Данная настройка устанавливает одно из 8 возможных значений скорости передачи данных. Скорость передачи увеличивается в геометрической прогрессии по закону 300\*2*n* (в бодах) в зависимости от вводимого при настройке параметра *n*:

- $\langle 92 \rangle$ : скорость передачи > = 0: 300 бод;
- $\langle 92 \rangle$ : скорость передачи > = 1; 600 бод;
- $\langle 92 \rangle$ : скорость передачи > = 2 1200 бод (по умолчанию);
- $\langle 92 \rangle$ : скорость передачи > = 3 2400 бод;
- $\langle 92 \rangle$ : скорость передачи > = 4 4800 бод;
- $\langle 92 \rangle$ : скорость передачи > = 5; 9600 бод;
- $\langle 92 \rangle$ : скорость передачи > = 6: 19200 бод;
- < **92**: скорость передачи > = **7**: 38400 бод.

Чтобы перейти к исходному состоянию для выбора скорости передачи, нужно, находясь в режиме взвешивания, 9-кратно нажать клавишу **CAL**, затем - клавиши **<sup>•</sup>O/T** • и **CAL**, **CAL**. На дисплее высветится состояние <92: скорость передачи> с сообщением **-HFbP5d** (символ  $\mathbf{H}$  мигает) и с указателями  $\mathbf{F}$  и MENU.

Далее если нажать клавишу **›O/T**\*, высветится состояние <920: 300 бод> с сообщением **b-**  $\overline{300}$  и с указателями  $\neq$  и MENU, соответствующим  $n = 0$ , а с каждым следующим ее нажатием вплоть до  $n = 7$  будут последовательно устанавливаться состояния со все большими скоростями 600, 1200, 2400, 4800, 9600, 19200, 38400 бод вплоть до <927: 38400 бод> с сообщением  $\mathbf{b}$ -**38400**. Выбрав требуемую скорость передачи, нажмите клавишу **XVI** \*. Она будет записана в памяти весов, а на дисплее после сообщений и **5EL** высветится прежнее сообщение  $H - E$  с указателями  $\rightarrow$ ,  $\neq$  и MENU.

#### **5.9.3. Четность и длина**  $\bf{CAL}$  **CAL CAL CAL CALL CALL CAL >O/T< CAL CAL CAL**

Данная настройка устанавливает паритет (проверку на четность) и длину байта данных в битах в 3 вариантах:

- $\bullet$  < 93: четность и длина > = 0: без проверки, длина 8 бит (по умолчанию);
- < **93**: четность и длина > = **1**: четный, длина 7 бит;
- < **93**: четность и длина > = **2**: нечетный, длина 7 бит.

Чтобы перейти к исходному состоянию для выбора четности и длины, нужно, находясь в режиме взвешивания, 9-кратно нажать клавишу **CAL**, затем - клавишу **»O/T**\* и 3-кратно - **CAL**. На дисплее высветится состояние <93: четность и длина> с сообщением  $\blacksquare$ **НЕЬ** $\blacksquare$  (символ  $\blacksquare$  мигает) и с указателями  $\blacktriangleright$ и MENU.

Далее, если нажать клавишу **› ›OO/ /ТТ‹ ‹** , высветится состояние <**930**: без проверки, 8 бит> с сообщением  $P$ -по и с указателями  $\mathcal{F}$  и MENU. Следующие два нажатия переключают весы в состояния настройки <931: четный, 7 бит> (сообщение P-**add**) и <932: нечетный, 7 бит> (сообщение P-EuEn), после чего цикл повторяется.

Выбрав требуемую настройку, нажмите клавишу **› ›OO/ /ТТ‹ ‹** . Она будет записана в памяти весов, а на дисплее после сообщений  $---$  и SEL высветится сообщение о предыдущем состоянии с включенными указателями →  $\neq$  и MENU.

#### **5.9.4. Стоп-биты**  $\bf{CAL}$  **CAL CAL CAL CAL CAL CAL CAL ›O/T**› **CAL CAL CAL CAL**

Данная настройка устанавливает число стоп-битов в байте данных:

 $\langle 94:$  стоп-биты  $\rangle = 0$ : 1 стоп-бит (по умолчанию);

< **94**: стоп-биты > = **1**: 2 стоп-бита.

Чтобы перейти к исходному состоянию для выбора числа стоп-битов в байте данных, нужно, находясь в режиме взвешивания, 9-кратно нажать клавишу **CCAALL**, затем – клавишу **› ›OO/ /ТТ‹ ‹** и 4-кратно -**CCAALL**. На дисплее высветится состояние <94: стоп-биты> с сообщением **-HFbP5d** (символ  $\overline{\mathbf{F}}$  мигает) и с указателями  $\neq$  и MENU.

Далее если нажать клавишу » **O/T** • высветится состояние <940: 1 стоп-бит> с сообщением  $\overline{\mathbf{5}}$  • 1 и с указателями <sup>2</sup> и MENU. Следующее нажатие переключают весы в состояния настройки <941: 2 стоп-бита> (сообщение  $\overline{\mathbf{S}}$   $\overline{\mathbf{C}}$ ), после чего цикл повторяется.

Выбрав требуемую настройку, нажмите клавишу **» • •** Она будет записана в памяти весов, а на дисплее после сообщений  $\overline{\phantom{a}}$  =  $\overline{\phantom{a}}$  и SEE высветится сообщение о предыдущем состоянии с включенными указателями  $\Rightarrow$ ,  $\neq$  и MENU.

#### **5.9.5. Разделитель**  $\bf{CAL}$  **CAL CAL CAL CAL CAL CAL CAL ›O/T› CAL CAL CAL CAL CAL**

Данная настройка устанавливает вид сигнала между отдельными данными или командами:

- $\bullet \quad$  < 95: разделитель > = 0: возврат каретки CR(0DH) (по умолчанию);
- $\bullet$  <95: разделитель > = 1: перевод строки LF(0AH);
- $\bullet \quad$  < 95: разделитель > = 2: возврат каретки и перевод строки CR+LF(0D0AH);
- $\langle 95 \rangle$ : разделитель  $\geq 3$ : сдвиг курсора вниз в Microsoft Windows;
- $\bullet$  < 95: разделитель > = 4: сдвиг курсора вправо в Microsoft Windows.

Чтобы перейти к исходному состоянию для выбора разделителя, нужно, находясь в режиме взвешивания, 9-кратно нажать клавишу **CAL**, затем - клавишу **>O/T**\* и 5-кратно - **CAL**. На дисплее высветится состояние <95: разделитель> с сообщением  $\blacksquare$  Н**ЕЬР5** (символ  $\blacksquare$  мигает) и с указателями  $\mathbb{Z}$  и MENU.

Далее если нажать клавишу**»О/Т**«, высветится состояние <**950**: возврат каретки> с сообщением **d−Lг** и с указателями <sup>2</sup> и MENU. Следующие нажатия переключают весы в состояния настройки <951: перевод строки> (сообщение  $\overline{d}$ -LF), <952: возврат каретки + перевод строки> (сообщение  $\overline{d}$ -LrLF), <953: курсор вниз в Microsoft Windows> (сообщение  $\mathbf{d}$   $\mathbf{d}$   $\mathbf{u}$   $\mathbf{l}$ ), <**954**: курсор вправо в Microsoft Windows> (сообщение  $\mathbf{d}$  –  $\mathbf{u}$   $\mathbf{u}$  –  $\mathbf{u}$  после чего цикл повторяется.

Выбрав требуемую настройку, нажмите клавишу **» O/T**\*. Она будет записана в памяти весов, а на дисплее после сообщений --- и **5EL** высветится сообщение о предыдущем состоянии с включенными указателями  $\rightarrow$ ,  $\neq$  и MENU.

# **6. РЕЖИМЫ РАБОТЫ**

### **6.1. Калибровка весов**

Процедура калибровки весов предназначена для подстройки их чувствительности к изменяющимся внешним условиям на месте эксплуатации. Первая калибровка выполняется после установки новых весов и их прогрева во включенном состоянии в течение не менее 2 часов перед проведением измерений. Затем эта процедура должна повторяться всякий раз в начале работы, при переустановке весов на новое место или при изменении окружающих условий, особенно температуры.

Весы моделей CUW калибруются с помощью встроенной гири – это режим внутренней калибровки, а моделей CUX – с помощью калибровочных гирь (они не входят в комплект весов) – это режим внешней калибровки. Модели первого типа могут быть настроены на автоматическую калибровку ежедневно в определенное время и даже до 3 раз. В режиме внешней калибровки имеется возможность установить по желанию, но не меньше определенного предела, величину калибровочного груза. При попытке ввести число меньше этого предела появляется сообщение об ошибке Егг ЕП.

Перед началом калибровки весы должны находиться в режиме взвешивания не менее часа, а груз на платформе должен отсутствовать. Процедура калибровки весов блокируется, если на платформе находится какой-либо груз или весы не находятся в стабильном состоянии, т. е. не высвечивается указатель стабильности .

#### **ВНИМАНИЕ**

Запрещается выключать весы в тот момент, когда на дисплее высвечивается какое-либо из сообщений:  $I - E H L X I - E E S E X I H I E$  **Heart CHL EX**  $T = X$  означает любую цифру. В весах типа CUW со встроенной гирей может повредиться механизм установки гири.

Если нужно прервать процесс калибровки на каком-либо ее этапе, нажмите клавишу **POWER**. После сообщения **Пьиг Е** весы перейдут в режим взвешивания.

На дорожной карте весов CUW показано исполнение калибровки в предположении, что весы на Здесь на месте меню настроены внутреннюю калибровку.  $2-\Gamma$ o уровня приводится последовательность сообщений на дисплее в процессе калибровки. Возврат в режим взвешивания по завершении калибровки обозначен криволинейной стрелкой.

#### 6.1.0. Внутренняя калибровка (CUW) **CAL OF**

Нажмите клавишу **CAL**. На дисплее высвечивается сообщение **I-CHL**. Если высвечивается другое сообщение, вернитесь в режим взвешивания, а затем в режиме настройки проверьте, чтобы функция <30: калибровка внутренняя> была активирована, т.е. в соответствующем меню включен указатель •

Нажмите клавишу **>О/Т** последовательно Ha дисплее высвечиваются сообщения  $\blacksquare$   $\blacksquare$   $\bl$ 

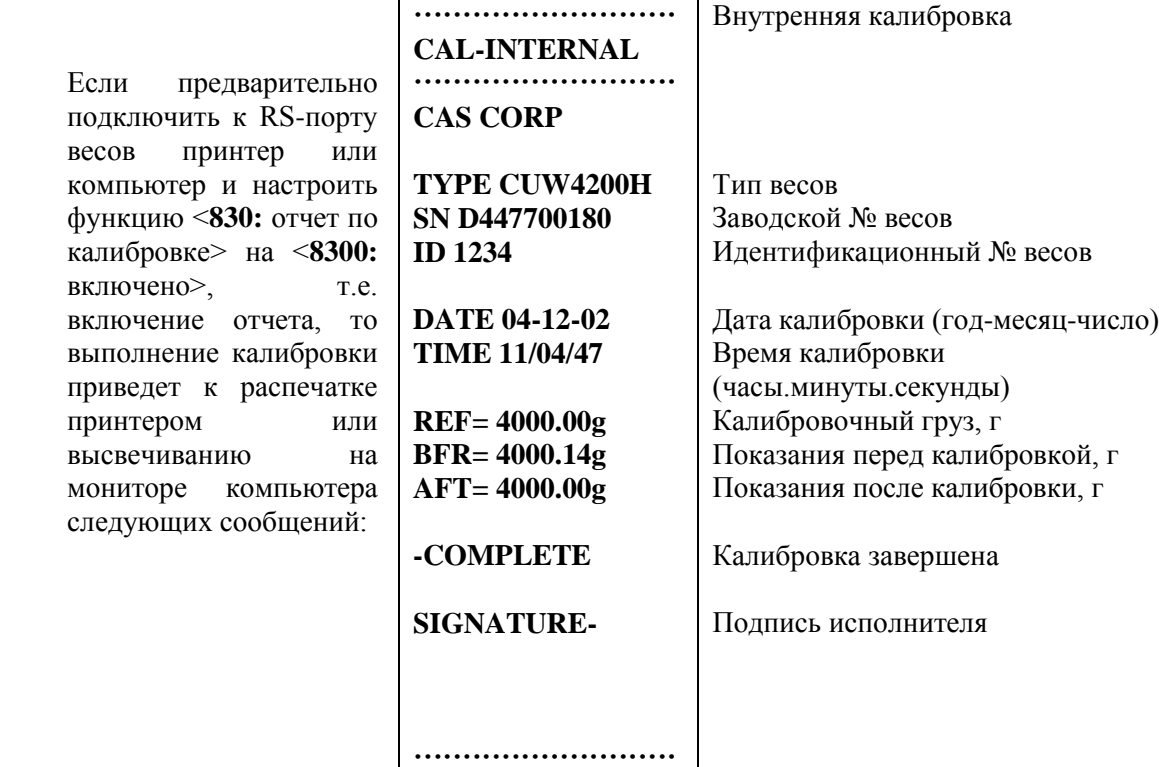

#### 6.1.1. Внутреннее тестирование (CUW) **CAL >O/T**

Результат последней калибровки хранится в памяти весов и используется в данном режиме для сравнения.

Нажмите клавишу **САL**. На лисплее высвечивается сообщение  $\blacksquare$ **ESL**. Когда высвечивается другое  $\blacksquare$ сообщение, вернитесь в режим взвешивания, а затем в режиме настройки проверьте, чтобы функция <31: тестирование внутреннее> была активирована, т.е. в соответствующем меню включен указатель

**>O/T** Нажмите  $Ha$ лисплее послеловательно высвечиваются  $\blacksquare$ клавишу сообщения: <u> 1-FE2FS 1-FE2F | 9</u> -ШЕ, где последнее сообщение означает, что по сравнению с предыдущей калибровкой взвешивание встроенной гири дало результат, на 2 дискреты меньше (это частный пример). При последнем сообщении оказываются включенными указатели  $\blacksquare$  и  $\blacksquare$ 

 $\blacksquare$ Если требуется скомпенсировать эту разницу, откалибровав весы по новому измерению, нажмите клавишу  $CAL$ . На лисплее последовательно высвечиваются сообщения:  $---$ , **SEE**, CHL End, после чего весы возвращаются в режим взвешивания.

В противном случае нажмите клавишу» ОТ , и весы возвратятся в режим взвешивания с сохранением  $\Box$ прежней калибровки.

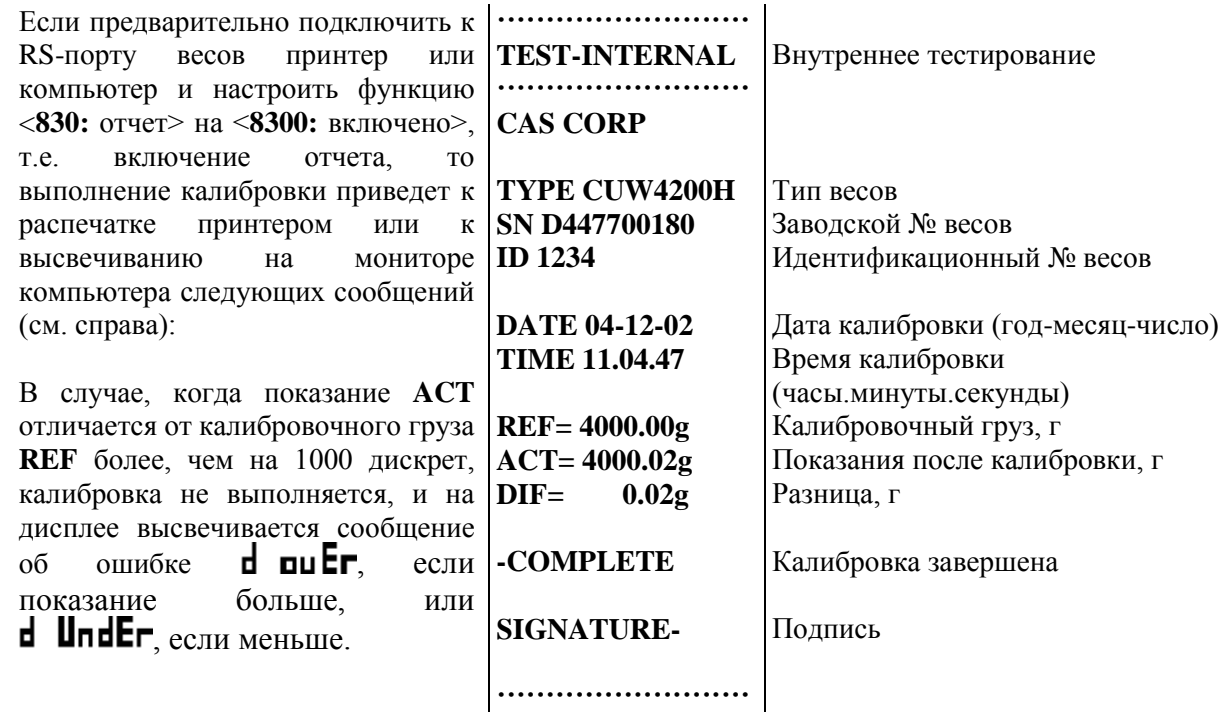

#### 6.1.2. Внешняя калибровка **CAL >O/T**

Нажмите клавишу **CAL**. На лисплее высвечивается сообщение **E-CRL**. Если высвечивается лругое  $\blacksquare$ сообщение, вернитесь в режим взвешивания, а затем в режиме настройки проверьте, чтобы функция <32: калибровка внешняя> была активирована, т.е. в соответствующем меню включен указатель

Нажмите клавишу **> О/Т** \*. На дисплее высвечивается ранее запрограммированное значение массы  $\Box$ калибровочного груза или значение по заводской установке с миганием всех разрядов.

Если требуется изменить это значение, нажмите клавишу САЦ. На дисплее высвечивается то же самое  $\overline{a}$ значение с мигающим старшим разрядом. Далее введите новое значение по правилам п. 5.1.2 и нажмите клавишу *ON* Ha лисплее после сообщений  $--$  и SEL высветится новое значение с миганием всех разрядов.

Положите на платформу калибровочный груз и нажмите клавишу» ОЛУ  $\blacksquare$ 

В процессе калибровки на дисплее после сообщений --- и SEL начнет высвечиваться с миганием  $\blacksquare$ нулевое показание. После этого разгрузите платформу и нажмите клавишу **XO/T**\*. После высвечивания  $\frac{1}{2}$ сообщений ---  $\frac{1}{2}$   $\frac{1}{2}$   $\frac{1}{2$ взвешивания

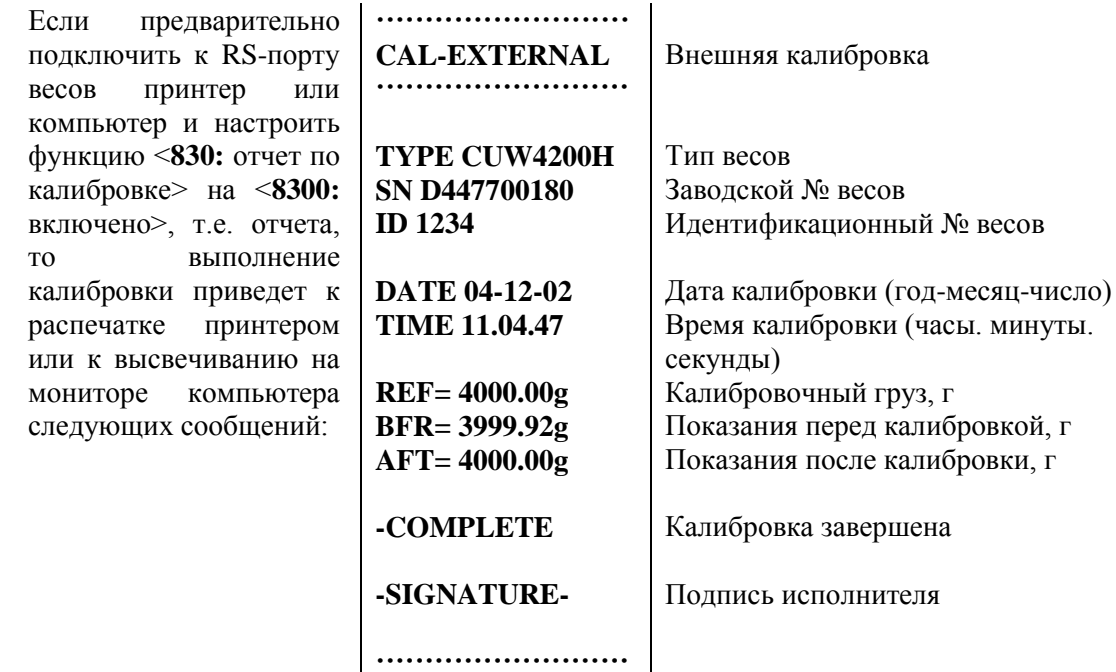

### **6.1.3. Внешнее тестирование CAL** *>O***/T**

Результат последней калибровки хранится в памяти весов и используется в данном режиме для сравнения.

• Нажмите клавишу **CAL**. На дисплее высвечивается сообщение **E-EESL**. Если высвечивается другое сообщение, вернитесь в режим взвешивания, а затем в режиме настройки проверьте, чтобы функция <**33**: тестирование внешнее> была активирована, т.е. в соответствующем меню включен указатель  $\rightarrow$ 

**•** Нажмите клавишу **» • (2) (2) (2) (2)** *CM* **C** . На дисплее высвечивается ранее запрограммированное значение массы калибровочного груза или значение по заводской установке с миганием всех разрядов.

▫ Если требуется изменить это значение, нажмите клавишу **CCAALL**. На дисплее высвечивается то же самое значение с мигающим старшим разрядом. Далее введите новое значение по правилам п. 5.1.2 и нажмите клавишу **»O/T** • . На дисплее после сообщений --- и **5EL** высветится новое значение с миганием всех разрядов.

• Положите на платформу калибровочный груз и нажмите клавишу» **O/T**\*.

**□ В процессе калибровки на дисплее после сообщения ––– начнет высвечиваться с миганием нулевое** показание.

• Затем разгрузите платформу и нажмите клавишу **» О/Т** • После сообщения -- высвечивается сообщение  $\blacksquare$  ШЗ, означающее, что по сравнению с предыдущей калибровкой взвешивание выбранной гири дало результат, на 3 дискреты больше (это частный пример). При последнем сообщении оказываются включенными указатели  $\blacksquare$  и  $\blacksquare$ .

Если требуется скомпенсировать эту разницу, откалибровав весы по новому измерению, нажмите клавишу **CAL**. На дисплее последовательно высвечиваются сообщения: --- , **SEL** , CAL End, после чего весы возвращаются в режим взвешивания.

**•** В противном случае нажмите клавишу **> О/Т** • и весы возвратятся в режим взвешивания с сохранением прежней калибровки.

Если предварительно подключить к RS-порту весов принтер или компьютер и настроить функцию <**830**: отчет> на <**8300**: включено>, т.е. включение отчета, то выполнение калибровки приведет к распечатке принтером или к высвечиванию на мониторе компьютера следующих сообщений:

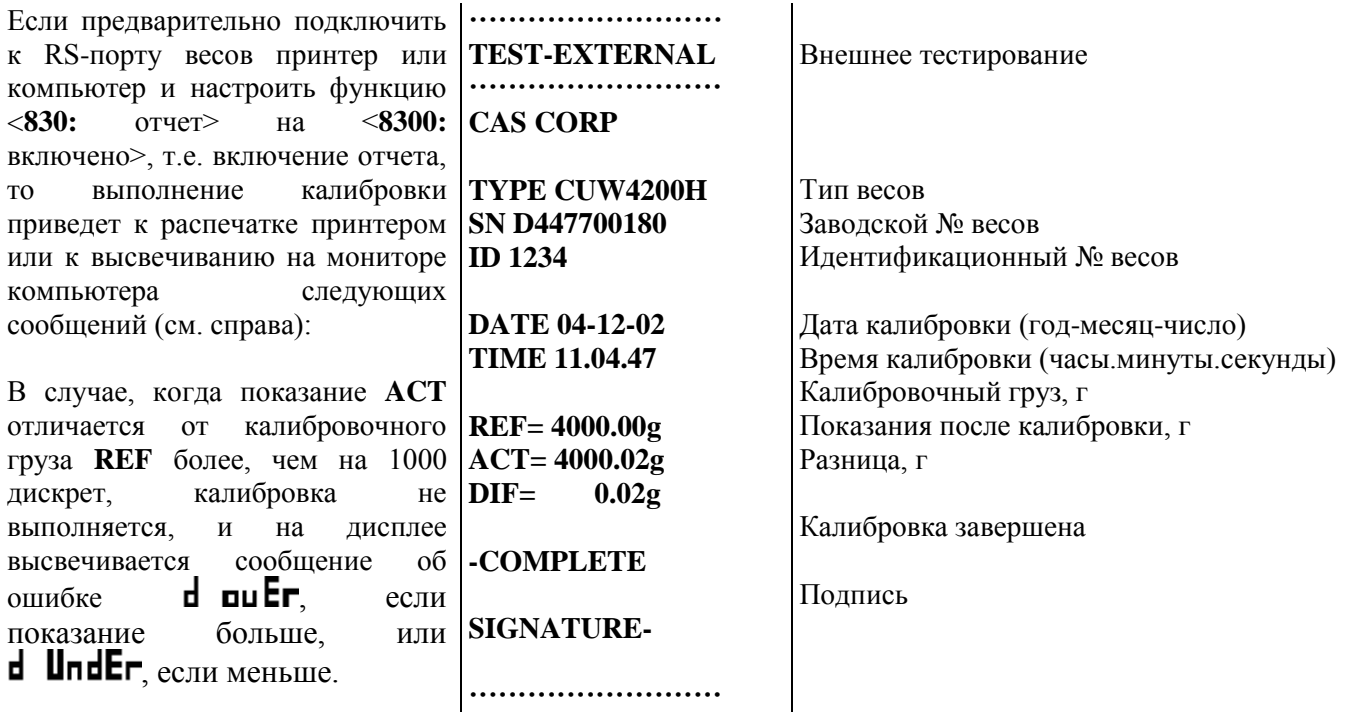

# **ПРИМЕЧАНИЕ**

Описанные выше 4 режима калибровки, по предположению, запускались вручную по команде пользователя («ждущий» режим, см. п. 5.3). Если выбрать адаптивный или автоматический запуск, то независимо от заданного вида калибровки 5.3.0  $\sim$  5.3.3 ее исполнение будет осуществляться в режиме внутренней калибровки, см. п. 5.3.0, и соответственно будет распечатан отчет. Первая строка отчета при этом всегда имеет вид: **ACAL-INTERNAL**. При адаптивном запуске примерно за 1 минуту перед калибровкой начинает мигать указатель ...

# 6.2. Взвешивание груза

Проверьте установку нуля при пустой платформе. В случае дрейфа показаний по какой-либо  $\blacksquare$ причине при пустой платформе нажмите клавишу» О/Т

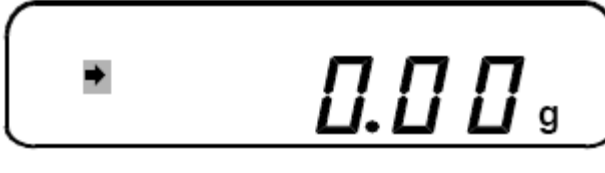

Положите взвешиваемый груз на платформу, и после стабилизации, т.е. включения указателя  $\blacksquare$ считайте показание (здесь 20,00 г).

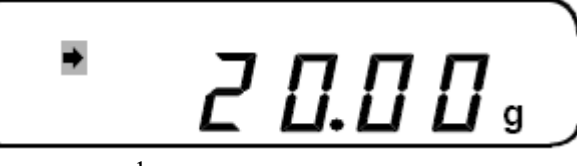

После регистрации снимите груз с платформы.  $\blacksquare$ 

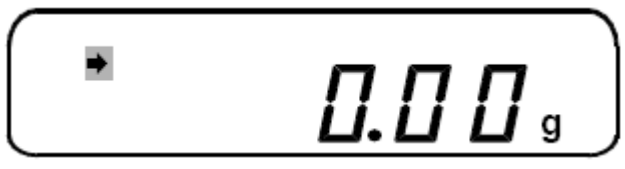

#### 6.2.0. Распечатка показаний

Помимо визуальной регистрации показаний в весах прелусмотрена распечатка данных на принтере или их передача на компьютер или другое внешнее устройство. Предварительно необходимо подключить принтер к весам, настроить параметры обмена данными в соответствии с п. 5.9. и выбрать ручной или автоматический режим печати. В первом случае процедура передачи данных от весов на принтер (или компьютер) исполняется в любой момент времени после нажатия клавиши **PRINT** вне зависимости от условий взвешивания. Когда предполагается автоматическая печать, предварительно надо установить момент передачи данных для различных условий нагружения.

Если никакое из этих условий не было установлено, весы работают в режиме ручной печати.

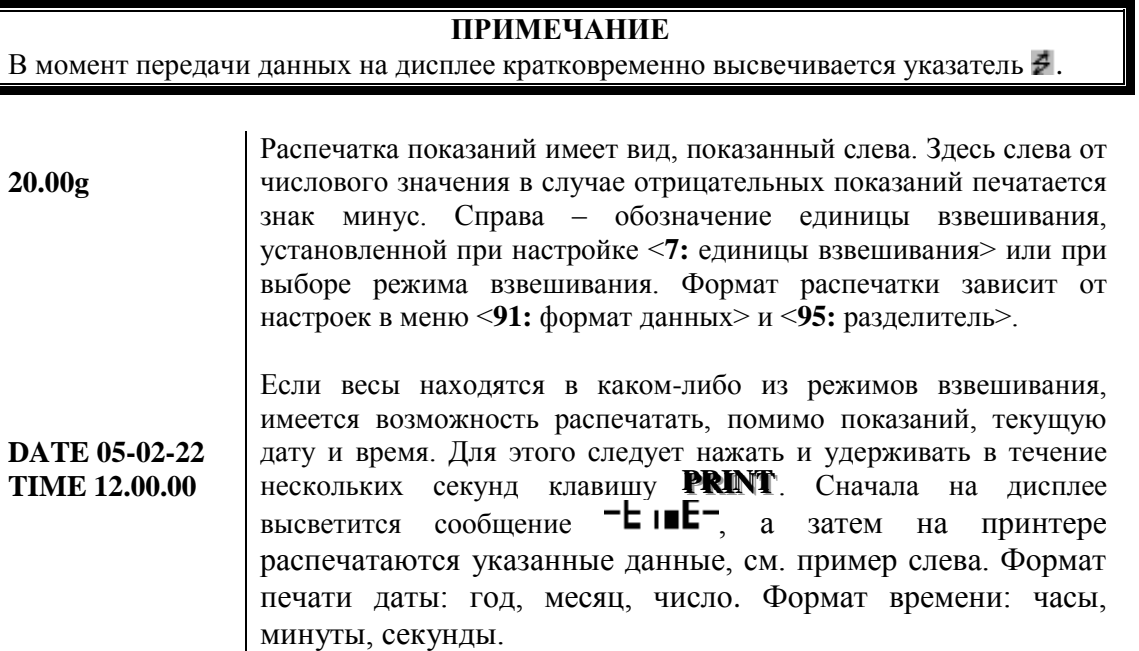

Выбор условий для автоматической распечатки данных изложен в п. 5.6.1.

Старт периодической печати производится нажатием клавиши PRINT, а повторное ее нажатие останавливает печать.

#### **6.2.1. Загрубление показаний**

Иногда число значащих цифр в показаниях оказывается излишне большим, и желательно их загрубить. Для этой цели в весах предусмотрена возможность 10-кратного загрубления путем аннулирования младшего разряда в показаниях.

Пусть на дисплее высвечивается некоторое показание результата взвешивания в форме десятичного числа. Загрубление осуществляется нажатием и длительным (в течение  $\sim$  3 сек) удерживанием клавиши **UNIT**. Сначала на дисплее высветится сообщение –  $\|\mathbf{L} - \mathbf{L}\|$ , а затем – прежнее показание, но с пустым последним разрядом, что и будет означать загрубление. В таком же формате будут приводиться все последующие показания до тех пор, пока не будет нажата вновь и удерживаться клавиша UNIT; тогда на дисплее высветится сообщение  $-\mathsf{Id}$ , а затем восстановится исходное число разрядов в показаниях.

#### **ПРИМЕЧАНИЕ**

- 1. В указанных процедурах позиция десятичной точки высвечиваемого числа не изменяется.
- 2. Если показания на дисплее относятся к целым числам (например, миллиграммы или число штук в счетном режиме), то загрубление никак не сказывается на форме представления.

#### **6.3. Взвешивание с использованием тары**

Выборка массы тары из диапазона взвешивания выполняется, когда для взвешивания груза необходима тара. При этом допускается взвешивать лишь грузы меньшей массы, так чтобы сумма массы нетто груза и массы тары, т.е. масса брутто, не превышала наибольший предел взвешивания.

Процедура выборки осуществляется в двух вариантах, в зависимости от того, известна ли масса тары перед взвешиванием или нет.

#### **6.3.0. Масса тары неизвестна**

В этом случае учет массы тары предполагает ее предварительное взвешивание. Измеренная масса сохраняется в памяти весов до перехода к другой таре, взвешиванию без тары или до выключения весов. ▫ Проверьте установку нуля при пустой платформе. В случае дрейфа показаний по какой-либо

причине при пустой платформе нажмите клавишу» **O/T** 

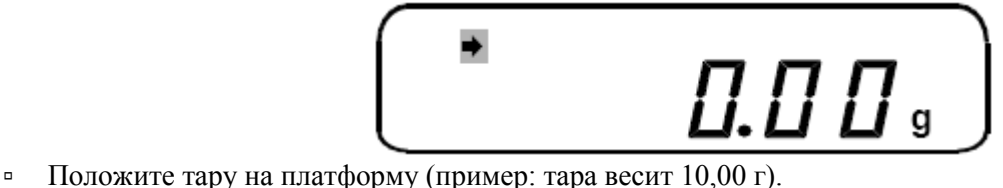

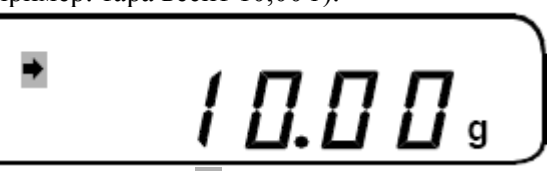

• После стабилизации, т.е. включения указателя **•**, нажмите клавишу **• • После стабилится**.

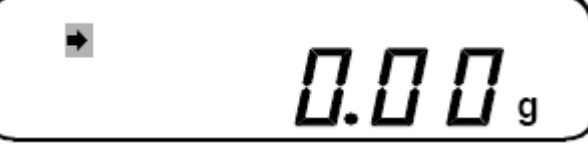

▫ Положите взвешиваемый груз в тару. После стабилизации на дисплее будет показана масса нетто груза (пример: груз весит 80,00г).

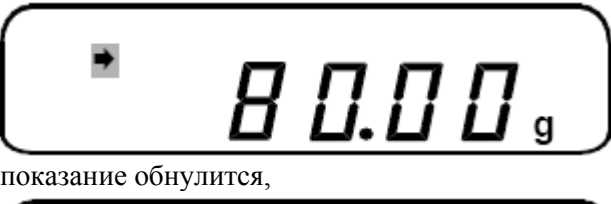

▫ Если убрать груз из тары, показание обнулится,

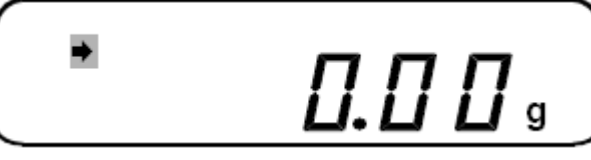

▫ А если убрать все с платформы, будет показана масса тары со знаком минус.

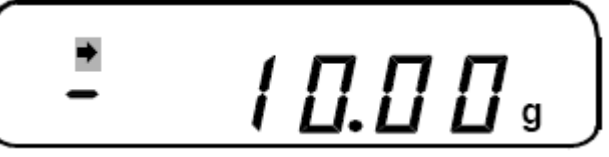

Далее можно, не выходя из режима выборки массы тары, приступить к взвешиванию следующего груза (если для него используется та же тара).

Если же тара другая или она вообще не нужна, надо выйти из данного режима. С этой целью нажмите вновь клавишу **› ›OO/ /ТТ‹ ‹** . Показание обнулится.

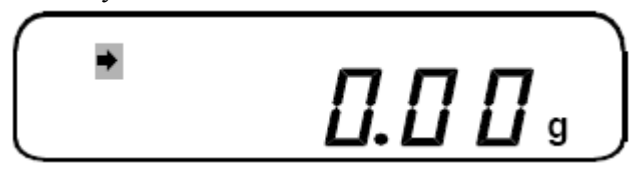

#### **6.3.1. Масса тары известна**

Иногда одна и та же тара многократно использовалась и раньше, поэтому ее масса уже известна, и нет необходимости взвешивать ее вновь. В этом случае предусмотрена функция <**53**: масса тары> для ввода величины известной массы тары в память весов. Другой пример использования этой функции – взвешивание груза, упакованного в закрытую тару типа бутылки, пакета или мешка, не вскрывая их. Конечно, реальная масса тары при таких измерениях должна совпадать с вводимым значением.

В отличие от обычного взвешивания при пустой платформе в данном случае высвечивается не нулевое показание, а введенная масса тары со знаком минус. Когда на платформу устанавливается груз в таре, алгоритм весов вычитает из полной нагрузки массу тары, и на дисплее высвечивается масса нетто груза.

▫ Проверьте установку нуля при пустой платформе. В случае дрейфа показаний по какой-либо причине при пустой платформе нажмите клавишу» **O/T** 

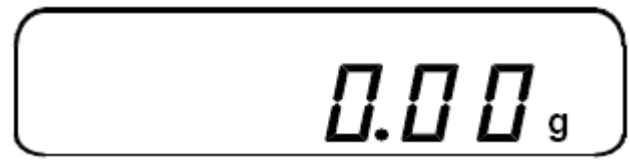

▫ Введите в соответствии с п. 5.5.3 известную массу тары, затем из режима настройки перейдите в режим взвешивания. На дисплее высветится введенное число со знаком минус, а также указатель ›Т‹.

- Положите тару на платформу; показание обнулится.
- Положите взвешиваемый груз в тару. После стабилизации на дисплее будет показана масса нетто груза.
- Если убрать груз из тары, показание обнулится,
- а если убрать все с платформы, будет показана масса тары со знаком минус.

Далее можно, не выходя из режима выборки массы тары, приступить к взвешиванию следующего груза (если для него используется та же тара).

Находясь в данном режиме, можно проверить введенную массу. Для этого нажимайте клавишу **› ›OO/ /ТТ‹ ‹** в течение примерно 3 сек. На дисплее высветится введенная масса. Затем нажмите клавишу **PPOOWWEERR**, и весы вернутся в предыдущее состояние.

Чтобы выйти из режима выборки известной массы тары, следует войти в режим настройки и установить функцию массы тары <**53**: масса тары> на нулевое значение. Указатель ›Т‹ выключится.

#### **6.3.2. Взвешивание смесей**

Описанная в п. 6.3.1 процедура выборки неизвестной массы тары может быть использована при составлении многокомпонентных смесей по массе каждой компоненты. Так как допускается многократная выборка массы груза, находящегося на платформе, удобно после взвешивания каждой компоненты обнулять показания нажатием клавиши **» <b>O/T** •, а затем в ту же самую тару добавлять следующую компоненту. Это позволяет контролировать массу каждой компоненты по ее абсолютному значению, не убирая с платформы все предыдущие компоненты. Условие, которое необходимо соблюдать при этом, заключается в том, чтобы полная масса груза на платформе не превышала наибольший предел взвешивания.

▫ Проверьте установку нуля при пустой платформе. В случае дрейфа показаний по какой-либо причине при пустой платформе нажмите клавишу» <sup>Off</sup>

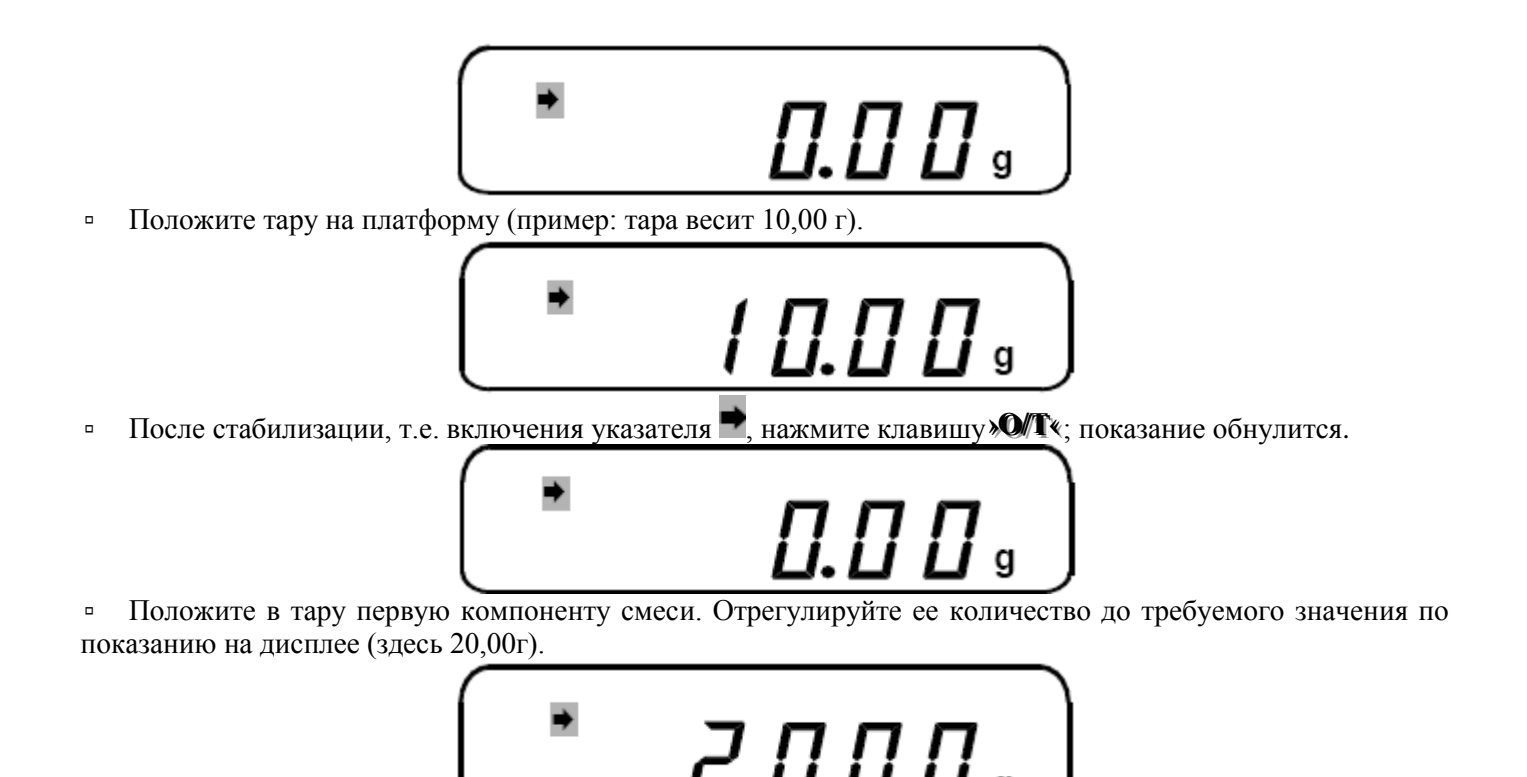

■ Нажмите клавишу» <sup>•</sup> токазание обнулится.

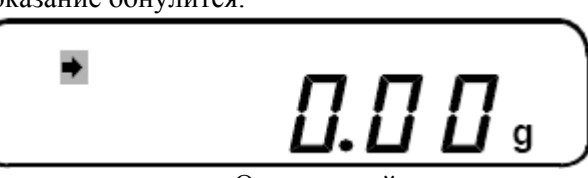

▫ Положите в тару вторую компоненту смеси. Отрегулируйте ее количество до требуемого значения по показанию на дисплее (здесь 50,00 г).

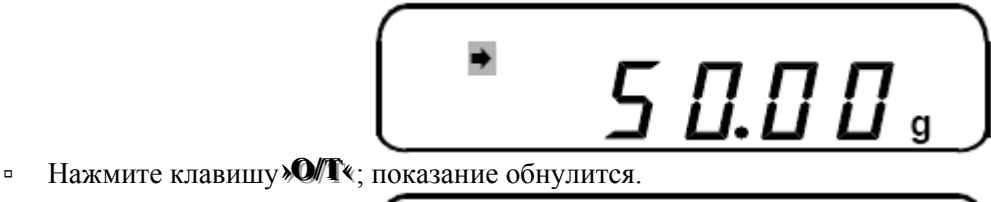

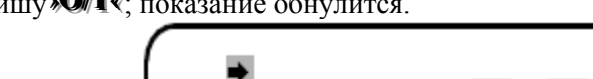

▫ Повторяйте последние два действия для всех компонент смеси. Закончив взвешивание всех компонент, уберите весь груз с платформы вместе с тарой. Будет показана масса брутто всей смеси со знаком минус (здесь – 300 г).

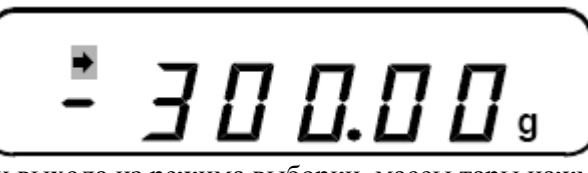

**•** Для обнуления показаний и выхода из режима выборки массы тары нажмите вновь клавишу» **O/T** 

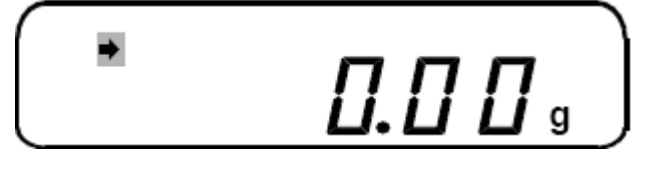

## **6.4. Взвешивание в процентах**

В данном режиме измерение массы груза на платформе производится относительно предварительно взвешенной нормы, которая принимается за 100 %. За норму допускается принимать любой груз массой

в диапазоне от 100 дискрет *d* (в граммах) до НПВ. Результат взвешивания в процентах выводится на дисплее с дискретностью *d*%, которая зависит от массы нормы и от модели весов. Например, для весов CUW-4200H связь между массой нормы и *d*% представлена таблицей:

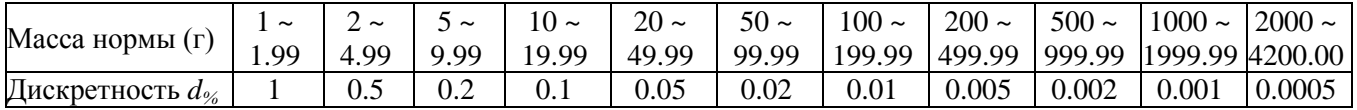

Разрешающая способность весов в режиме взвешивания в процентах не может быть больше, чем при взвешивании в граммах. По умолчанию в память весов введена 100%-ная норма, равная 10000 дискрет.

 $\overline{\text{p}}$  проверьте установку нуля при пустой платформе. В случае дрейфа показаний по какой-либо причине при пустой платформе нажмите клавишу» <sup>O/T</sup>\*.

▫ Проверьте, что командная функция выбора единицы взвешивания <**72**: процент> находится во включенном состоянии, а если она выключена – включите ее в соответствии с п. 5.7. В случае отмены всех настроек командой <**84**: отмена настроек>, т.е. при настройке по умолчанию, функция <**72**: процент> оказывается включенной.

**• Клавишей UNIT** установите единицу взвешивания, равную проценту. Данный шаг можно также использовать вместо предыдущего для проверки, запрограммированы ли проценты в составе единиц измерения. На дисплее в качестве указателя единицы измерения массы вместо грамма высветится % с дискретностью *d*%, которая была установлена при предыдущем взвешивании в процентах.

▫ Так как величина нормы, т.е. переводной коэффициент граммов в проценты, сохраняется в памяти весов даже в случае их выключения, взвешивание в процентах можно начинать сразу после установки данной единицы измерения.

▫ Если требуется измерения проводить относительно другой нормы, положите эту норму на платформу и после стабилизации, т.е. включения указателя **, нажмите клавишу CAL**. На дисплее после сообщений  $-$  –  $\mu$  5E<sub>E</sub> высветится показание нормы с соответствующим числом знаков, например:

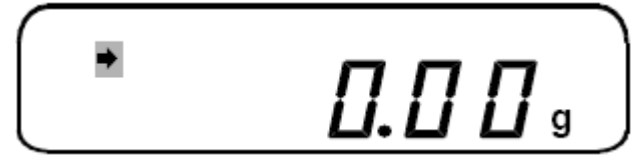

▫ Снимите норму с платформы и взвешивайте последующие грузы в процентах относительно использованной нормы до тех пор, пока вновь не потребуется изменить норму, см. предыдущий шаг.

#### **ПРИМЕЧАНИЕ**

В случае отмены всех настроек командой <**84:** отмена настроек>, т.е. при настройке по умолчанию, в весах автоматически устанавливается стандартная 100%-ная норма, равная 10000 дискретностей.

# **6.5. Счетный режим**

Определение количества образцов весовым методом состоит из двух этапов: а) измерение штучной массы образцов; б) счет образцов.

На первом этапе на платформу кладут подсчитанное вручную некоторое количество образцов («пробу») из дискретного ряда 5, 10, 20, 50 или 100 штук. По массе пробы микропроцессор рассчитывает штучную массу, которая запоминается в памяти весов. Затем по известной штучной массе и массе «рабочей» дозы образцов рассчитывают искомое число. Последующие дозы для определения их объема уже не требуют измерения штучной массы, если образцы берутся из той же партии.

Не следует считать, что правило «чем больше объем пробы, тем выше точность счета» универсально. На практике точность счета часто ограничивается не погрешностью взвешивания, а разбросом в распределении образцов по массе. Поэтому оптимальный объем пробы следует определять с учетом как погрешности измерения массы на весах, так и параметров реального распределения образцов.

▫ Проверьте установку нуля при пустой платформе. В случае дрейфа показаний по какой-либо причине при пустой платформе нажмите клавишу» **O/T** 

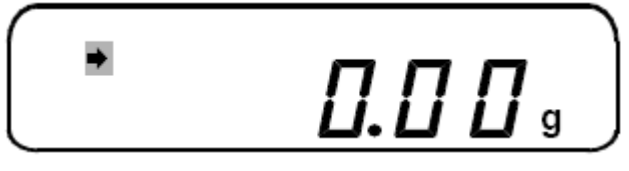

▫ Проверьте, что командная функция <**73**: штука> находится во включенном состоянии, а если она выключена – включите ее в соответствии с п. 5.7. В случае отмены всех настроек командой <**84**: отмена настроек>, т.е. при настройке по умолчанию, функция <**73**: штука> оказывается включенной.

▫ Клавишей **UUNNIITT** установите единицу взвешивания в штуках. Данный шаг можно также использовать вместо предыдущего для проверки, запрограммированы ли штуки в составе единиц измерения. На дисплее в качестве указателя единицы измерения массы вместо грамма высветится **pcs** (штуки).

▫ Так как штучная масса, т.е. переводной коэффициент граммов в штуки, сохраняется в памяти весов даже в случае их выключения, взвешивание в штуках с прежними изделиями можно начинать сразу после установки данной единицы измерения.

▫ Если требуется измерения проводить с другими изделиями, предварительно требуется измерить их штучную массу. В случае, когда для изделий используется тара, положите тару на платформу и нажмите клавишу **› ›OO/ /ТТ‹ ‹** (см. п. 6.3). На дисплее высвечивается показание 0 штук.

▫ Отсчитайте вручную выбранное для пробы количество изделий и положите их на весы в тару; это количество выбирается из ряда, приведенного выше.

Нажимая несколько раз на клавишу **CAL**, будете получать на дисплее сообщения:<br>**5.** Ld III. Ld 2II. Ld 5D. Ld IIII. Ld 2III

ЕПО, означающие все члены ряда. L₫ 5, Ld 10,Ld 20, Ld • Остановившись на выбранном объеме пробы, нажмите клавишу» **O/T** • После сообщений --- и **SEL** установите показания в штуках, равное объему пробы.

▫▫ Уберите пробу и взвешивайте рабочие партии изделий, считывая на дисплее показания в штуках до тех пор, пока не потребуется считать новые изделия с другой штучной массой.

#### **6.6. Контрольное взвешивание**

В то время, как во всех вышеописанных режимах взвешивания результат измерения представляется с максимальной точностью, определяемой пределом допускаемой погрешности, см. Табл. 1, иногда, например, при дозировании материалов, достаточны более грубые измерения. Определим режим т.н. контрольного взвешивания как взвешивание с произвольным, предварительно устанавливаемым, допуском. Его удобство заключается в том, что вместо считывания показаний и последующего сравнения их с нормой здесь сравнение выполняется автоматически в режиме реального времени по текущему значению массы, и пользователю достаточно лишь следить за соответствующими указателями на дисплее.

Синхронно с этими указателями в весах вырабатываются сигналы текущего состояния, которые через интерфейсный разъем RS-232C поступают на исполнительный механизм, например шторку питателя дозирующего устройства.

Параметры приготавливаемой дозы вводятся в память весов двумя способами:

 указывается номинальное, или среднее, значение массы дозы ("норма") и симметрично относительно нормы вводят допуск;

 вводят два абсолютных значения массы, соответствующих максимальному и минимальному допустимым значениям (верхний и нижний пределы).

Чтобы нагляднее контролировать процесс нагружения в данном режиме, в левой части дисплея высвечивается т.н. графическая шкала, см. рис. на стр. 15. Она представляет собой заштрихованную область, увеличивающуюся или уменьшающуюся при изменении нагрузки. Всего предусмотрено 5 различных ее вариантов:

- полная шкала;
- норма с симметричным допуском;
- шкала 1 с пределами;
- шкала 2 с пределами;
- без шкалы.

Соответственно, перед взвешиванием на весах выбирают в режиме настройки, см. п.п. 5.4.0  $\sim$  5.4.4, какой-либо один вид шкалы, см. п.п. 6.6.1 ~ 6.6.5, причем собственно для контрольного взвешивания используют только 3 средних. Остальные 4 вида оказываются заблокированными.

#### **6.6.0. Взвешивание с полной шкалой**

Данная шкала не приспособлена для какой-либо специализации типа дозирования. Она позволяет в любом режиме взвешивания качественно контролировать текущую нагрузку на платформе относительно НПВ, чтобы избежать перегрузки весов. При отсутствии нагрузки на шкале можно видеть три штриха, соответствующие нагрузкам 0, НПВ/2 и НПВ. В процессе нагружения шкала постепенно заполняется короткими штрихами снизу вверх (их полное число – 40). Заполненная доля шкалы пропорциональна текущей нагрузке.

#### **6.6.1. Контроль по симметричной шкале**

Следующие три вида шкалы, как уже указывалось, предназначены для работы при весовом дозировании материалов. Нужно отметить, что при этом допускается выбирать любые весовые единицы, т.к. пересчет задаваемых параметров осуществляется автоматически. Между прочим, задание параметров дозирования для каждого вида шкалы осуществляется независимо друг от друга, поэтому запрограммировав их все сначала, можно после этого составлять трехкомпонентные смеси без какой-либо переустановки параметров, а лишь меняя вид шкалы.

Симметричная шкала используется, когда задается норма, или оптимальная масса, и допуск на отклонение массы приготовленной дозы по абсолютной величине от оптимума. Таким образом, полный разброс массы при многократных взвешиваниях дозы может вдвое превышать допуск.

Нагрузка в этом режиме контролируется на шкале по подвижному штриху, перемещаемому снизу вверх в соответствии с нагрузкой. Чтобы с большей чувствительностью отслеживать отклонения, графическая шкала имеет вид окна с увеличенным масштабом. Это означает, что:

 при нулевой и полной нагрузке подвижный штрих устанавливается в начале и в конце шкалы соответственно;

подвижный штрих устанавливается посередине шкалы, если масса равна норме;

 подвижный штрих устанавливается на 1/4 длины шкалы, если масса равна минимально допустимой массе дозы, т.е. норме минус допуск (эта позиция отмечена указателем  $\rightarrow$ );

 подвижный штрих устанавливается на 3/4 длины шкалы, если масса равна максимально допустимой массе дозы, т.е. норме плюс допуск (эта позиция отмечена указателем ).

Таким образом, в пределах окна чувствительность по такой шкале больше, чем по полной шкале, п. 6.6.1, во столько же раз, во сколько норма превышает допуск. Соответственно, вне окна чувствительность отслеживания по шкале оказывается меньшей.

Ввод числовых параметров описан в п.п. 5.4.1.0 и 5.4.1.1.

#### **6.6.2. Контроль по шкале 1**

Данная шкала используется, когда задаются абсолютные значения максимальной и минимальной допустимой массы дозы.

Нагрузка в этом режиме контролируется по шкале, разделенной на три участка:

"МАЛО", "МНОГО", "ТОЧНО", для ее значений соответственно меньше минимально допустимой массы, больше максимально допустимой массы и промежуточных значений. Первый участок имеет высоту ¼ шкалы и расположен в ее начале, второй имеет такую же высоту и расположен в конце шкалы, а третий, шириной в полшкалы, занимает среднюю часть. В зависимости от текущей нагрузки на шкале оказывается полностью заштрихованным один из трех участков:

LO "МАЛО"– текущая масса груза недостаточна;

GO "ТОЧНО"– текущая масса в пределах допуска;

HI "МНОГО"– текущая масса избыточна.

Одновременно включается соответствующий указатель.

Итак, шкала 1 характеризуется дискретными переходами из одного состояния в другое.

#### **6.6.3. Контроль по шкале 2**

Данная шкала используется, когда задаются абсолютные значения максимальной и минимальной допустимой массы дозы.

Нагрузка в этом режиме контролируется по шкале, разделенной на три участка: "МАЛО", "МНОГО", "ТОЧНО", для ее значений соответственно меньше минимально допустимой массы, больше максимально лопустимой массы и промежуточных значений. Первый участок имеет высоту  $\frac{1}{4}$  шкалы и расположен в ее начале, второй имеет такую же высоту и расположен в конце шкалы, а третий, шириной в полшкалы, занимает среднюю часть. Отличие от шкалы 1 заключается в том, что в зависимости от текущей нагрузки:

- LO "МАЛО"– текущая масса груза недостаточна;
- GO "ТОЧНО"– текущая масса в пределах допуска;
- HI "МНОГО"– текущая масса избыточна,

оказываются заштрихованными 1 (LO), 2 (GO) или 3 (HI) участка шкалы.

Одновременно включается соответствующий указатель.

Итак, шкала 2 характеризуется дискретными переходами из одного состояния в другое.

#### **6.6.4. Взвешивание без шкалы**

Если графическая шкала мешает пользователю проводить взвешивание, имеется возможность полностью убрать ее с дисплея. О результате измерения можно судить только, считывая данные. Аналогично п. 6.6.1 данный случай не предназначен для какой-либо специализации типа дозирования.

#### **6.7. Определение плотности тел**

При определении плотности твердых или жидких тел осуществляется подвешивание груза снизу на крюк, который находится в центре днища весов, см. п. 4.1. Поэтому перед началом измерений необходимо вытащить заглушку в днище, закрывающую крюк.

Груз взвешивают дважды: сначала на воздухе, затем – погружая его в жидкость, что приводит к уменьшению показаний вследствие возникновения выталкивающей силы. Используя оба показания, а также известную плотность жидкости (при определении плотности твердого тела) или объем тела (при определении плотности жидкости), рассчитывается искомая величина, и результат выводится на дисплей в виде десятичного числа с 4 разрядами после запятой. Имеется возможность сократить число разрядов до трех с помощью процедуры загрубления показаний, см. п. 6.2.2, как при вводе данных, так и при считывании результата.

При расчете не учитывается методическая погрешность, связанная с пренебрежением плотности воздуха. Она составляет 12 дискретностей, поэтому для получения истинной плотности надо вводить поправку.

#### **ПРИМЕЧАНИЕ**

Для эффективного использования метода рекомендуется использовать наборы SMK-101 или SMK-102, входящие в комплект весов по дополнительному заказу. Инструкция по их применению прилагается к этим наборам. Если же наборы отсутствуют, для проведения измерений требуется иметь подвешенную чашку, в которую помещается груз, и емкость для жидкости.

#### **6.7.0. Плотность твердых тел**

Данное измерение имеет целью определение плотности твердого тела путем его взвешивания на воздухе и при погружении в жидкость известной плотности. При этом предполагается, что плотность воздуха равна нулю, поэтому для получения истинной плотности надо вводить поправку.

В качестве единицы взвешивания здесь используется символ **▼ d** при выводе на дисплей. На принтере при передаче данных об измеренной плотности после числового значения выводится обозначение единицы в виде DS.

▫ Проверьте в режиме настройки, что командная функция <**75**: плотность твердых тел> находится во включенном состоянии, а если она выключена – включите ее в соответствии с п. 5.7. В случае отмены всех настроек командой <**84**: отмена настроек>, т.е. при настройке по умолчанию, функция <**75**: плотность твердых тел> оказывается выключенной.

**• Нажмите клавишу <b>O/T**\*. На дисплее высветится состояние для ввода числа – известной плотности жидкости, в которую будет погружаться тело. Введите это число по правилам п. 5.1.2; единица измерения – г/см<sup>3</sup>. Полное число разрядов при вводе равно семи. Нажмите клавишу» **O/T**\*.

▫ Нажмите дважды клавишу **PPOOWWEERR** для выхода из режима настройки. Установится рабочий режим взвешивания с граммами в качестве единицы измерения.

▫ Подвесьте на крюк грузоприемную чашку, а затем подведите под нее емкость с жидкостью так, чтобы чашка и впоследствии тело были полностью погружены, не касаясь стенок или днища емкости.

■ Клавишей UNIT установите в качестве единицы взвешивания ▼ d. Если при этом вместо **U** - будет высвечиваться сообщение  $\blacksquare$   $\blacksquare$   $\blacksquare$ , не следует считать его за неисправность.

**• Нажмите клавишу <b>XO/T**\*, а затем положите груз на чашку или подвесьте его. На дисплее будет показано введенное значение плотности жидкости в формате 0,0000 г/см<sup>3</sup>.

• После стабилизации нагрузки (включится указатель •) нажмите клавишу **CAL**. Высветится сообщение **dSP** oL.

▫ Поднесите к грузу или чашке емкость с жидкостью снизу так, чтобы они оказались полностью погруженными, и подставьте под емкость опору. После стабилизации на дисплее высветится **искомое**  значение плотности материала, из которого изготовлен груз. Наибольшее значение – 99,9999 г/см<sup>3</sup>.

▫ Уберите емкость и снимите с крюка груз. На дисплее высветится введенное ранее значение плотности жидкости.

Данное измерение имеет целью определение плотности жидкостей путем взвешивания пробного тела известного объема сначала на воздухе, а затем при погружении его в исследуемую жидкость.

В качестве единицы взвешивания здесь используется символ **d** при выводе на дисплей. На принтере при передаче данных об измеренной плотности после числового значения выводится обозначение единицы в виде DL.

▫ Проверьте в режиме настройки, что командная функция <**76**: плотность жидкости> находится во включенном состоянии, а если она выключена – включите ее в соответствии с п. 5.7. В случае отмены всех настроек командой <**84**: отмена настроек>, т.е. при настройке по умолчанию, функция <**76**: плотность жидкости> оказывается выключенной.

**•** Нажмите клавишу **• О/Т** • . На дисплее высветится состояние для ввода числа – известного объема пробного тела, которое будет погружаться в жидкость. Введите это число по правилам п. 5.1.2; единица измерения - см3. Полное число разрядов при вводе равно семи. Нажмите клавишу» **O/T**\*.

▫ Нажмите дважды клавишу **PPOOWWEERR** для выхода из режима настройки. Установится рабочий режим взвешивания с граммами в качестве единицы измерения.

▫ Подвесьте на крюк грузоприемную чашку, а затем подведите под нее емкость с жидкостью так, чтобы чашка и впоследствии тело были полностью погружены, не касаясь стенок или днища емкости.

▫ Клавишей **UUNNIITT** установите в качестве единицы взвешивания **d** .

**• Нажмите клавишу <b>>O/T**\*, а затем положите груз на чашку или подвесьте его. На дисплее будет показано значение плотности груза в формате 0,0000 г/см<sup>3</sup>.

• После стабилизации нагрузки (включится указатель •) нажмите клавишу **CAL**. На дисплее будет показано нулевое значение плотности в формате 0,0000 г/см<sup>3</sup>.

▫ Поднесите к грузу или чашке емкость с жидкостью снизу так, чтобы они оказались полностью погруженными, и подставьте под емкость опору. После стабилизации на дисплее высветится **искомое**  значение плотности материала, из которого изготовлен груз. Наибольшее значение – 99,9999 г/см<sup>3</sup>.

▫ Уберите емкость и снимите с крюка груз. На дисплее высветится плотность тела.

### **6.8. Прикладные программы**

Здесь будет изложена работа с некоторыми прикладными программами, настройка которых была описана в п. 5.6. Само их выделение в отдельную группу условно и не имеет четкого обоснования.

#### **6.8.0. Измерение пиковой нагрузки**

Данная функция не может быть использована при оценке стандартизованных метрологических характеристик.

Эта функция применяется в режиме взвешивания при нестабильной нагрузке для измерения ее максимальных или минимальных значений. Когда она включена, на дисплее появляется указатель Р. Весы непрерывно контролируют переменную нагрузку, пока показания не стабилизируются. Максимальное за этот промежуток времени значение нагрузки высветится на дисплее после того, включится указатель стабильности • Оно остается неизменным до тех пор, пока опять не будет включена данная функция. Хотя это значение принимается за результат измерения, погрешность при этом может существенно превысить нормированные характеристики, приведенные в п. 1.2 и относящиеся к статическим измерениям. Она зависит от реализации случайного процесса колебаний в процессе измерения, поэтому нельзя указать, насколько полученный результат отличается от истинного.

Чтобы исключить влияние случайных колебаний около нуля, которые могли бы быть приняты за переменную нагрузку, функция имеет пороговый характер: она срабатывает только после превышения амплитудой колебаний относительно нулевой полосы, задаваемой в настройке <**62**: нулевая полоса>, не менее чем в 5 раз. Следует указать, что это не согласуется со стандартами ГОСТ 29329 и OIML R-76, которые устанавливают фиксированную величину наименьшего предела взвешивания. В весах же допускается изменение порога на 2 порядка за счет нулевой полосы, см. п. 5.6.2.

▫ В режиме настройки включите командную функцию <**63**: пиковая нагрузка>. В случае отмены всех настроек командой <**84**: отмена настроек>, т.е. при настройке по умолчанию, функция <**63**: пиковая нагрузка> оказывается выключенной.

▫ Перейдя в режим взвешивания (на дисплее высвечиваются указатели Р и STAND-BY), проверьте установку нуля при пустой платформе. В случае дрейфа показаний по какой- либо причине при пустой **платформе нажмите клавишу» О/Т •.** 

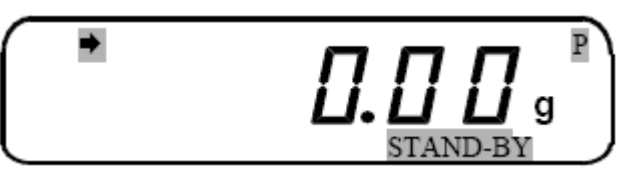

Нажмите клавишу PRINT. Указатель STAND-BY выключится, и начнет действовать функция  $\Box$ измерения пиковой нагрузки.

Положите на платформу взвешиваемый груз. В памяти весов сохраняется максимальное показание из всех прелылуших, но если текущее показание превысило этот максимум, в память весов заносится новый максимум. Этот процесс продолжается до тех пор, пока не произойдет стабилизации. Последний по времени максимум принимается за результат измерения пиковой нагрузки и высвечивается на дисплее. Одновременно с результатом включается указатель "и результат передается на печать (во время передачи на дисплее кратковременно высвечивается указатель Э). Если до наступления стабилизации нажать клавишу **POWER**, произойдет возврат к исходному состоянию.

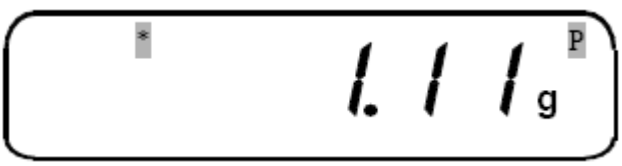

Дальнейшие вариации нагрузки не изменяют показание. Для окончания данного измерения  $\overline{a}$ нажмите клавишу **POWER** . Показание обнулится и вновь высветится указатель STAND-BY исходное состояние для следующего измерения пиковой нагрузки:

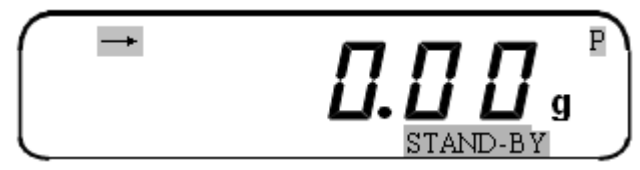

#### **ПРИМЕЧАНИЯ**

Если в исходном состоянии начальная нагрузка была скомпенсирована клавишей обнуления, то допускается измерять не максимальную, а минимальную пиковую нагрузку, которая зарегистрирована за время измерения. Данная функция не допускает при измерении введения известной массы тары, как

изложено в п. 6.3.2.

#### 6.8.1. Взвешивание с обнулением

Ланная функция не может быть использована при оценке стандартизованных метрологических характеристик.

Эта функция применяется, когда приходится взвешивать подряд большое количество грузов, в частности при приготовлении многокомпонентных смесей. Когда она включена, на дисплее появляется указатель • Так как допускается многократная выборка массы груза, находящегося на платформе, удобно после взвешивания каждой компоненты обнулять показания нажатием клавиши» **O/T** а затем в ту же самую тару добавлять следующую компоненту. Это позволяет контролировать массу каждой компоненты по ее абсолютному значению, не убирая с платформы все предыдущие компоненты. Условие, которое необходимо соблюдать при этом, заключается в том, чтобы полная масса груза на платформе не превышала наибольший предел взвешивания.

Еще удобнее, если ввести функцию взвешивания с автоматическим обнулением показаний. Она заключается в том, что после изменения нагрузки на платформу контролируется момент стабилизации, т.е. срабатывания указателя • По его включении весы автоматически осуществляют выборку массы груза, находящегося на платформе. В результате переход к следующей компоненте смеси не требует нажатия клавиши **>O/T** и даже не нужно снимать предыдущий груз с платформы. Выполнив эту процедуру требуемое число раз, можно получить суммарную массу всех грузов.

Следует указать, что при взвешивании с обнулением вводятся методические погрешности. Это связано, во-первых, с тем, что предел допускаемой погрешности, указанный в п. 1.2, с каждым дополнительным взвешиванием суммируется с предыдущей погрешностью, поэтому в результате он может во много раз превышать исходную погрешность. Во-вторых, регистрация нагрузки по включению указателя стабильности ■ также некорректна, например из-за влияния полосы стабильности, см. п. 5.5.1, и приводит к дополнительной погрешности.

Чтобы исключить влияние случайных колебаний около нуля, которые могли бы быть приняты за новое нагружение, функция имеет пороговый характер: она срабатывает только после не менее, чем 5-кратного превышения нагрузки над нулевой полосой, задаваемой в настройке <**62**: нулевая полоса>. Отметим, что это не согласуется со стандартами ГОСТ 29329 и OIML R-76, которые устанавливают фиксированную величину наименьшего предела взвешивания.

▫ В режиме настройки включите командную функцию <**66**: взвешивание с обнулением>. В случае отмены всех настроек командой <**84**: отмена настроек>, т.е. при настройке по умолчанию, функция <**66**: взвешивание с обнулением> оказывается выключенной.

• Перейдя в режим взвешивания (на дисплее высвечиваются указатели • и STAND-BY), проверьте установку нуля при пустой платформе. В случае дрейфа показаний по какой-либо причине при пустой **илатформе нажмите клавишу <b>O/T**«. Если последующие грузы будут взвешиваться в таре, положите тару на платформу и нажмите клавишу» <sup>•</sup> T че раз.

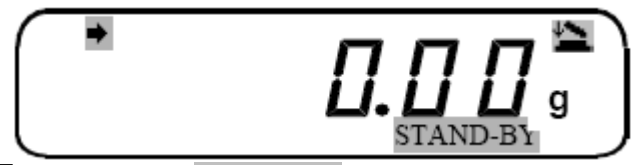

**• Нажмите клавишу PRINT**. Указатель STAND-BY выключится, и начнет действовать функция взвешивания с обнулением.

▫ Положите на платформу первый взвешиваемый груз. После стабилизации результат измерения высвечивается на дисплее, записывается в памяти весов, передается на печать (во время передачи на дисплее кратковременно высвечивается указатель  $\mathcal{F}$ ), после чего происходит автоматическое обнуление показания.

• Не убирая предыдущий груз, положите на платформу следующий груз; вновь после стабилизации новый результат измерения высвечивается на дисплее, суммируется в памяти весов с предыдущими результатами и передается на печать, после чего происходит автоматическое обнуление показания.

▫ Повторяйте последнее действие требуемое число раз. Взвесив последний груз, нажмите клавишу **POWER**, на дисплее включится указатель STAND-BY и высветится полная масса нетто всех взвешиваемых грузов.

▫ Уберите грузы с платформы, произойдет обнуление показания, и весы вернутся к началу данной процедуры перед нажатием клавиши **PRINT**.

#### **ПРИМЕЧАНИЯ**

1. Если масса установленного на платформу груза меньше 5-кратной нулевой полосы, то весы работают как в режиме обычного взвешивания. Если же меньше нулевой полосы, то после стабилизации показания происходит автоматическое обнуление (без передачи данных на печать).

2. Данная функция не допускает при измерении введения известной массы тары, как изложено в п. 6.3.2

#### **6.8.2. Динамическое взвешивание**

Данная функция не может быть использована при оценке стандартизованных метрологических характеристик.

Эта функция применяется, когда приходится взвешивать нестабильные объекты, например лабораторных животных. Когда она включена, на дисплее появляется указатель  $\blacksquare$  Особенность данной функции заключается в существенно большем допуске на амплитуду колебаний, при котором показания считаются стабильными, по сравнению не только со статическими измерениями, но и с колебаниями по п. 6.8.1. Поэтому погрешность измерений в данном случае еще больше.

Весы непрерывно контролируют переменную нагрузку, пока показания не стабилизируются. Хотя это значение принимается за результат измерения, погрешность при этом может существенно превысить нормированные характеристики, приведенные в п. 1.2. Она зависит от реализации случайного процесса колебаний в процессе измерения, поэтому нельзя указать, насколько полученный результат отличается от истинного.

Дополнительная неопределенность в измерения вводится благодаря процедуре обнуления после взвешивания. Предлагается таким способом исключить погрешности из-за экскрементов, клочков шерсти и т.д. Порог обнуления составляет 10-кратную нулевую полосу по п. 5.6.2.

Чтобы исключить влияние случайных колебаний около нуля, которые могли бы быть приняты за переменную нагрузку, функция имеет пороговый характер: она срабатывает только после

превышения амплитудой колебаний относительно нулевой полосы, задаваемой в настройке <62: нулевая полоса>, не менее, чем в 50 раз. Следует указать, что это не согласуется со стандартами ГОСТ 29329 и OIML R-76, которые устанавливают фиксированную величину наименьшего предела взвешивания. В весах же допускается изменение порога на 2 порядка за счет нулевой полосы, см. п. 5.6.2.

В режиме настройки включите командную функцию <67: динамическое взвешивание>. В случае отмены  $\blacksquare$ всех настроек командой <84: отмена настроек>, т.е. при настройке по умолчанию, функция <67: динамическое взвешивание > оказывается выключенной.

Перейдя в режим взвешивания (на дисплее высвечивается указатель **[444]**, проверьте установку нуля  $\Box$ при пустой платформе. В случае дрейфа показаний по какой-либо причине при пустой платформе нажмите клавишу» **O/T** \*. Если последующие грузы будут взвешиваться в таре, положите тару на платформу и нажмите клавишу» **O/T** еще раз.

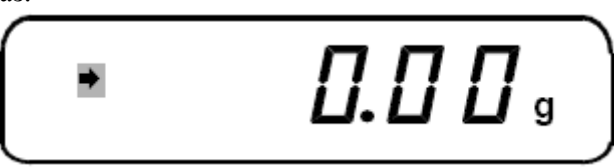

Положите на платформу первый взвешиваемый груз. После стабилизации результат измерения  $\Box$ высвечивается на дисплее и передается на печать (во время передачи на дисплее кратковременно высвечивается указатель  $\neq$ ).

Уберите груз и повторяйте последнее действие требуемое число раз.

#### **ПРИМЕЧАНИЕ**

Данная функция не допускает при измерении введения известной массы тары, как изложено в п. 6.3.2

#### 6.9. И лабораторные, и торговые весы!

Одна из функций весов, а именно введение пользовательской единицы взвешивания (см. п. 5.7.0), позволяет использовать их для расчета стоимости товара. Это означает, что абсолютно бесплатно мы получаем существенное расширение сферы применения весов на торговлю. Данная возможность следует из того, что и пользовательская единица, и цена товара обрабатываются алгоритмом весов абсолютно одинаковым образом, и поэтому обе величины взаимозаменяемы. Причем чтобы они были численно равны лоуг лоугу, цена лолжна вводиться в единицах руб/г.

Такое применение будет проиллюстрировано на конкретном примере. Пусть на весах **CUW2200H** взвешивается товар по цене 123,5 руб/кг, и, кроме взвешивания, требуется рассчитывать стоимость различных его порций. Чтобы осуществить это, нужно перейти сначала в состояние настройки <71": произвольная единица>. Цена переводится в единицы руб/г: 123,5 руб/кг = 0,1235 руб/г. Как изложено в п. 5.7, введем пользовательскую единицу 0,123500. Затем весы переводятся в режим взвешивания.

Далее товар кладется на платформу весов, и с помощью клавиши UNIT переключают единицы взвешивания: для граммов на дисплее указывается масса товара, а для произвольной единицы со значком • - его стоимость в рублях с копейками после десятичной точки.

Чтобы стоимость указывалась с точностью до сотых долей, т.е. до копейки, число разрядов после десятичной точки должно быть равным двум. Для этого предварительно в режиме взвешивания требуется 10-кратно загрубить показания длительным нажатием клавиши UNIT, см. п. 4.2. Кроме того, при продаже товаров полезно, чтобы все другие единицы взвешивания, помимо указанных, были исключены. Тогда переход от считывания на дисплее значения массы к стоимости товара (и обратно) будет осуществляться однократным нажатием клавиши UNIT. Впрочем, если хочется, можно оставить килограммы - это потребует для перехода лишнего нажатия.

Конечно, на описываемых весах отсутствует второй дисплей со стороны покупателя, и поэтому полной замены торговых весов не получается. Тем не менее, если весы используются для фасовки товара, это обстоятельство не играет никакой роли. Более подробно предлагаемый способ использования весов изложен в статье: Лисин О.Г. Расширение функций электронных весов. // Хлебопродукты. - 2003.  $N_2$  6, - c. 44-45.

# **6.10. Характерные неисправности**

#### **6.10.0. Информационные сообщения на дисплее**

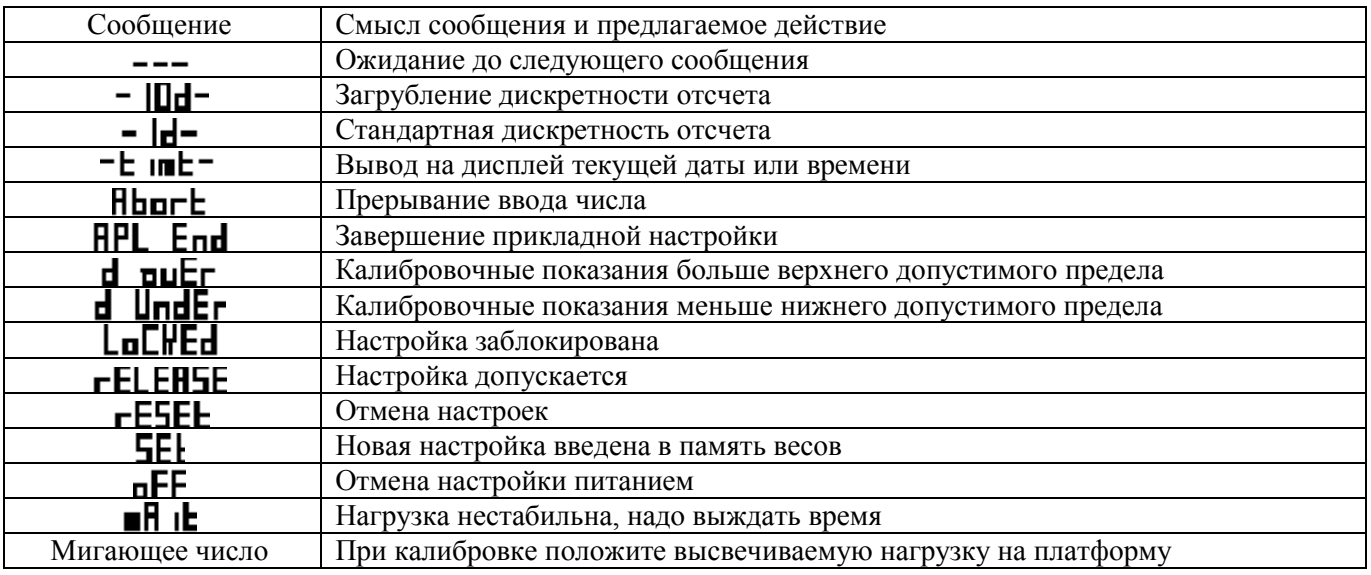

# **6.10.1. Самотестирование весов**

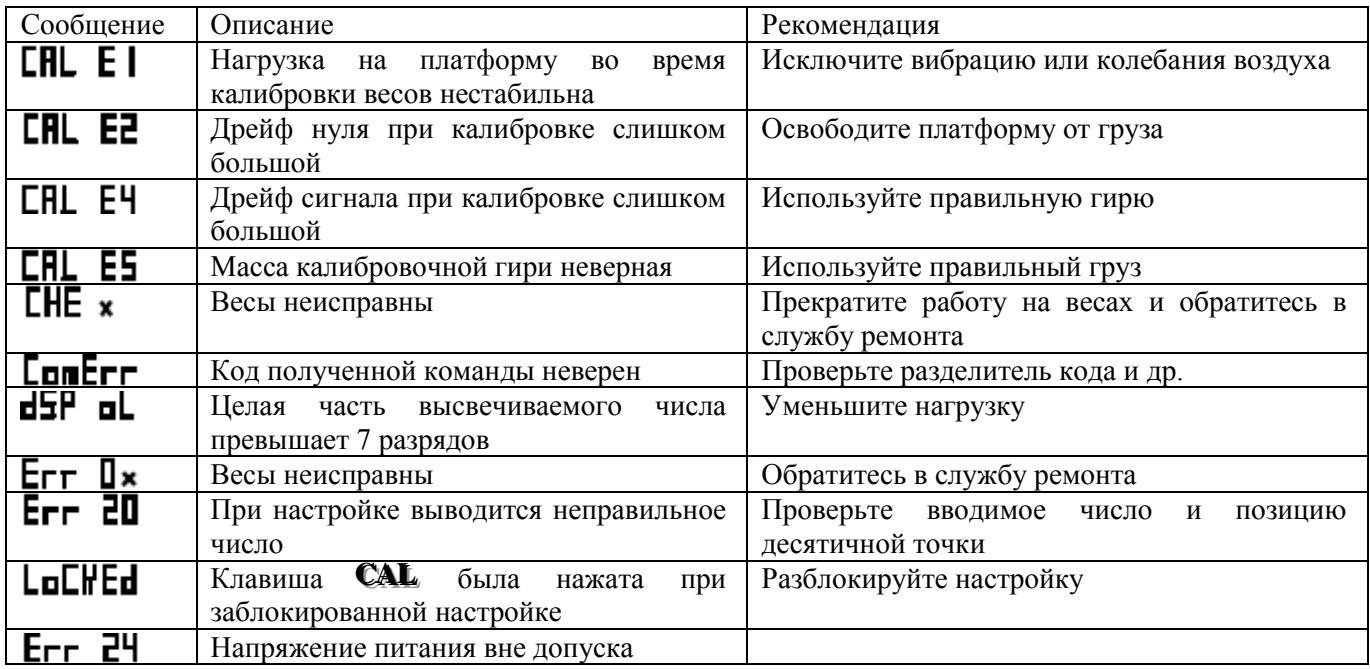

# **6.10.2. Характерные неисправности и способы их устранения**

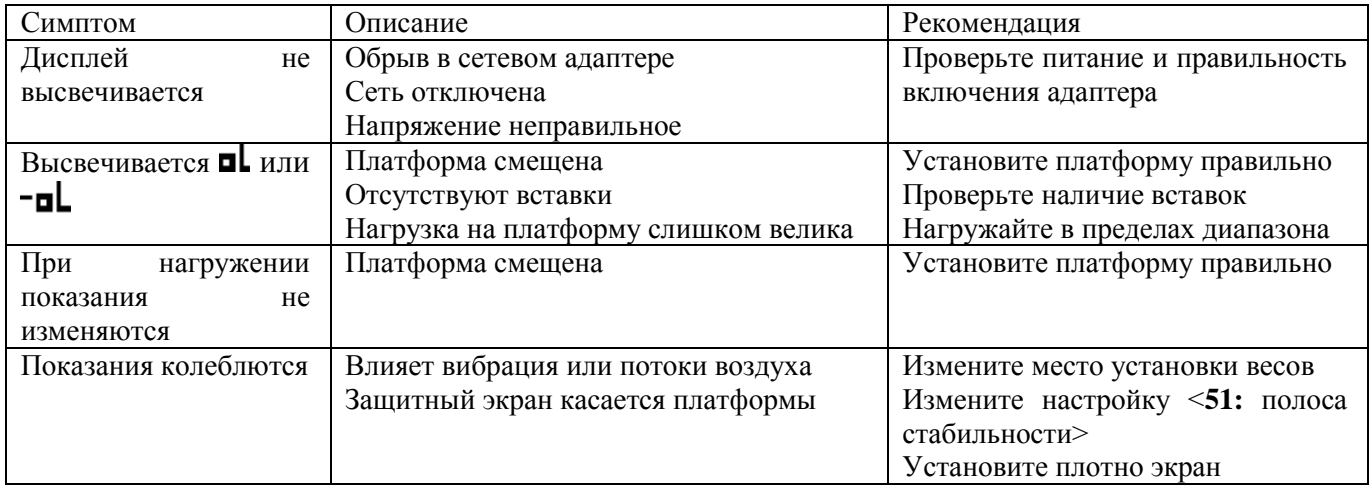

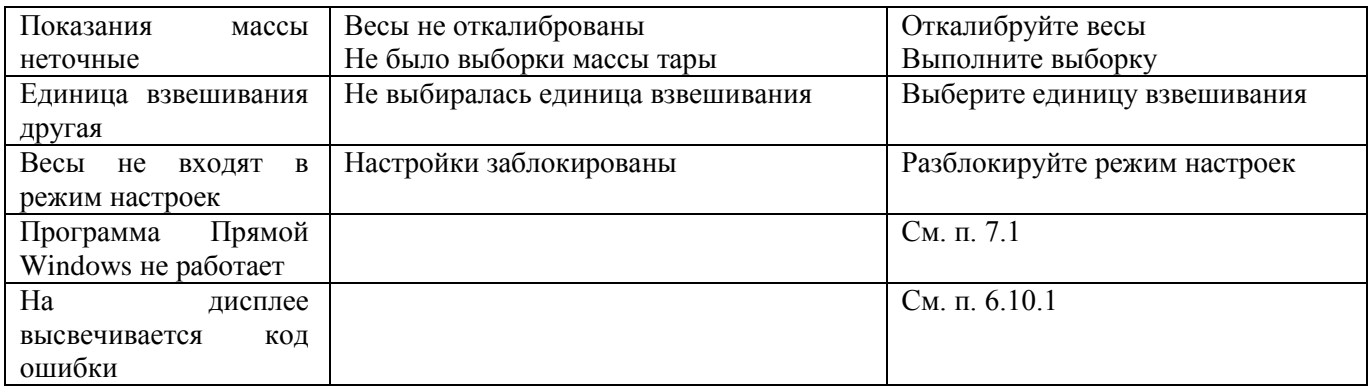

# 7. РАБОТА С КОМПЬЮТЕРОМ 7.1. Прямой Windows

В весах предусмотрена передача данных на компьютер в системе Windows с помощью приложений Lotus 1-2-3, Excel и др. Двусторонний обмен данными между весами и компьютером позволяет видеть на мониторе компьютера полученные данные точно так же, как будто они были введены с клавиатуры. Данная функция называется Прямой Windows. Так как с ее помощью впрямую доступна операционная система Windows, исключаются коммуникационные проблемы, связанные  $\mathbf c$ установкой программного обеспечения. Все, что нужно для передачи данных от весов или для дистанционного управления весами - это кабель и несколько простых настроек.

#### 7.10.0. Настройка весов

Установка Прямого Windows осуществляется аналогично настройкам весов путем активации функции  $\langle 2$ : Windows>. Для этого, находясь в режиме взвешивания, нужно дважды нажать клавишу САL. В результате высветится сообщение **SEL** In. Если указатель активации → уже включен, значит, требуемая функция включена, и можно возвращаться в режим взвешивания. В противном случае, как всегда, нажимается клавиша **O/T**, и после сообщений  $--$  и **SEI** высветится прежнее сообщение **SEL** • **In**, но уже с указателем →, а далее – как указано выше.

### **ПРИМЕЧАНИЕ**

В данном состоянии дисплея устанавливаются все необходимые коммуникационные настройки по п. 5.9. Однако указатель активации • связан лишь с настройкой разделителя <95: разделитель>. Если после последней установки Прямого Windows какие-либо настройки были изменены, нужно войти в состояние <2: Windows> и нажать клавишу **XO/T**\*, чтобы убрать активацию; затем следует переустановить (инициализировать) Прямой Windows, как указано выше.

#### 7.1.1. Подключение весов к компьютеру

Находясь в режиме взвешивания, нажмите клавишу **POWER**, чтобы перейти в дежурный режим. На  $\blacksquare$ дисплее появится указатель STAND-BY и выключится подсветка.

Вытащите штекер из разъема питания весов и проверьте, чтобы подключаемый компьютер был тоже  $\overline{a}$ выключен.

Вставьте соединительный кабель  $\mathbf{r}$  $\mathbf{p}$ интерфейсный разъем RS-232C весов (см. рис. справа).

Вставьте соединительный кабель в СОМ-порт  $\Box$ компьютера.

**RS-232C** 

#### 7.1.2. Настройка компьютера

- $\overline{a}$ Включите компьютер и дождитесь когда стартует программа Windows.
- Нажмите кнопку «Пуск», а в открывшемся Главном меню «Панель управления».  $\Box$

▫ В открывшемся меню выберите подменю «Специальные возможности»

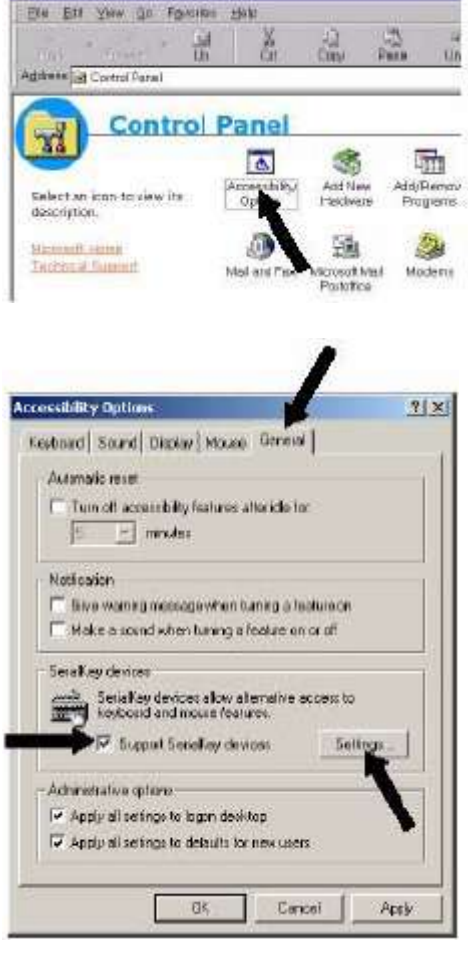

**RS Control Pranel** 

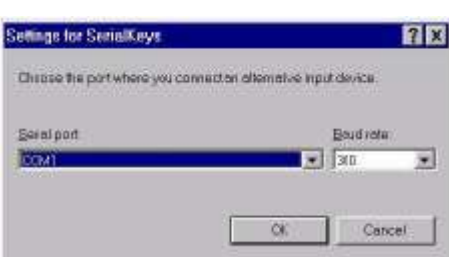

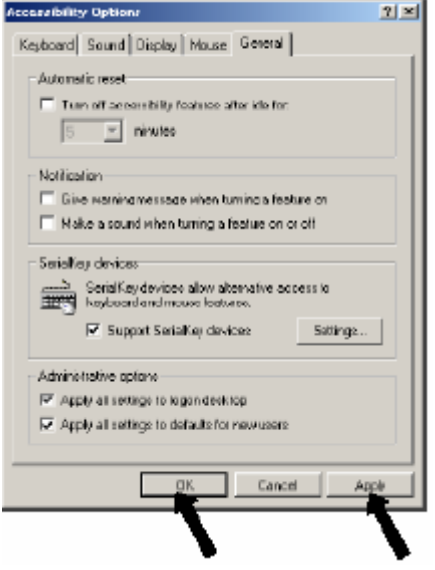

▫ Проверьте, чтобы на всех вкладках имеющиеся флажки были сняты.

▫ Установите на последней вкладке «Общие» флажок «Альтернативные устройства ввода». Он должен быть единственным из флажков всех вкладок «Специальные возможности» до тех пор, пока не установят «Административные параметры» на вкладках «Общие».

▫ Чтобы настройка сохранялись и после перезапуска Windows, в «Административных параметрах» установите оба флажка «Применить к рабочему столу входа в систему» и «Использовать для всех новых пользователей».

▫ Нажмите клавишу «Настройка». Откроется подменю «Настройка альтернативного устройства ввода».

▫ Выберите на Вашем компьютере последовательный порт с интерфейсным разъемом RS-232C и введите его в окошко «Последовательный порт». Из 4 портов COM1~COM4 обычно это COM1.

▫ Установите скорость передачи 300 бод.

▫ Нажмите клавишу «ОК». Подменю «Настройка альтернативного устройства ввода» закроется, и вновь откроется меню «Специальные возможности».

▫ Нажмите клавишу «Применить»

▫ и после паузы – «ОК». Произойдет возврат к главному меню.

▫ Перезагрузите компьютер.

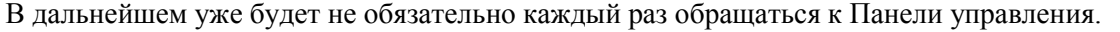

#### **7.1.3. Передача данных**

▫ Запустите на компьютере программу Windows.

После окончательного запуска Windows вставьте штекер в разъем питания весов и включите весы  $\Box$ в соответствии с п. 2.3.

#### **ПРИМЕЧАНИЕ**

Преждевременная подача питания на вес может нарушить функцию передачи данных.

Откройте в Windows приложение Note Pad, либо какое-нибудь другое (Word, Excel), чтобы принимать  $\blacksquare$ данные.

Нажмите на весах клавишу **PRINT** и проверьте, что на экране компьютера в позиции курсора  $\Box$ выводится численное значение измеренной массы.

Проверьте функцию автоматической печати, если далее она будет использована.  $\Box$ 

Для окончания передачи данных стандартным образом закройте приложение или выйдите из него.  $\Box$ 

#### 7.1.4. Возможные проблемы

#### **ПРИМЕЧАНИЯ**

Прямой Windows, возможно, не будет работать на компьютере, на котором не работает обычная американская версия Microsoft Windows, а именно: Windows 95, Windows 98, Windows Me, Windows 2000 и выше. На некоторых типах персональных компьютеров эта программа не работает полностью или частично. Не гарантируется, что программа будет работать без проблем в данный момент или впоследствии.

2. Данная программа чревата проблемами, непосредственными или косвенными, и за это претензии не принимаются. Лучше следовать совету: перед ее использованием дублируйте важные данные или программы. Описание работы с Windows или с компьютером излагается в инструкциях по эксплуатации.

3. Предполагается, что на компьютере имеется функция Специальные возможности. Для ее установки команда "Пуск" $\rightarrow$ "Настройки"-> "Панель управления" выбирается → "Добавить/удалить программы", а затем открывается окно "Расширение Windows". Далее в Специальных возможностях нужно установить флажок. За подробностями следует обратиться к инструкции по эксплуатации Windows.

После выбора в Специальных возможностях "Альтернативных устройств ввода" программа, использующая тот же самый RS-порт, не будет правильно работать до тех пор, пока устройство ввода не будет отключено. Если требуется подключить какое-либо другое устройство (внешний модем, плоттер и т.д.), нужно снять флажок с "Альтернативных устройств ввода" и после отключения весов перезагрузить Windows

В случае, когда Прямой Windows не работает вообще:

в некоторых ноутбуках RS-порт, возможно, отключен для экономии электроэнергии; тогда нужно так включить компьютер, чтобы интерфейс был открыт;

попытайтесь переустановить номер COM-порта от 1 до 4; после каждой переустановки Windows требуется перезагружать;

проверьте распайку соединительного кабеля.

Для Windows 98 и выше настройка компьютера проверяется без перезапуска.

Для Windows 95, версия 4.00.950В - см. Приложение.

Соединение по локальной сети в других приложениях может влиять на Прямой Windows. Попытайтесь отключиться от сети.

В случае, когда Прямой Windows работает с перебоями:

выберите скорость передачи 300 бит/сек, так как в зависимости от скорости обработки данных  $\bullet$ компьютера передача с большей скоростью может оказаться некорректной;

если интервал времени между двумя последовательными посылками данных слишком мал. данные по Прямому Windows могут не успевать обрабатываться компьютером; поэтому при передаче данных вручную посылайте следующие данные только после того, как текущее значение высветится на дисплее весов;

во время передачи данных не трогайте клавиатуру или мышь;  $\bullet$ 

прежде, чем действовать на клавиатуру или мышь, прекратите передачу данных и убедитесь, что  $\bullet$ на входе компьютера нет данных.

**ПРИМЕЧАНИЯ** 1. Прямой Windows, возможно, не будет работать правильно, если передаются невесовые единицы, например коды ошибок или время; 2. единицы измерения не передаются, и поэтому единица, высвечиваемая на дисплее и требуемая по прикладной программе, должна быть одной и той же; 3. Прямой Windows, возможно, не будет работать правильно при установке на клавиатуре блокирующих клавиш, NUMLOCK; некоторых например курсорных или поэтому все такие блокировки на клавиатуре компьютера должны быть сняты; 4. с периферийным оборудованием, подключенным к разъему весов входа/выхода (например, принтер DEP-50M), Прямой Windows не работает; команды управления от этого оборудования или компьютера не передаются через разъем, если Прямой Windows включен; устанавливайте форматы данных, такие как позиция десятичной точки или весовые елиницы в соответствии с используемым приложением.

### 7.1.5. Эмпирический запуск

Впрочем, как показала практика, настройка передачи данных может осуществляться в следующей последовательности.

Исходное состояние перед запуском: весы и компьютер выключены, соединительный кабель между  $\Box$ ними отсоелинен.

Включите весы в соответствии с п. 2.3.  $\blacksquare$ 

Согласно п. 5.8.4 выполните процедуру отмены настроек <84: отмена настроек>, чтобы  $\Box$ последующая настройка весов осуществлялась из фиксированного состояния, которое устанавливалось на заводе-изготовителе: функция <2: Windows> дезактивирована, а коммуникационные параметры в меню <9: обмен данными> суть

- $\blacksquare$  $\langle 90$ : подтверждение связи> = 3 (управление по таймеру);
- $\langle 91:$  формат данных> = 0 (стандартный формат);  $\blacksquare$
- <92: скорость передачи> = 2 (1200 бод);  $\blacksquare$
- $\langle 93$ : четность и длина> = 0 (без проверки, 8 бит);  $\blacksquare$
- $\blacksquare$ <94: стоп-биты> = 0 (1 стоп-бит);
- $\langle 95$ : разделитель $\rangle = 0$  (возврат каретки CR (0DH)).  $\blacksquare$

 $\blacksquare$ Активируйте функцию <2: Windows>. При этом произойдет автоматическая переустановка некоторых коммуникационных параметров в меню <9: обмен данными>:

- $\langle 90$ : подтверждение связи> = 1 (управление по запрограммированным командам);  $\blacksquare$
- $\blacksquare$  $\langle 91: \phi$ ормат данных> = 0 (стандартный формат);
- $\blacksquare$ <92: скорость передачи> = 0 (600 бод);
- $\blacksquare$  $\langle 93 \rangle$ : четность и длина> = 0 (без проверки, 8 бит);
- <94: стоп-биты> = 0 (1 стоп-бит);  $\blacksquare$
- $\langle$ 95: разделитель> = 3 (курсор вниз в Microsoft Windows).  $\blacksquare$

 $\overline{a}$ Переустановите коммуникационные параметры в соответствии с предполагаемым протоколом обмена данными весов с компьютером.

Переведите весы с помощью клавиши **POWER** в режим дежурного дисплея с включенным указателем  $\blacksquare$ STAND-BY в соответствии с п. 2.3.

- Вытащите штекер из разъема питания весов.  $\Box$
- $\Box$ Вставьте соединительный кабель в интерфейсный разъем RS-232C весов.
- Вставьте соелинительный кабель в СОМ-порт компьютера.  $\blacksquare$
- Включите компьютер и дождитесь, когда стартует программа Windows.  $\mathbf{a}$

После окончательного запуска Windows вставьте штекер в разьем питания весов и включите весы  $\blacksquare$ в соответствии с п. 2.3.

В соответствии с п. 7.1.3 введите скорость обмена данными для настройки компьютера.  $\overline{a}$ 

Откройте в Windows приложение Note Pad, либо какое-нибудь другое (Word, Excel), чтобы принимать  $\Box$ ланные.

Нажмите на весах клавишу **PRINT** и проверьте, что на экране компьютера в позиции курсора  $\Box$ выводится численное значение измеренной массы.

# 7.2. Передача данных по стандарту RS-232C

#### 7.2.0. Соелинительные кабели

Компьютеры типа IBM РС/АТ и совместимые с ними подключаются к весам через 9-пиновый D-разъем

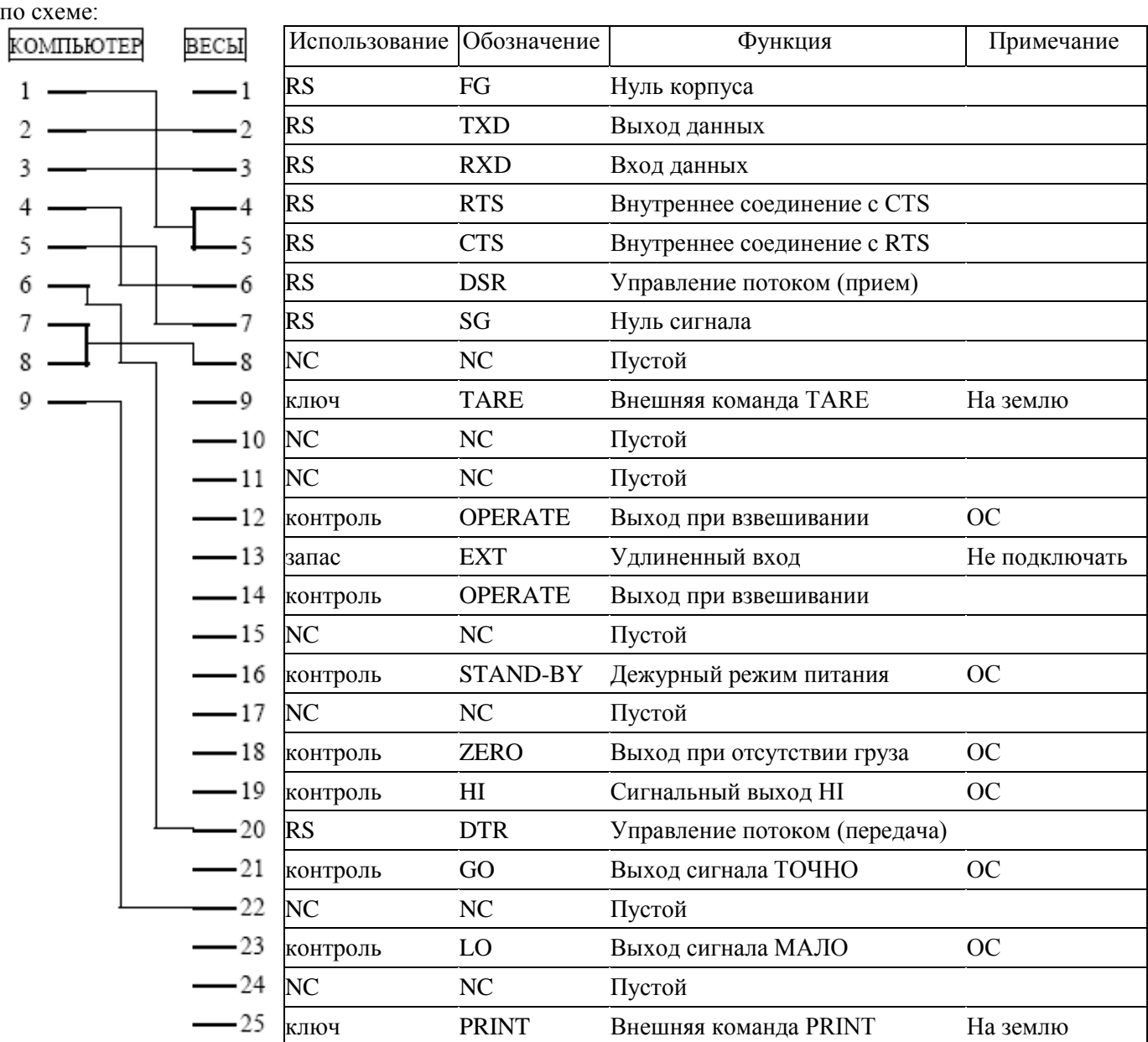

Соединительный кабель со стороны весов должен иметь штыревой разъем, а со стороны компьютера – гнездовой.

Корпус весов соединяется с корпусом компьютера экранированным проводом (соединение не является обязательным).

В стандарте IЕЕЕ компьютер подключается к весам через 25-пиновый D-разъем по схеме:

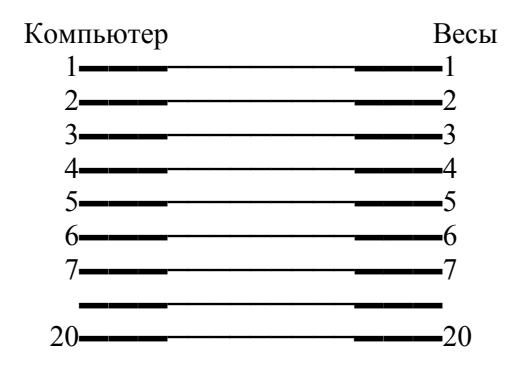

### **ВНИМАНИЕ**

Через разъем AUX на задней стенке весов передаются выходные сигналы по стандарту интерфейса RS-232C, отличные от сигналов на разъеме RS-232C. Чтобы избежать повреждения весов или компьютера, распайка соединительного кабеля должна быть выполнена корректно. Все же для некоторых типов компьютеров предлагаемая схема соединений не обеспечивает связь.

#### 7.2.1. Формат данных

В п. 5.9.1 излагалась настройка функции выбора формата данных. Из 4 вариантов оптимальным является формат <910: формат станлартный>.

При передаче результата измерения сообщение состоит из следующих знаков:

- 1-ый знак знак "-" или пробел;  $\bullet$
- $2 \sim 11$  знаки числовые разряды или знаки "[" и "]"; позиция десятичной точки зависит от модели весов;  $\bullet$
- $12 \sim 13$  знаки единица измерения, например "g" + "пробел" или "kg".  $\bullet$
- $14 \sim 15$  знаки разделитель.

Когда весы перегружены в положительную или отрицательную сторону, вместо числовых разрядов передаются пробелы, за исключением двух центральных, по которым передаются символы "oL".

## **ПРИМЕЧАНИЯ**

1. Если разделитель выбран в виде <950: возврат каретки> или <951: перевод строки>, то 13-ый знак не выводится.

2. Перед 1-ым знаком сообщения передается знак стабильности в виде символа S, когда указатель

 $\rightarrow$  включен, и символа D - когда выключен.

3. Если разделитель выбран в виде <953: курсор вниз> или <951: курсор вправо>, то используется другой формат.

# 7.3. Периферическое оборудование, принтер DER-50M

Набор подключаемого периферического оборудования - это принтер, клавиатура или компьютер.

Принтер типа DEP-50M предназначен для печати на термобумагу в рудоне Области применения принтера: ценники, билеты, адреса. Он обладает следующими особенностями:

- Малые габариты и вес, не требует много места для установки.  $\bullet$
- Термопечать по строкам обеспечивает большую скорость и низкие шумы.  $\bullet$

Простота конструкции обуславливает высокую надежность и длительный срок работы термоголовки.  $\bullet$ Простота процедуры зарядки бумагой.

- Встроенный входной буфер данных.
- Возможность печати штрих-кода.  $\bullet$

#### 7.3.0. Технические характеристики

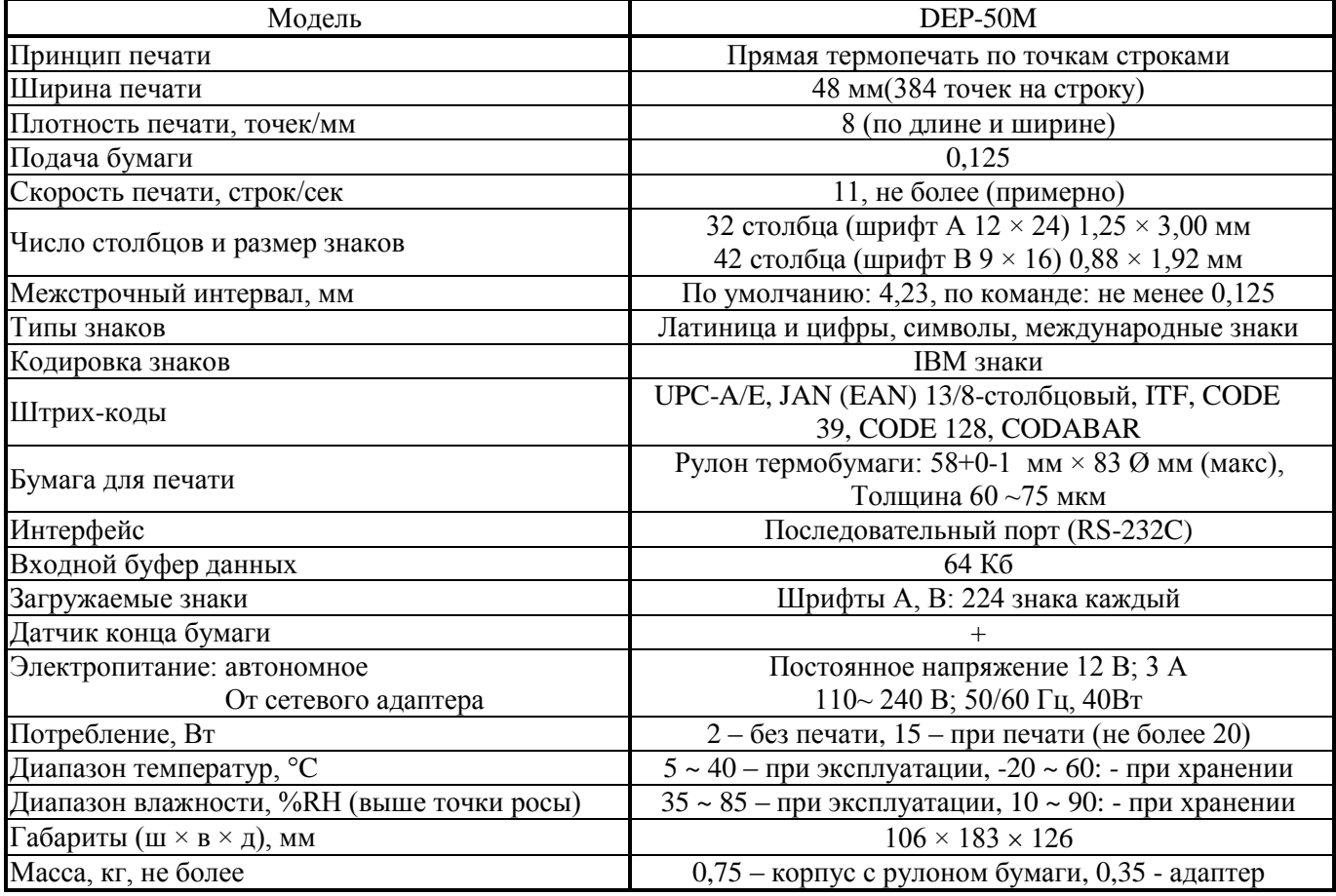

# **ДОРОЖНАЯ КАРТА**

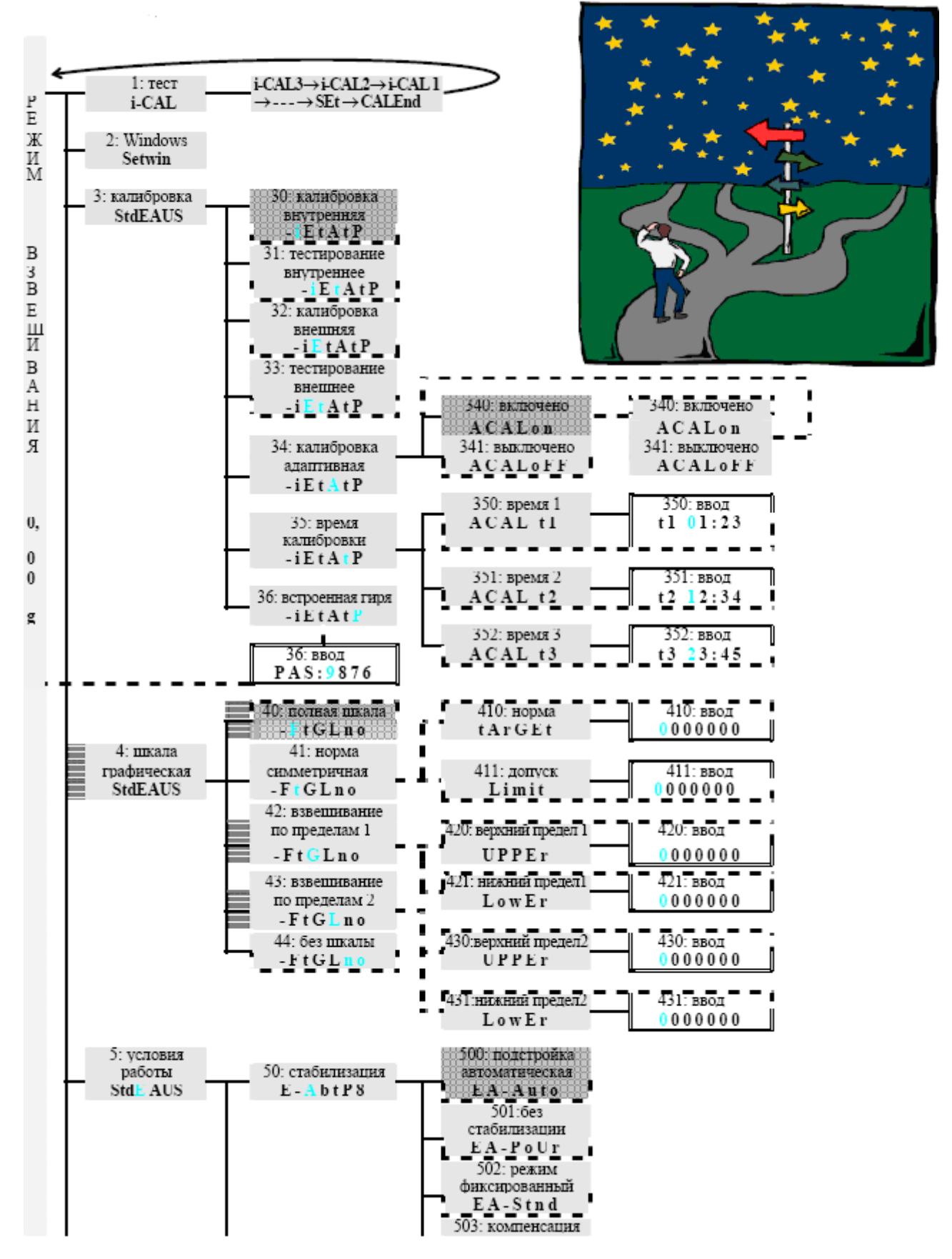

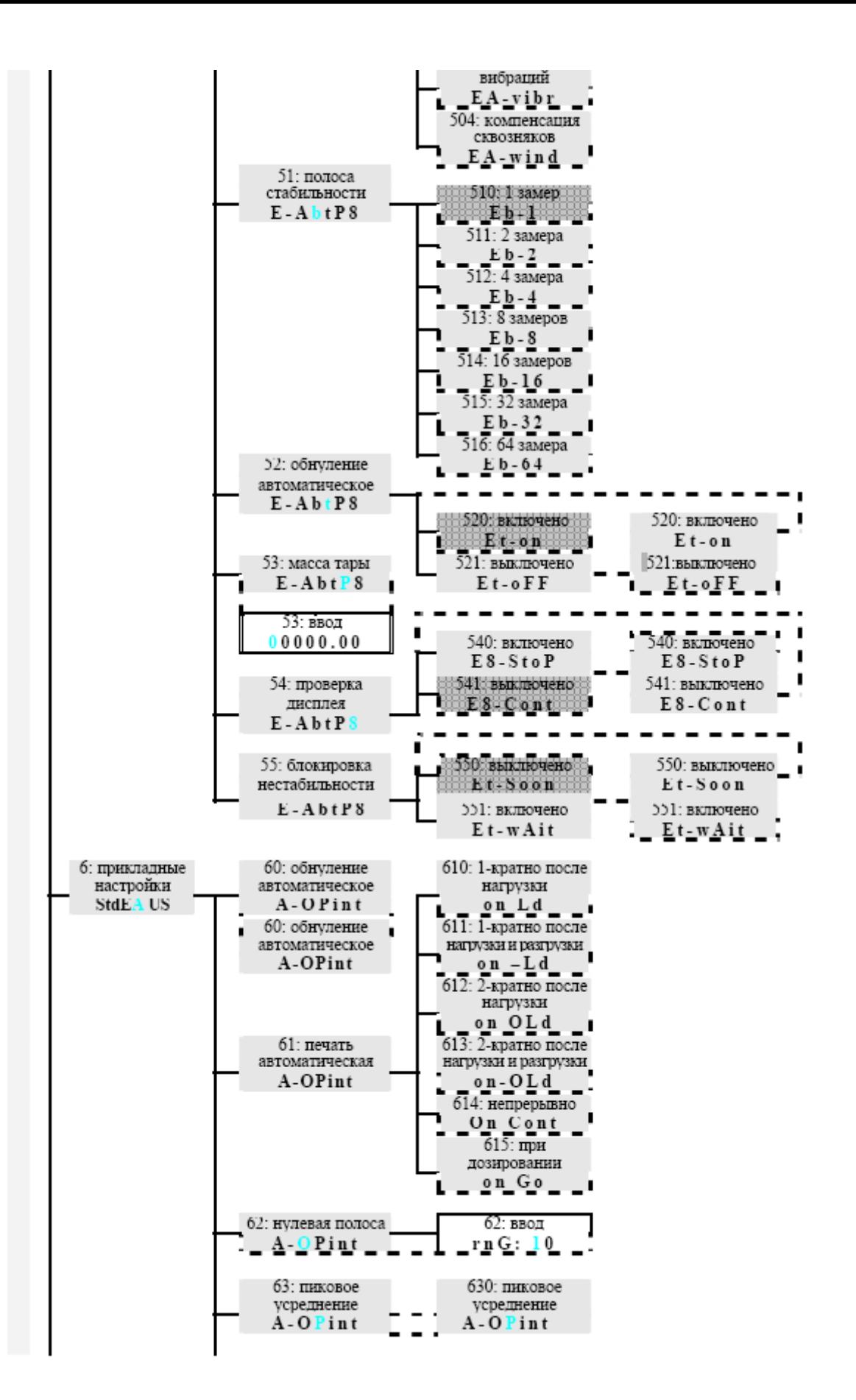

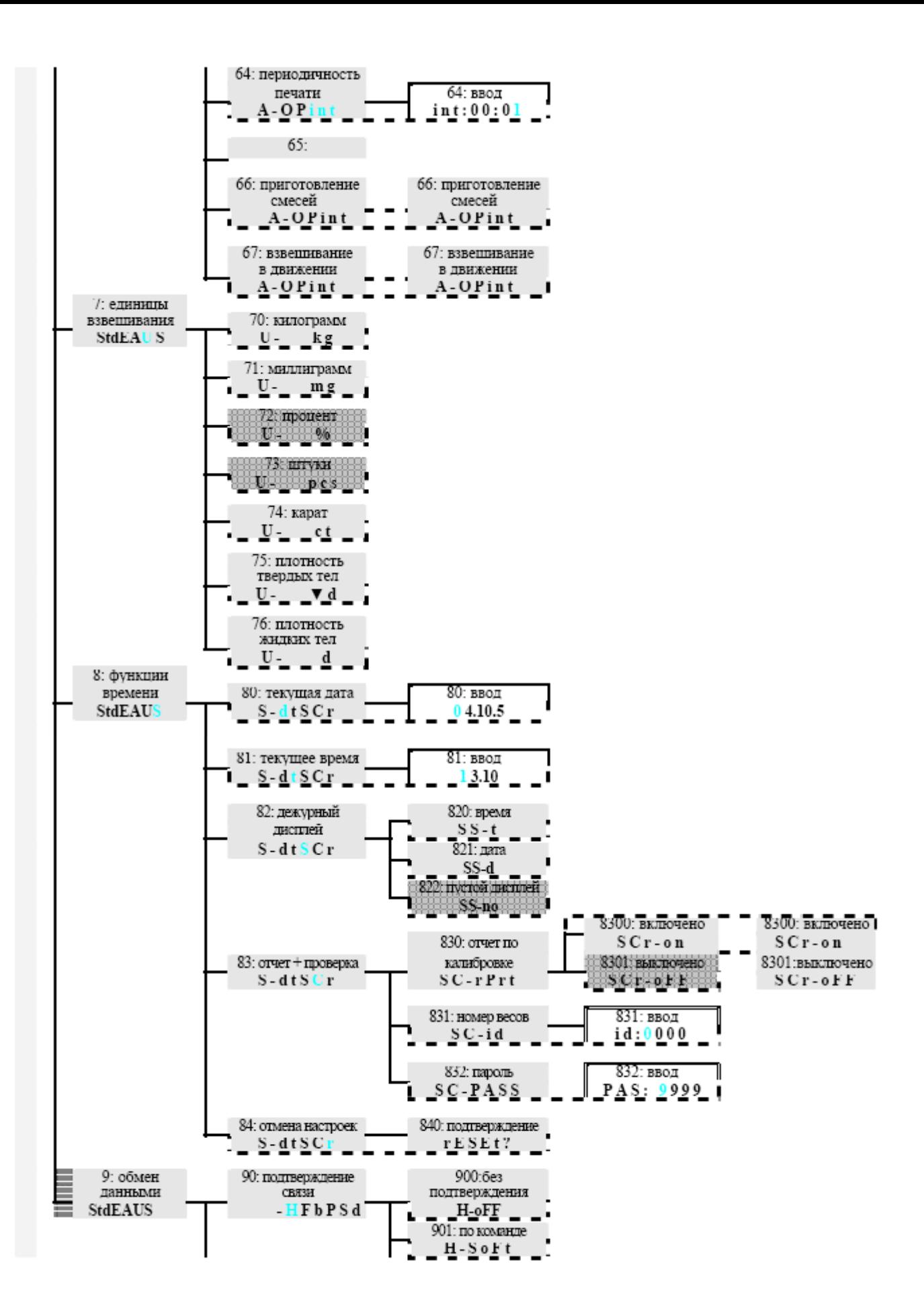

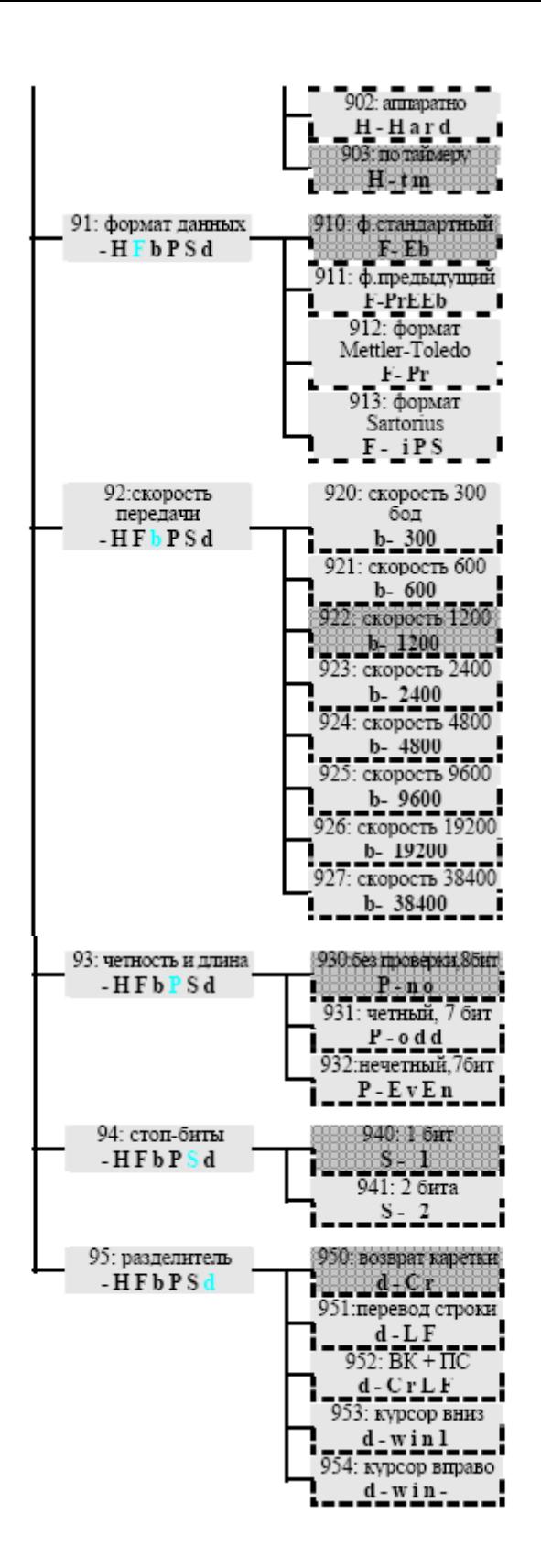

# **ЛИСТ ПОВЕРКИ ВЕСОВ**

Периодичность поверки – один раз в год.

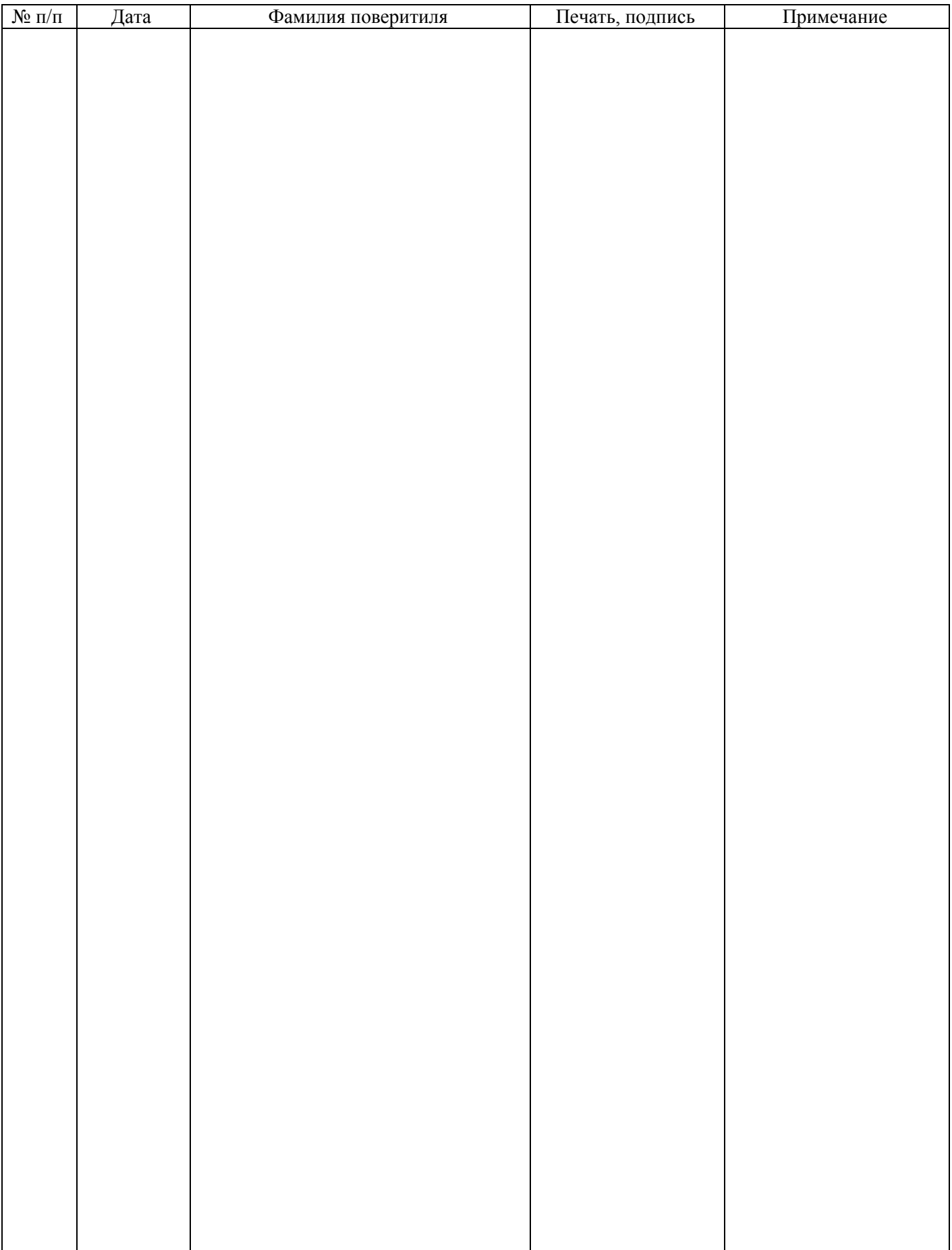